Joseph Annuzzi, Jr. Lauren Darcey Shane Conder

Fourth Edition

# Introduction to Android Application Development

**Developer's Library** 

## FREE SAMPLE CHAPTER

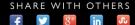

## Praise for Introduction to Android<sup>™</sup> Application Development, Fourth Edition

"Introduction to Android<sup>TM</sup> Application Development, Fourth Edition, is a phenomenal read and allows those interested in Android development to be brought up to speed and developing apps with minimal fuss. Everything from an introduction to the Android ecosystem and setting up a development environment to creating and publishing Android applications is covered in depth and with technical expertise. Those who crave even more from the book will be treated to a feast of useful links at the end of each chapter to help guide them on and expand their new-found knowledge base."

-Philip Dutson, UX and mobile developer for ICON Health & Fitness

"With this edition, you won't find a more solid and comprehensive introduction to Android programming. Even if you already have another Android book, *Introduction to Android*<sup>™</sup> Application Development makes a good second reference." —Douglas Jones, senior software engineer, Fullpower Technologies

"Introduction to Android<sup>TM</sup> Application Development, Fourth Edition, is an important update to this invaluable reference for new and seasoned Android developers. It brings the latest up-to-date information about the newest releases of Android, showing you how to keep your application fresh on yesterday's, today's, and tomorrow's Android devices." —Ray Rischpater, senior software engineer, Microsoft This page intentionally left blank

# Introduction to Android<sup>™</sup> Application Development

Fourth Edition

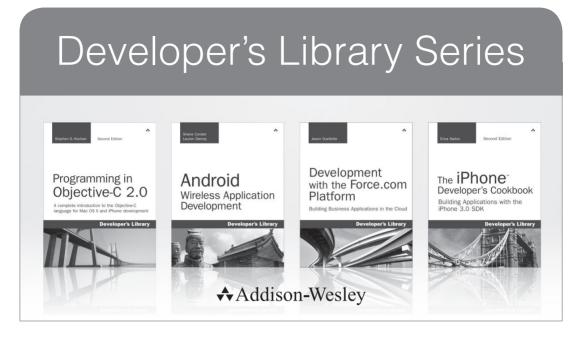

Visit **developers-library.com** for a complete list of available products

The **Developer's Library Series** from Addison-Wesley provides practicing programmers with unique, high-quality references and tutorials on the latest programming languages and technologies they use in their daily work. All books in the Developer's Library are written by expert technology practitioners who are exceptionally skilled at organizing and presenting information in a way that's useful for other programmers.

Developer's Library books cover a wide range of topics, from opensource programming languages and databases, Linux programming, Microsoft, and Java, to Web development, social networking platforms, Mac/iPhone programming, and Android programming.

# Introduction to Android<sup>™</sup> Application Development

# Android Essentials

## Fourth Edition

Joseph Annuzzi, Jr. Lauren Darcey Shane Conder

## ♣Addison-Wesley

Upper Saddle River, NJ • Boston • Indianapolis • San Francisco New York • Toronto • Montreal • London • Munich • Paris • Madrid Capetown • Sydney • Tokyo • Singapore • Mexico City Many of the designations used by manufacturers and sellers to distinguish their products are claimed as trademarks. Where those designations appear in this book, and the publisher was aware of a trademark claim, the designations have been printed with initial capital letters or in all capitals.

The authors and publisher have taken care in the preparation of this book, but make no expressed or implied warranty of any kind and assume no responsibility for errors or omissions. No liability is assumed for incidental or consequential damages in connection with or arising out of the use of the information or programs contained herein.

For information about buying this title in bulk quantities, or for special sales opportunities (which may include electronic versions; custom cover designs; and content particular to your business, training goals, marketing focus, or branding interests), please contact our corporate sales department at corpsales@pearsoned.com or (800) 382-3419.

For government sales inquiries, please contact governmentsales@pearsoned.com.

For questions about sales outside the U.S., please contact international@pearsoned.com.

Visit us on the Web: informit.com/aw

Library of Congress Cataloging-in-Publication Data Annuzzi, Joseph, Jr.

Introduction to Android application development : Android essentials / Joseph Annuzzi, Jr., Lauren Darcey, Shane Conder.—Fourth edition.

pages cm

Revised edition of first part of: Android wireless application development / Shane Conder, Lauren Darcey. c2010.

Includes bibliographical references and index.

ISBN-13: 978-0-321-94026-1 (alk. paper)

ISBN-10: 0-321-94026-1 (alk. paper)

1. Application software—Development. 2. Android (Electronic resource) 3. Mobile computing. 4. Wireless communication systems. I. Darcey, Lauren, 1977- II. Conder, Shane, 1975- III. Darcey, Lauren, 1977- Android wireless application development. IV. Title.

QA76.76.A65A56 2014 005.3—dc23

2013035917

Copyright © 2014 Joseph Annuzzi, Jr., Lauren Darcey, and Shane Conder

All rights reserved. Printed in the United States of America. This publication is protected by copyright, and permission must be obtained from the publisher prior to any prohibited reproduction, storage in a retrieval system, or transmission in any form or by any means, electronic, mechanical, photocopying, recording, or likewise. To obtain permission to use material from this work, please submit a written request to Pearson Education, Inc., Permissions Department, One Lake Street, Upper Saddle River, New Jersey 07458, or you may fax your request to (201) 236-3290.

Some figures that appear in this book have been reproduced from or are modifications based on work created and shared by Google and used according to terms described in the Creative Commons 3.0 Attribution License. See https://developers.google.com/site-policies.

Screenshots of Google products follow these guidelines: http://www.google.com/permissions/using-product-graphics.html

The following are registered trademarks of Google:

Android<sup>™</sup>, Chromecast<sup>™</sup>, Google Play<sup>™</sup>, Google Wallet<sup>™</sup>, Glass<sup>™</sup>, Google+<sup>™</sup>, Nexus<sup>™</sup>, Google, and the Google logo are registered trademarks of Google Inc.

ISBN-13: 978-0-321-94026-1 ISBN-10: 0-321-94026-1

Text printed in the United States on recycled paper at Edwards Brothers Malloy in Ann Arbor, Michigan. First printing: November, 2013 Editor-in-Chief Mark L. Taub

Acquisitions Editor Laura Lewin

Development Editor Songlin Qiu

Managing Editor John Fuller

Project Editor Caroline Senay

Copy Editor Barbara Wood

Indexer Jack Lewis

Proofreader Christine Clark

Technical Reviews Douglas Jones Ray Rischpater

Publishing Coordinator Olivia Basegio

Compositor Shepherd, Inc. \*

This book is dedicated to Cleopatra (Cleo). —Joseph Annuzzi, Jr.

This book is dedicated to ESC. —Lauren Darcey and Shane Conder

#### \*

This page intentionally left blank

## **Contents at a Glance**

### Acknowledgments xxxi

## About the Authors xxxiii

Introduction  ${\bf 1}$ 

## I: An Overview of the Android Platform

- 1 Introducing Android 11
- 2 Setting Up Your Android Development Environment **37**
- 3 Writing Your First Android Application 55

## **II: Android Application Basics**

- 4 Understanding the Anatomy of an Android Application **97**
- 5 Defining Your Application Using the Android Manifest File **115**
- 6 Managing Application Resources 137

## **III: Android User Interface Design Essentials**

- 7 Exploring User Interface Building Blocks 177
- 8 Designing with Layouts 209
- 9 Partitioning the User Interface with Fragments 243
- 10 Displaying Dialogs 265

## **IV: Android Application Design Essentials**

- 11 Using Android Preferences 281
- 12 Working with Files and Directories 301
- 13 Leveraging Content Providers 315
- 14 Designing Compatible Applications 331

## V: Publishing and Distributing Android Applications

- **15** Learning the Android Software Development Process **355**
- **16** Designing and Developing Bulletproof Android Applications **379**
- 17 Planning the Android Application Experience 395
- **18** Testing Android Applications **423**
- 19 Publishing Your Android Application 459

## **VI: Appendixes**

- A Mastering the Android Development Tools 485
- B Quick-Start Guide: The Android Emulator 505
- C Quick-Start Guide: Android DDMS 529
- D Android IDE and Eclipse Tips and Tricks 547
- E Answers to Quiz Questions 559

Index 567

## Contents

## Acknowledgments xxxi

## About the Authors xxxiii

Introduction 1

Who Should Read This Book 1 Key Questions Answered in This Book 2 How This Book Is Structured 2 An Overview of Changes in This Edition 3 Development Environments Used in This Book 5 Supplementary Materials Available 6 Where to Find More Information 6 Conventions Used in This Book 7 Contacting the Authors 7

### I: An Overview of the Android Platform

1 Introducing Android 11 A Brief History of Mobile Software Development 11 Way Back When 11 "The Brick" 13 Wireless Application Protocol (WAP) 15 Proprietary Mobile Platforms 17 The Open Handset Alliance 18 Google Goes Wireless 18 Forming the Open Handset Alliance 19 Manufacturers: Designing Android Devices 19 Mobile Operators: Delivering the Android Experience 20 Apps Drive Device Sales: Developing Android Applications 21 Taking Advantage of All Android Has to Offer 22 The Android Marketplace: Where We Are Now 22 Android Platform Differences 23 Android: A Next-Generation Platform 23 Free and Open Source 25 Familiar and Inexpensive Development Tools 25

Reasonable Learning Curve for Developers 26 Enabling Development of Powerful Applications 26 Rich, Secure Application Integration 26 No Costly Obstacles for Development 27 A "Free Market" for Applications 27 A Growing Platform 28 The Android Platform 29 Android's Underlying Architecture 29 Security and Permissions 31 Exploring Android Applications 32 Summary 36 Quiz Questions 36 Exercises 36 References and More Information 36

2 Setting Up Your Android Development Environment **37** 

> Configuring Your Development Environment 37 Configuring Your Operating System for Device Debugging 39 Configuring Your Android Hardware for Debugging 39 Upgrading the Android SDK 42 Problems with the Android Software Development Kit 42 Exploring the Android SDK 43 Understanding the Android SDK License Agreement 43 Reading the Android SDK Documentation 44 Exploring the Core Android Application Framework 45 Exploring the Core Android Tools 47 Exploring the Android Sample Applications 51 Summary 52 Quiz Questions 52 Exercises 53 References and More Information 53

### 3 Writing Your First Android Application 55

Testing Your Development Environment 55 Adding the Android Samples Using the SDK Manager 56

Adding the Snake Project to Your Android IDE Workspace 57

Creating an AVD for Your Snake Project 61

Creating a Launch Configuration for Your Snake Project 62

Running the Snake Application in the Android Emulator  $\ \, 66$ 

Building Your First Android Application 68

Creating and Configuring a New Android Project 69 Core Files and Directories of the Android Application 73

Creating an AVD for Your Project 75

Creating a Launch Configuration for Your Project 75

Running Your Android Application in the Emulator 76 Debugging Your Android Application in the

Emulator 80

Adding Logging Support to Your Android Application83Adding Some Media Support to Your Application84

Adding Location-Based Services to Your Application 88

Debugging Your Application on Hardware 90

Summary 92

Quiz Questions 93

Exercises 94

References and More Information 94

## **II: Android Application Basics**

 Understanding the Anatomy of an Android Application 97
 Mastering Important Android Terminology 97
 The Application Context 98
 Retrieving the Application Context 98
 Using the Application Context 98
 Performing Application Tasks with Activities 99
 The Lifecycle of an Android Activity 100

Organizing Activity Components with Fragments 105 Managing Activity Transitions with Intents 106 Transitioning between Activities with Intents 106 Organizing Application Navigation with Activities and Intents 110 Working with Services 110 Receiving and Broadcasting Intents 111 Summary 112 **Quiz Questions** 112 Exercises 112 References and More Information 113 5 Defining Your Application Using the Android Manifest File 115 Configuring Android Applications Using the Android Manifest File 115 Editing the Android Manifest File 116 Managing Your Application's Identity 122 Versioning Your Application 122 Setting the Application Name and Icon 122 Enforcing Application System Requirements 123 Targeting Specific SDK Versions 123 Enforcing Application Platform Requirements 126 Working with External Libraries 128 Other Application Configuration Settings and Filters 129 Registering Activities in the Android Manifest 129 Designating a Primary Entry Point Activity for Your Application Using an Intent Filter 130 Configuring Other Intent Filters 130 Registering Other Application Components 131 Working with Permissions 131 **Registering Permissions Your Application** Requires 131 **Registering Permissions Your Application** Enforces 132

Exploring Other Manifest File Settings 133 Summary 133 Quiz Questions 134 Exercises 134 References and More Information 135 6 Managing Application Resources 137 What Are Resources? 137 Storing Application Resources 137 Resource Value Types 138 Accessing Resources Programmatically 142 Setting Simple Resource Values Using the Android IDE 143 Working with Different Types of Resources 146 Working with String Resources 147 Using String Resources as Format Strings 148 Working with Quantity Strings 149 Working with String Arrays 150 Working with Boolean Resources 151 Working with Integer Resources 152 Working with Colors 152 Working with Dimensions 153 Drawable Resources 154 Working with Images 156 Working with Color State Lists 158 Working with Animation 159 Working with Menus 162 Working with XML Files 163 Working with Raw Files 164 References to Resources 165 Working with Layouts 166 Referencing System Resources 171 Summary 172 Quiz Questions 173 Exercises 173 References and More Information 173

## **III: Android User Interface Design Essentials**

7 Exploring User Interface Building Blocks 177 Introducing Android Views and Layouts 177 The Android View 177 The Android Controls 177 The Android Layout 178 Displaying Text to Users with TextView 179 Configuring Layout and Sizing 179 Creating Contextual Links in Text 180 Retrieving Data from Users with Text Fields 183 Retrieving Text Input Using EditText Controls 183 Constraining User Input with Input Filters 184 Helping the User with Autocompletion 186 Giving Users Choices Using Spinner Controls 188 Allowing Simple User Selections with Buttons and Switches 190 Using Basic Buttons 190 Using CheckBox and ToggleButton Controls 193 Using RadioGroup and RadioButton 194 Retrieving Dates, Times, and Numbers from Users with Pickers 197 Using Indicators to Display Progress and Activity to Users 199 Indicating Progress with ProgressBar 199 Indicating Activity with Activity Bars and Activity Circles 202 Adjusting Progress with Seek Bars 202 Other Valuable User Interface Controls 203 Displaying Rating Data with RatingBar 204 Showing Time Passage with the Chronometer 205 Displaying the Time 206 Summary 207 Quiz Questions 207 Exercises 207 References and More Information 208

| 8 | Designing with Layouts 209                                           |  |  |
|---|----------------------------------------------------------------------|--|--|
|   | Creating User Interfaces in Android 209                              |  |  |
|   | Creating Layouts Using XML Resources 209                             |  |  |
|   | Creating Layouts Programmatically 211                                |  |  |
|   | Organizing Your User Interface 214                                   |  |  |
|   | Using ViewGroup Subclasses for Layout Design 214                     |  |  |
|   | Using ViewGroup Subclasses as View<br>Containers 214                 |  |  |
|   | Using Built-in Layout Classes 215                                    |  |  |
|   | Using LinearLayout 217                                               |  |  |
|   | Using RelativeLayout 219                                             |  |  |
|   | Using FrameLayout 222                                                |  |  |
|   | Using TableLayout 224                                                |  |  |
|   | Using GridLayout 228                                                 |  |  |
|   | Using Multiple Layouts on a Screen 230                               |  |  |
|   | Using Container Control Classes 232                                  |  |  |
|   | Using Data-Driven Containers 233                                     |  |  |
|   | Adding Scrolling Support 238                                         |  |  |
|   | Exploring Other View Containers 239                                  |  |  |
|   | Summary 239                                                          |  |  |
|   | Quiz Questions 239                                                   |  |  |
|   | Exercises 240                                                        |  |  |
|   | References and More Information 240                                  |  |  |
| 9 | Partitioning the User Interface with Fragments 243                   |  |  |
|   | Understanding Fragments 243                                          |  |  |
|   | Understanding the Fragment Lifecycle 244                             |  |  |
|   | Working with Special Types of Fragments 247                          |  |  |
|   | Designing Fragment-Based Applications 248                            |  |  |
|   | Using the Android Support Package 258                                |  |  |
|   | Adding Fragment Support to Legacy                                    |  |  |
|   | Applications 259                                                     |  |  |
|   | Using Fragments in New Applications Targeting Older<br>Platforms 259 |  |  |
|   | Linking the Android Support Package to Your<br>Project 260           |  |  |
|   | Exploring Nested Fragments 261                                       |  |  |

Summary 261 Quiz Questions 262 Exercises 262 References and More Information 263

## 10 Displaying Dialogs 265

Choosing Your Dialog Implementation 265 Exploring the Different Types of Dialogs 266 Working with Dialogs and Dialog Fragments 267 Tracing the Lifecycle of a Dialog and DialogFragment 268 Working with Custom Dialogs 270 Working with Support Package Dialog Fragments 271 Summary 275 Quiz Questions 276 Exercises 276 References and More Information 276

## **IV: Android Application Design Essentials**

| 11 Using Android | Preferences | 281 |
|------------------|-------------|-----|
|------------------|-------------|-----|

Working with Application Preferences 281 Determining When Preferences Are Appropriate 281 Storing Different Types of Preference Values 282 Creating Private Preferences for Use by a Single Activity 282 Creating Shared Preferences for Use by Multiple Activities 282 Searching and Reading Preferences 283 Adding, Updating, and Deleting Preferences 284 Reacting to Preference Changes 285 Finding Preferences Data on the Android File System 285 Creating Manageable User Preferences 286 Creating a Preference Resource File 287 Using the PreferenceActivity Class 289 Organizing Preferences with Headers 291 Learning about Cloud Save for Android Applications 296

Summary 298 Quiz Questions 298 Exercises 299 References and More Information 299 12 Working with Files and Directories 301 Working with Application Data on a Device 301 Practicing Good File Management 302 Understanding Android File Permissions 303 Working with Files and Directories 303 Exploring with the Android Application Directories 304 Working with Other Directories and Files on the Android File System 309 Summary 312 Quiz Questions 312 Exercises 313 References and More Information 313 13 Leveraging Content Providers 315 Exploring Android's Content Providers 315 Using the MediaStore Content Provider 316 Using the CallLog Content Provider 318 Using the Browser Content Provider 319 Using the CalendarContract Content Provider 321 Using the UserDictionary Content Provider 321 Using the VoicemailContract Content Provider 322 Using the Settings Content Provider 322 Introducing the ContactsContract Content Providers 322 Modifying Content Provider Data 324 Adding Records 325 Updating Records 326 Deleting Records 327 Using Third-Party Content Providers 328 Summary 328 Quiz Questions 328

Exercises 329 References and More Information 329 **14** Designing Compatible Applications **331** Maximizing Application Compatibility 331 Designing User Interfaces for Compatibility 333 Working with Fragments 335 Leveraging the Android Support Library 335 Supporting Specific Screen Types 335 Working with Nine-Patch Stretchable Graphics 336 Using the "Working Square" Principle 336 Providing Alternative Application Resources 338 Understanding How Resources Are Resolved 338 Organizing Alternative Resources with Qualifiers 339 Providing Resources for Different Orientations 345 Using Alternative Resources Programmatically 345 Organizing Application Resources Efficiently 345 Targeting Tablets, TVs, and Other New Devices 347 Targeting Tablet Devices 347 Targeting Google TV Devices 348 Targeting Google Chromecast Devices 350 Summary 350 Quiz Questions 350 Exercises 351 References and More Information 351

#### V: Publishing and Distributing Android Applications

15 Learning the Android Software Development Process 355
An Overview of the Mobile Development Process 355
Choosing a Software Methodology 356
Understanding the Dangers of Waterfall Approaches 356
Understanding the Value of Iteration 357
Gathering Application Requirements 357
Determining Project Requirements 357
Developing Use Cases for Mobile Applications 360

Incorporating Third-Party Requirements and Recommendations 360 Managing a Device Database 361 Assessing Project Risks 364 Identifying Target Devices 364 Acquiring Target Devices 366 Determining the Feasibility of Application Requirements 366 Understanding Quality Assurance Risks 367 Writing Essential Project Documentation 368 **Developing Test Plans for Quality Assurance** Purposes 368 Providing Documentation Required by Third Parties 369 Providing Documentation for Maintenance and Porting 369 Leveraging Configuration Management Systems 369 Choosing a Source Control System 369 Implementing an Application Version System That Works 370 Designing Mobile Applications 370 Understanding Mobile Device Limitations 370 **Exploring Common Mobile Application** Architectures 371 Designing for Extensibility and Maintenance 371 Designing for Application Interoperability 372 Developing Mobile Applications 373 Testing Mobile Applications 373 Controlling the Test Release 374 Deploying Mobile Applications 374 Determining Target Markets 375 Supporting and Maintaining Mobile Applications 375 Track and Address Crashes Reported by Users 376 Testing Firmware Upgrades 376 Maintaining Adequate Application Documentation 376 Managing Live Server Changes 376 Identifying Low-Risk Porting Opportunities 376 Application Feature Selection 377

Summary 377 Quiz Questions 377 Exercises 377 References and More Information 378 **16** Designing and Developing Bulletproof Android Applications 379 Best Practices in Designing Bulletproof Mobile Applications 379 Meeting Mobile Users' Demands 380 Designing User Interfaces for Mobile Devices 380 **Designing Stable and Responsive Mobile** Applications 381 Designing Secure Mobile Applications 383 **Designing Mobile Applications for Maximum** Profit 383 Following the Android Application Quality Guidelines 384 Leveraging Third-Party Quality Standards 385 **Designing Mobile Applications for Ease** of Maintenance and Upgrades 385 Leveraging Android Tools for Application Design 387 Avoiding Silly Mistakes in Android Application Design 388 Best Practices in Developing Bulletproof Mobile Applications 388 Designing a Development Process That Works for Mobile Development 389 Testing the Feasibility of Your Application Early and Often 389 Using Coding Standards, Reviews, and Unit Tests to Improve Code Quality 390 Handling Defects Occurring on a Single Device 392 Leveraging Android Tools for Development 393 Avoiding Silly Mistakes in Android Application Development 393 Summary 393 Quiz Questions 394 Exercises 394 References and More Information 394

17 Planning the Android Application Experience 395 Thinking about Objectives 395 User Objectives 396 Team Objectives 396 Objectives of Other Stakeholders 396 Techniques for Focusing Your Product Efforts 397 Personas 397 Entity Discovery and Organization 398 Use Cases and Use Case Diagrams 398 Charting Your Application's Navigation 400 Android Application Navigation Scenarios 400 Launching Tasks and Navigating the Back Stack 404 Navigating with Fragments 404 Planning Application Navigation 404 Android Navigation Design Patterns 405 Encouraging Action 408 Menus 410 Action Bars 411 Dialogs 415 Actions Originating from Your Application's Content 416 Communicating Your Application's Identity 416 Designing Screen Layouts 417 Sketches 417 Wireframes 417 Design Comps 417 Reacting Properly with Visual Feedback 418 Observing Target Users for Usability 418 Mocking Up the Application 418 Testing the Release Build 419 Summary 419 Quiz Questions 420 Exercises 420 References and More Information 420

**18** Testing Android Applications **423** Best Practices in Testing Mobile Applications 423 Designing a Mobile Application Defect-Tracking System 423 Managing the Testing Environment 425 Maximizing Testing Coverage 427 Leveraging Android SDK Tools for Android Application Testing 434 Avoiding Silly Mistakes in Android Application Testing 435 Android Application Testing Essentials 435 Unit Testing with JUnit 436 Introducing the PasswordMatcher Application 437 Determining What Our Tests Should Prove 441 Creating an Android Test Project 441 Writing the Tests 447 Running Your First Test Using the Android IDE 450 Analyzing the Test Results 450 Adding Additional Tests 453 More Android Automated Testing Programs and APIs 455 Summary 457 Quiz Questions 457 Exercises 457 References and More Information 458 19 Publishing Your Android Application 459 Choosing the Right Distribution Model 459 Protecting Your Intellectual Property 460 Following the Policies of Google Play 461 Billing the User 461 Packaging Your Application for Publication 462 Preparing Your Code for Packaging 463 Packing and Signing Your Application 465 Testing the Release Version of Your Application Package 467 Including All Required Resources 467

Readying Your Servers or Services 467 Distributing Your Application 467 Publishing to Google Play 468 Signing Up for Publishing to Google Play 468 Uploading Your Application to Google Play 471 Uploading Application Marketing Assets 473 Configuring Pricing and Distribution Details 474 Configuring Additional Application Options 475 Managing Other Developer Console Options 476 Publishing Your Application to Google Play 476 Managing Your Application on Google Play 476 Google Play Staged Rollouts 478 Publishing to the Google Play Private Channel 478 Translating Your Application 478 Publishing Using Other Alternatives 479 Self-Publishing Your Application 479 Summarv 480 Quiz Questions 481 Exercises 481 References and More Information 481

## **VI: Appendixes**

A Mastering the Android Development Tools 485

 Using the Android Documentation 485
 Leveraging the Android Emulator 489
 Viewing Application Log Data with LogCat 490
 Debugging Applications with DDMS 490
 Using Android Debug Bridge (ADB) 490
 Using the Resource Editors and UI Designer 491
 Using the Android Hierarchy Viewer 493
 Launching the Hierarchy Viewer 494
 Working in Layout View Mode 495
 Optimizing Your User Interface 496
 Working with Nine-Patch Stretchable Graphics 497
 Working with Other Android Tools 500

Summary 502 Quiz Questions 503 Exercises 503 References and More Information 503 B Ouick-Start Guide: The Android Emulator 505 Simulating Reality: The Emulator's Purpose 505 Working with Android Virtual Devices 507 Using the Android Virtual Device Manager 508 Creating an AVD 509 Creating AVDs with Custom Hardware Settings 510 Launching the Emulator with a Specific AVD 512 Maintaining Emulator Performance 512 Configuring Emulator Startup Options 513 Launching an Emulator to Run an Application 513 Launching an Emulator from the Android Virtual Device Manager 515 Configuring the GPS Location of the Emulator 516 Calling between Two Emulator Instances 517 Messaging between Two Emulator Instances 518 Interacting with the Emulator through the Console 520 Using the Console to Simulate Incoming Calls 521 Using the Console to Simulate SMS Messages 522 Using the Console to Send GPS Coordinates 523 Using the Console to Monitor Network Status 523 Using the Console to Manipulate Power Settings 523 Using Other Console Commands 524 Enjoying the Emulator 524 Understanding Emulator Limitations 525 Summary 526 Quiz Questions 526 Exercises 527 References and More Information 527 C Quick-Start Guide: Android DDMS 529 Using DDMS with the Android IDE and as a Standalone Application 529

Getting Up to Speed Using Key Features of DDMS 530 Working with Processes, Threads, and the Heap 531 Attaching a Debugger to an Android Application 531 Stopping a Process 532 Monitoring Thread Activity of an Android Application 532 Monitoring Heap Activity 532 Prompting Garbage Collection 534 Creating and Using an HPROF File 534 Using the Allocation Tracker 534 Viewing Network Statistics 535 Working with the File Explorer 536 Browsing the File System of an Emulator or Device 536 Copying Files from the Emulator or Device 538 Copying Files to the Emulator or Device 539 Deleting Files on the Emulator or Device 539 Working with the Emulator Control 539 Change Telephony Status 540 Simulating Incoming Voice Calls 540 Simulating Incoming SMS Messages 540 Sending a Location Fix 541 Working with the System Information Pane 541 Taking Screen Captures of the Emulator and Device Screens 542 Working with Application Logging 543 Summary 544 Quiz Questions 545 Exercises 545 References and More Information 545 D Android IDE and Eclipse Tips and Tricks 547 Organizing Your Android IDE Workspace 547 Integrating with Source Control Services 547 Repositioning Tabs within Perspectives 548 Maximizing Windows 548 Minimizing Windows 548

Viewing Windows Side by Side 548

xxviii Contents

Viewing Two Sections of the Same File 550 Closing Unwanted Tabs 550 Keeping Windows under Control 550 Creating Custom Log Filters 551 Searching Your Project 551 Organizing Android IDE Tasks 551 Writing Code in Java 552 Using Autocomplete 552 Creating New Classes and Methods 552 Organizing Imports 553 Formatting Code 553 Renaming Almost Anything 553 Refactoring Code 554 Reorganizing Code 555 Using OuickFix 555 Providing Javadoc-Style Documentation 556 Resolving Mysterious Build Errors 556 Summary 557 **Quiz Questions** 557 Exercises 557 References and More Information 557 E Answers to Quiz Questions 559 Chapter 1: Introducing Android 559 Chapter 2: Setting Up Your Android Development Environment 559 Chapter 3: Writing Your First Android Application 559

Chapter 4: Android Application Basics 560

Chapter 5: Defining Your Application Using the Android Manifest File 560

Chapter 6: Managing Application Resources 560

Chapter 7: Exploring User Interface Building Blocks 561

Chapter 8: Designing with Layouts 561

Chapter 9: Partitioning the User Interface with Fragments 561

Chapter 10: Displaying Dialogs 562

Chapter 11: Using Android Preferences 562

Chapter 12: Working with Files and Directories 562

Chapter 13: Leveraging Content Providers 562 Chapter 14: Designing Compatible Applications 563 Chapter 15: Learning the Android Software Development Process 563 Chapter 16: Designing and Developing Bulletproof Android Applications 563

Chapter 17: Planning the Android Application Experience 564

Chapter 18: Testing Android Applications 564

Chapter 19: Publishing Your Android Application 564

Appendix A: Mastering the Android Development Tools 565

Appendix B: Quick-Start Guide: The Android Emulator 565

Appendix C: Quick-Start Guide: Android DDMS 565

Appendix D: Android IDE and Eclipse Tips and Tricks 566

Index 567

This page intentionally left blank

# Acknowledgments

This book is the result of collaboration among a great group, from the efforts of the team at Pearson Education (Addison-Wesley Professional); from the suggestions made by the technical reviewers; and from the support of family, friends, coworkers, and acquaintances alike. We'd like to thank the Android developer community, Google, and the Open Handset Alliance for their vision and expertise. Special thanks go to Mark Taub for believing in the vision for this edition; Laura Lewin, who was the driving force behind the book and without whom it would not have become a reality; Olivia Basegio, who was instrumental in orchestrating the efforts of everyone involved; Songlin Qiu for performing countless iterations through the manuscript to make this book ready for production; and the technical reviewers: Ray Rischpater, who made many beneficial recommendations, and Doug Jones, who suggested improvements of the fine details (as well as Mike Wallace, Mark Gjoel, Dan Galpin, Tony Hillerson, Ronan Schwarz, and Charles Stearns, who reviewed previous editions). Dan Galpin also graciously provided the clever Android graphics used for Tips, Notes, and Warnings. Amy Badger must be commended for her wonderful waterfall illustration, and we also thank Hans Bodlaender for letting us use the nifty chess font he developed as a hobby project.

This page intentionally left blank

## About the Authors

**Joseph Annuzzi, Jr.,** is a freelance software architect, graphic artist, writer, and technical reviewer. He usually can be found mastering the Android platform, implementing cutting-edge HTML5 capabilities, leveraging various cloud technologies, speaking in different programming languages, working with diverse frameworks, integrating with various social APIs, tinkering with peer-to-peer, cryptography, and computer vision algorithms, or creating stunningly realistic 3D renders. He is always on the lookout for disruptive Internet and mobile technologies and has multiple patent applications in process. He graduated from the University of California, Davis, with a BS in managerial economics and a minor in computer science and lives where much of the action is, Silicon Valley.

When he is not working with technology, he has been known to lounge in the sun on the beaches of the Black Sea with international movie stars; he has trekked through the Bavarian forest in winter, has immersed himself in the culture of the Italian Mediterranean, and has narrowly escaped the wrath of an organized crime ring in Eastern Europe after his taxi dropped him off in front of the bank ATM they were liquidating. He also lives an active and healthy lifestyle, designs and performs custom fitness training routines to stay in shape, and adores his loyal beagle, Cleopatra.

**Lauren Darcey** is responsible for the technical leadership and direction of a small software company specializing in mobile technologies, including Android, iOS, BlackBerry, Palm Pre, BREW, and J2ME, and consulting services. With more than two decades of experience in professional software production, Lauren is a recognized authority in application architecture and the development of commercial-grade mobile applications. Lauren received a BS in computer science from the University of California, Santa Cruz.

She spends her copious free time traveling the world with her geeky mobile-minded husband and is an avid nature photographer. Her work has been published in books and newspapers around the world. In South Africa, she dove with 4-meter-long great white sharks and got stuck between a herd of rampaging hippopotami and an irritated bull elephant. She's been attacked by monkeys in Japan, gotten stuck in a ravine with two hungry lions in Kenya, gotten thirsty in Egypt, narrowly avoided a *coup d état* in Thailand, geocached her way through the Swiss Alps, drank her way through the beer halls of Germany, slept in the crumbling castles of Europe, and gotten her tongue stuck to an iceberg in Iceland (while being watched by a herd of suspicious wild reindeer).

**Shane Conder** has extensive development experience and has focused his attention on mobile and embedded development for the past decade. He has designed and developed many commercial applications for Android, iOS, BREW, BlackBerry, J2ME, Palm, and

Windows Mobile—some of which have been installed on millions of phones worldwide. Shane has written extensively about the mobile industry and evaluated mobile development platforms on his tech blogs and is well known within the blogosphere. Shane received a BS in computer science from the University of California.

A self-admitted gadget freak, Shane always has the latest smartphone, tablet, or other mobile device. He can often be found fiddling with the latest technologies, such as cloud services and mobile platforms, and other exciting, state-of-the-art technologies that activate the creative part of his brain. He also enjoys traveling the world with his geeky wife, even if she did make him dive with 4-meter-long great white sharks and almost get eaten by a lion in Kenya. He admits that he has to take at least two phones with him when backpacking—even though there is no coverage—and that he snickered and whipped out his Android phone to take a picture when Laurie got her tongue stuck to that iceberg in Iceland, and that he is catching on that he should be writing his own bio.

# Introduction

Android is a popular, free, open-source mobile platform that has taken the wireless world by storm. This book provides guidance for software development teams on designing, developing, testing, debugging, and distributing professional Android applications. If you're a veteran mobile developer, you can find tips and tricks to streamline the development process and take advantage of Android's unique features. If you're new to mobile development, this book provides everything you need to make a smooth transition from traditional software development to mobile development—specifically, its most promising platform: Android.

## Who Should Read This Book

This book includes tips for successful mobile development based upon our years in the mobile industry and covers everything you need to know in order to run a successful Android project from concept to completion. We cover how the mobile software process differs from traditional software development, including tricks to save valuable time and pitfalls to avoid. Regardless of the size of your project, this book is for you.

This book was written for several audiences:

- Software developers who want to learn to develop professional Android applications. The bulk of this book is targeted at software developers with Java experience who do not necessarily have mobile development experience. More-seasoned developers of mobile applications can learn how to take advantage of Android and how it differs from the other technologies on the mobile development market today.
- Quality assurance personnel tasked with testing Android applications. Whether they are black-box or white-box testing, quality assurance engineers can find this book invaluable. We devote several chapters to mobile QA concerns, including topics such as developing solid test plans and defect-tracking systems for mobile applications, how to manage handsets, and how to test applications thoroughly using all the Android tools available.
- Project managers planning and managing Android development teams. Managers can use this book to help plan, hire for, and execute Android projects from start to finish. We cover project risk management and how to keep Android projects running smoothly.
- Other audiences. This book is useful not only to the software developer, but also to the corporation looking at potential vertical market applications, the entrepreneur thinking about a cool phone application, and the hobbyist looking for some

fun with his or her new phone. Businesses seeking to evaluate Android for their specific needs (including feasibility analysis) can also find the information provided valuable. Anyone with an Android handset and a good idea for a mobile application can put the information in this book to use for fun and profit.

# **Key Questions Answered in This Book**

This book answers the following questions:

- 1. What is Android? How do the SDK versions differ?
- 2. How is Android different from other mobile technologies, and how can developers take advantage of these differences?
- 3. How do developers use the Android SDK and ADT Bundle to develop and debug Android applications on the emulator and handsets?
- 4. How are Android applications structured?
- 5. How do developers design robust user interfaces for mobile—specifically, for Android?
- 6. What capabilities does the Android SDK have and how can developers use them?
- 7. How does the mobile development process differ from traditional desktop development?
- 8. What strategies work best for Android development?
- 9. What do managers, developers, and testers need to look for when planning, developing, and testing a mobile application?
- 10. How do mobile teams design bulletproof Android applications for publication?
- 11. How do mobile teams package Android applications for deployment?
- 12. How do mobile teams make money from Android applications?
- 13. And, finally, what is new in this edition of the book?

# **How This Book Is Structured**

Introduction to Android Application Development, Fourth Edition focuses on Android essentials, including setting up the development environment, understanding the application lifecycle, user interface design, developing for different types of devices, and the mobile software process from design and development to testing and publication of commercialgrade applications.

The book is divided into six parts. Here is an overview of the various parts:

#### Part I: An Overview of the Android Platform

Part I provides an introduction to Android, explaining how it differs from other mobile platforms. You become familiar with the Android SDK and tools, install the development tools, and write and run your first Android application—on the

emulator and on a handset. This section is of primary interest to developers and testers, especially white-box testers.

#### Part II: Android Application Basics

Part II introduces the design principles necessary to write Android applications. You learn how Android applications are structured and how to include resources, such as strings, graphics, and user interface components, in your projects. This section is of primary interest to developers.

#### Part III: Android User Interface Design Essentials

Part III dives deeper into how user interfaces are designed in Android. You learn about the core user interface element in Android: the View. You also learn about the most common user interface controls and layouts provided in the Android SDK. This section is of primary interest to developers.

#### Part IV: Android Application Design Essentials

Part IV covers the features used by most Android applications, including storing persistent application data using preferences and working with files, directories, and content providers. You also learn how to design applications that will run smoothly on many different Android devices. This section is of primary interest to developers.

#### Part V: Publishing and Distributing Android Applications

PartV covers the software development process for mobile, from start to finish, with tips and tricks for project management, software developers, user experience designers, and quality assurance personnel.

#### Part VI: Appendixes

Part VI includes several helpful appendixes to help you get up and running with the most important Android tools. This section consists of an overview of the Android development tools, two helpful quick-start guides for the Android development tools—the emulator and DDMS—an appendix of Android IDE tips and tricks, as well as answers to the end-of-chapter quiz questions.

# An Overview of Changes in This Edition

When we began writing the first edition of this book, there were no Android devices on the market. Today there are hundreds of devices shipping all over the world—smartphones, tablets, e-book readers, smart watches, and specialty devices such as gaming consoles, Google TV, and Google Glass. Other devices such as Google Chromecast provide screen sharing between Android devices and TVs.

The Android platform has gone through extensive changes since the first edition of this book was published. The Android SDK has many new features, and the development tools have received many much-needed upgrades. Android, as a technology, is now the leader within the mobile marketplace.

In this new edition, we took the opportunity to add a wealth of information about how to plan the Android application experience for users. In addition, we have included valuable and ready-to-use techniques for automating the testing of your Android applications, to ensure that you deliver high-quality code. We have also updated many chapters and accompanying content for making use of Fragment-based implementation approaches. But don't worry, it's still the book readers loved the first, second, and third time around; it's just much bigger, better, and more comprehensive, following many best practices. In addition to adding new content, we've retested and upgraded all existing content (text and sample code) for use with the latest Android SDKs available while still remaining backward compatible. We created quiz questions to help readers ensure they understand each chapter's content, and we added end-of-chapter exercises for readers to perform to dig deeper into all that Android has to offer. The Android development community is diverse, and we aim to support all developers, regardless of which devices they are developing for. This includes developers who need to target nearly all platforms, so coverage in some key areas of older SDKs continues to be included because it's often the most reasonable option for compatibility.

Here are some of the highlights of the additions and enhancements we've made to this edition:

- Coverage of the latest and greatest Android tools and utilities is included.
- The topic of planning the Android application experience now has its own chapter, which includes a discussion of different navigation patterns with a new code sample and presents techniques that you can use to improve the quality of the user experience.
- The chapter on testing has brand-new content to include topics such as unit testing and provides a practical code sample showing how to leverage the automated testing techniques used by the experts for testing their Android applications.
- A new code sample and a discussion of how to add an ActionBar to your applications have been included.
- The chapter on dialogs has been completely updated to make use of DialogFragments.
- The chapter on Android preferences now includes an additional code sample with a brand-new discussion of how to add preference fragments that display accordingly within single-pane and multipane layouts.
- The publishing chapter has been completely redesigned to discuss using the new Google Play Developer Console for publishing your applications, in addition to outlining new features provided within the console.
- All chapters and appendixes now include quiz questions and exercises for readers to test their knowledge of the subject matter presented.
- All existing chapters have been updated, often with some entirely new sections.
- All sample code and accompanying applications have been updated to work with the latest SDK.

As you can see, we cover many of the hottest and most exciting features that Android has to offer. We didn't take this review lightly; we touched every existing chapter, updated content, and added new chapters as well. Finally, we included many additions, clarifications, and, yes, even a few fixes based on the feedback from our fantastic (and meticulous) readers. Thank you!

## **Development Environments Used in This Book**

The Android code in this book was written using the following development environments:

- Windows 7
- Android ADT Bundle (the adt-bundle-windows-x86-20130729.zip file was used)
- Android SDK Version 4.3, API Level 18 (Jelly Bean)
- Android SDK Tools Revision 22.0.5
- Android SDK Platform Tools 18.0.1
- Android SDK Build Tools 18.0.1
- Android Support Library Revision 18 (where applicable)
- Java SE Development Kit (JDK) 6 Update 45
- Android devices: Nexus 4 (phone), Nexus 7 (small tablet), and Nexus 10 (large tablet)

The Android platform continues to grow aggressively in market share against competing mobile platforms, such as Apple iOS and BlackBerry. New and exciting types of Android devices reach consumers' hands at a furious pace. Developers have embraced Android as a target platform to reach the device users of today and tomorrow.

Android's latest major platform update, Android 4.3—frequently called by its code name, Jelly Bean, or just JB—brings many new features that help differentiate Android from the competition. This book features the latest SDK and tools available, but it does not focus on them to the detriment of popular legacy versions of the platform. The book is meant to be an overall reference to help developers support all popular devices on the market today. As of the writing of this book, approximately 37.9% of users' devices are running a version of Android Jelly Bean, 4.1 or 4.2. Of course, some devices will receive upgrades, and users will purchase new Jelly Bean devices as they become available, but for now, developers need to straddle this gap and support numerous versions of Android to reach the majority of users in the field. In addition, the next version of the Android operating system is likely to be released in the near future.

So what does this mean for this book? It means we provide legacy API support and discuss some of the newer APIs available in later versions of the Android SDK. We discuss strategies for supporting all (or at least most) users in terms of compatibility. And we provide screenshots that highlight different versions of the Android SDK, because each major revision has brought with it a change in the look and feel of the overall platform. That said, we are assuming that you are downloading the latest Android tools, so we provide screenshots and steps that support the latest tools available at the time of writing, not

legacy tools. Those are the boundaries we set when trying to determine what to include and leave out of this book.

# **Supplementary Materials Available**

The source code that accompanies this book is available for download from our book's website: *http://introductiontoandroid.blogspot.com/2013/05/book-code-samples.html*. You'll also find other Android topics discussed at our book website (*http://introductiontoandroid .blogspot.com*).

# Where to Find More Information

There is a vibrant, helpful Android developer community on the Web. Here are a number of useful websites for Android developers and followers of the wireless industry:

- Android Developer website: the Android SDK and developer reference site: http://d.android.com/index.html or http://d.android.com
- Google Plus: Android Developers Group https://plus.google.com/+AndroidDevelopers/posts
- Stack Overflow: the Android website with great technical information (complete with tags) and an official support forum for developers: http://stackoverflow.com/questions/tagged/android
- Open Handset Alliance: Android manufacturers, operators, and developers: http://openhandsetalliance.com
- Google Play: buy and sell Android applications: https://play.google.com/store
- Mobiletuts+: mobile development tutorials, including Android: http://mobile.tutsplus.com/category/tutorials/android
- anddev.org: an Android developer forum: http://anddev.org
- Google Team Android Apps: open-source Android applications: http://apps-for-android.googlecode.com
- Android Tools Project Site: the tools team discusses updates and changes: https://sites.google.com/a/android.com/tools/recent
- FierceDeveloper: a weekly newsletter for wireless developers: http://fiercedeveloper.com
- Wireless Developer Network: daily news on the wireless industry: http://wirelessdevnet.com

7

- XDA-Developers Android Forum: from general development to ROMs: http://forum.xda-developers.com/forumdisplay.php?f=564
- Developer.com: a developer-oriented site with mobile articles: http://developer.com

# **Conventions Used in This Book**

This book uses the following conventions:

- Code and programming terms are set in monospace text.
- Java import statements, exception handling, and error checking are often removed from printed code examples for clarity and to keep the book a reasonable length.

This book also presents information in the following sidebars:

Tips provide useful information or hints related to the current text.

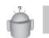

Tip

Note

Notes provide additional information that might be interesting or relevant.

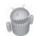

#### Warning

Warnings provide hints or tips about pitfalls that may be encountered and how to avoid them.

# **Contacting the Authors**

We welcome your comments, questions, and feedback. We invite you to visit our blog at

http://introductiontoandroid.blogspot.com

Or email us at

introtoandroid4e@gmail.com

Circle us on Google+:

- Joseph Annuzzi, Jr.: http://goo.gl/FBQeL
- Lauren Darcey: http://goo.gl/P3RGo
- Shane Conder: http://goo.gl/BpVJh

This page intentionally left blank

3

# Writing Your First Android Application

You should now have a workable Android development environment set up on your computer. Ideally, you have an Android device as well. Now it's time for you to start writing some Android code. In this chapter, you learn how to install the Android sample applications and to add and create Android projects from within the Android IDE. You also learn how to verify that your Android development environment is set up correctly. You then write and debug your first Android application in the software emulator and on an Android device.

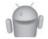

#### Note

The Android Development Tool Bundles are updated frequently. We have made every attempt to provide the latest steps for the latest tools. However, these steps and the user interfaces described in this chapter may change at any time. Please refer to the Android development website (*http://d.android.com/sdk/index.html*) and our book website (*http://introductiontoandroid.blogspot.com*) for the latest information.

# **Testing Your Development Environment**

The best way to make sure you configured your development environment correctly is to run an existing Android application. You can do this easily by using one of the sample applications provided as part of the Android SDK in the samples subdirectory found where your Android SDK is installed.

Within the Android SDK sample applications, you will find a classic game called Snake (*http://en.wikipedia.org/wiki/Snake\_(video\_game*)). To build and run the Snake application, you must create a new Android project in your Android IDE workspace based on the existing Android sample project, create an appropriate Android Virtual Device (AVD) profile, and configure a launch configuration for that project. After you have everything set up correctly, you can build the application and run it on the Android emulator and on an Android device. By testing your development environment with a sample application, you can rule out project configuration and coding issues and focus on determining

| Packages Tools                            |                                  |        |                 |     |
|-------------------------------------------|----------------------------------|--------|-----------------|-----|
| DK Path: C:\AndroidEnv\AndroidSDK\sdk     |                                  |        |                 |     |
| Packages                                  |                                  |        |                 |     |
| 🎁 Name                                    | API                              | Rev.   | Status          | -   |
| Tools                                     |                                  |        |                 | E   |
| 🕅 📌 Android SDK Tools                     |                                  | 22.0.5 | 😿 Installed     |     |
| 🔲 🥓 Android SDK Platform-tools            |                                  | 18.0.1 | 👼 Installed     |     |
| 🔲 📌 Android SDK Build-tools               |                                  | 18.0.1 | 😿 Installed     |     |
| 🔲 📌 Android SDK Build-tools               |                                  | 17     | 👼 Installed     |     |
| Android 4.3 (API 18)                      |                                  |        |                 |     |
| 📝 📄 Documentation for Android SDK         | 18                               | 1      | Not installed   |     |
| 🔲 📫 SDK Platform                          | 18                               | 1      | 👼 Installed     |     |
| 👿 📥 Samples for SDK                       | 18                               | 1      | Not installed   |     |
| 📰 💵 ARM EABI v7a System Image             | 18                               | 1      | 👼 Installed     |     |
| 👿 🛱 Google APIs                           | 18                               | 1      | Not installed   |     |
| 🔲 🚺 Sources for Android SDK               | 18                               | 1      | Not installed   |     |
| a 🔲 🔁 Android 4.2.2 (API 17)              |                                  |        |                 | -   |
| Show: 📝 Updates/New 📝 Installed 📃 Obsolet | e Select <u>New</u> or <u>Up</u> | dates  | Install 3 packa | ges |
|                                           |                                  |        |                 | -   |
| Sort by:  API level Repository            | Deselect All                     |        | Delete packag   | Jes |
|                                           |                                  |        |                 |     |

Figure 3.1 The Android SDK Manager.

whether the tools are set up properly for Android development. After this fact has been established, you can move on to writing and compiling your own applications.

#### Adding the Android Samples Using the SDK Manager

One quick way to learn how to develop Android applications is by reviewing an application that has already been created. There are many Android applications available for this purpose, but first we must download them. Here is how:

- 1. From within the Android IDE, click the Android SDK Manager icon () to open the Android SDK Manager. You should see a dialog similar to that in Figure 3.1.
- 2. You now need to install the Samples for SDK listed under Android 4.3 (API 18), so go ahead and select this item. You may also want to install a few additional items along with the samples, so select the following for installation (shown in Figure 3.1): Documentation for Android SDK and Google APIs. Then click Install Packages. Make sure that the proper SDK Tools, Platform-tools, Build-tools, SDK Platform, and System Image are installed as well; if they are not, you should select those for installation now, too.
- 3. A new dialog appears (see Figure 3.2) asking you to accept the license agreement for the packages that you will be installing. You may accept or reject each license

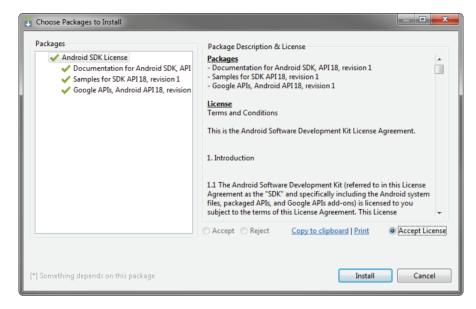

Figure 3.2 Accepting the license agreements.

individually by highlighting a particular package in the left pane and choosing Accept or Reject, or you can accept them all at once by highlighting Android SDK License in the left pane and choosing Accept License. Let's accept all the licenses together by selecting Android SDK License in the left pane, choosing Accept License, and then clicking Install. This will initiate the installation of the selected packages. Wait until the installation is complete.

### 1

Тір

To learn more about how to download the Android SDK sample applications for your particular development platform, see *http://d.android.com/tools/samples/index.html*.

Now that the installation is completed, you are ready to begin loading Android sample projects into your workspace.

### Adding the Snake Project to Your Android IDE Workspace

To add the Snake project to your Android IDE workspace, follow these steps:

- 1. Choose File, New, Other....
- 2. Choose Android, Android Sample Project (see Figure 3.3). Click Next.

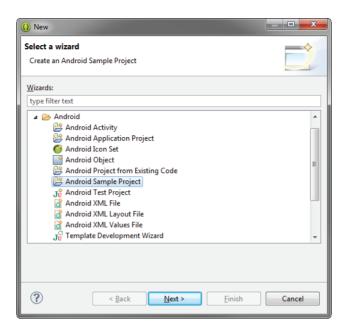

Figure 3.3 Creating a new Android sample project.

- 3. Choose your build target (see Figure 3.4). In this case, we've picked Android 4.3, API Level 18, from the Android Open Source Project. Click Next.
- 4. Select which sample you want to create (see Figure 3.5). Choose Snake.
- 5. Click Finish. You now see the Snake project files in your workspace (see Figure 3.6).

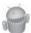

#### Warning

Occasionally the Android IDE shows an error like "Project 'Snake' is missing required source folder: gen" when you're adding an existing project to the workspace. If this happens, navigate to the /gen directory and delete the files within. These files are automatically regenerated and the error should disappear. Performing a Clean operation followed by a Build operation does not always solve this problem.

| ) New Android Sample F<br>Select Build Target<br>Choose an SDK to select                         |                                                                                          | _                            |                      |
|--------------------------------------------------------------------------------------------------|------------------------------------------------------------------------------------------|------------------------------|----------------------|
| Build Target                                                                                     |                                                                                          |                              |                      |
| Target Name                                                                                      | Vendor                                                                                   | Platform                     | API                  |
| <ul> <li>Android 4.2.2</li> <li>Google APIs</li> <li>Android 4.3</li> <li>Google APIs</li> </ul> | Android Open Source Project<br>Google Inc.<br>Android Open Source Project<br>Google Inc. | 4.2.2<br>4.2.2<br>4.3<br>4.3 | 17<br>17<br>18<br>18 |
| ?                                                                                                | < <u>Back</u> Next > Ei                                                                  | nish                         | Cancel               |

Figure 3.4 Choose an API level for the sample.

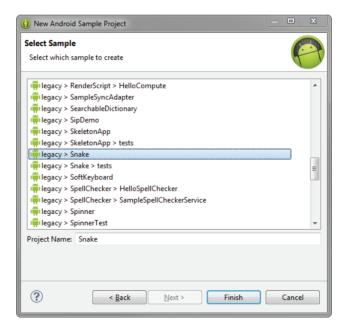

Figure 3.5 Picking the Snake sample project.

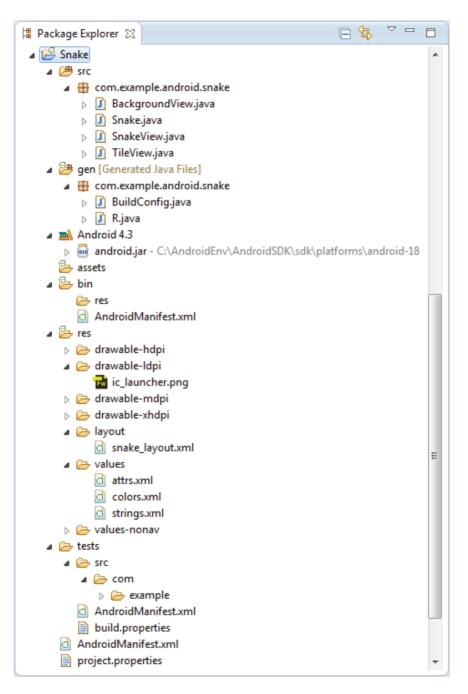

#### Creating an AVD for Your Snake Project

The next step is to create an AVD that describes what type of device you want to emulate when running the Snake application. This AVD profile describes what type of device you want the emulator to simulate, including which Android platform to support. You do not need to create new AVDs for each application, only for each device you want to emulate. You can specify different screen sizes and orientations, and you can specify whether the emulator has an SD card and, if it does, what capacity the card has.

For the purposes of this example, an AVD for the default installation of Android 4.3 suffices. Here are the steps to create a basic AVD:

- 1. Launch the Android Virtual Device Manager from within the Android IDE by clicking the little Android device icon on the toolbar (). If you cannot find the icon, you can also launch the manager through the Window menu of the Android IDE. You should now see the Android Virtual Device Manager window (see Figure 3.7).
- 2. Click the New button.
- 3. Choose a name for your AVD. Because we are going to take all the defaults, give this AVD a name of AndroidVanilla.

| Android Virtual D  | evices Device Def    | nitions              |                  |             |         |
|--------------------|----------------------|----------------------|------------------|-------------|---------|
| List of existing A | ndroid Virtual Devi  | es located at C:\Use | rs\district17x\. | android\avd |         |
| AVD Name           | Target Name          | Platform             | API Level        | CPU/ABI     | New     |
|                    | No AVD availab       | e                    |                  |             | Edit    |
|                    |                      |                      |                  |             | Delete  |
|                    |                      |                      |                  |             |         |
|                    |                      |                      |                  |             | Repair  |
|                    |                      |                      |                  |             | Details |
|                    |                      |                      |                  |             | Start   |
|                    |                      |                      |                  |             |         |
|                    |                      |                      |                  |             |         |
|                    |                      |                      |                  |             |         |
|                    |                      |                      |                  |             |         |
|                    |                      |                      |                  |             |         |
|                    |                      |                      |                  |             | Defeat  |
|                    |                      |                      |                  |             | Refresh |
| A valid And        | roid Virtual Device. | 👌 A repairable And   | roid Virtual De  | vice.       |         |

Figure 3.7 Android Virtual Device Manager.

- 4. Choose a device. This option controls the different resolutions of the emulator. We want to choose a typical device size, so in this case, select Nexus 4 (4.7", 768 × 1280: xhdpi). This option most directly correlates to the popular Nexus 4 Google-branded device. Feel free to choose the most appropriate device to match the Android device on which you plan to run the application.
- 5. Choose a build target. We want a typical Android 4.3 device, so choose Google APIs (Google Inc.) API Level 18 from the drop-down menu. In addition to including the Android APIs, this option will also include the Google APIs and applications, such as the Maps application, as part of the platform image. Although we could choose the standard Android 4.3 APIs Level 18 for this project, it is important to be aware of the additional options the Google APIs provide.
- 6. For the Memory Options setting, you may have to try different values for optimal performance depending on the memory configuration of your development machine. The default RAM value for this virtual device is 1907 and the VM Heap is 64. If your machine is older and does not have a lot of memory, you may need to lower this value significantly to something like 512. The development machine used for this book has 8GB of RAM with a fairly powerful quad-core processor, and the RAM value we decided to use is 768 with the VM Heap set to 64.
- Choose an SD card capacity, in either kibibytes or mibibytes. (Not familiar with kibibytes? See this Wikipedia entry: *http://en.wikipedia.org/wiki/Kibibyte*.) This SD card image will take up space on your hard drive and may also take a long time to allocate, so choose something reasonable, such as 1024MiB.
- 8. Seriously consider enabling the Snapshot feature listed under Emulation Options. This greatly improves emulator startup performance. See Appendix B, "Quick-Start Guide: The Android Emulator," for details.

Your project settings will look like Figure 3.8.

- 9. Click the OK button to create the AVD, and then wait for the operation to complete.
- 10. You should now see the AVD that you just created listed within your Android Virtual Device Manager (see Figure 3.9).

For more information on creating different types of AVDs, check out Appendix B.

#### Creating a Launch Configuration for Your Snake Project

Next, you must create a launch configuration in the Android IDE to configure under what circumstances the Snake application builds and launches. The launch configuration is where you configure the emulator options to use and the entry point for your application.

You can create Run configurations and Debug configurations separately, each with different options. These configurations are created under the Run menu in the Android IDE

| 🕕 Create new Andro                           | id Virtual Device (AVD)                    |  |  |  |  |
|----------------------------------------------|--------------------------------------------|--|--|--|--|
| AVD Name:                                    | AndroidVanilla                             |  |  |  |  |
| Device:                                      | Nexus 4 (4.7", 768 × 1280: xhdpi) 🔹        |  |  |  |  |
| Target:                                      | Google APIs (Google Inc.) - API Level 18 🔹 |  |  |  |  |
| CPU/ABI:                                     | ARM (armeabi-v7a)                          |  |  |  |  |
| Keyboard:                                    | Hardware keyboard present                  |  |  |  |  |
| Skin:                                        | Display a skin with hardware controls      |  |  |  |  |
| Front Camera:                                | None                                       |  |  |  |  |
| Back Camera:                                 | None                                       |  |  |  |  |
| Memory Options:                              | RAM: 768 VM Heap: 64                       |  |  |  |  |
| Internal Storage:                            | 200 MiB 🔻                                  |  |  |  |  |
| SD Card:                                     |                                            |  |  |  |  |
|                                              |                                            |  |  |  |  |
|                                              | © File: Browse                             |  |  |  |  |
|                                              |                                            |  |  |  |  |
| Emulation Options:                           | Snapshot 🔲 Use Host GPU                    |  |  |  |  |
| Override the existing AVD with the same name |                                            |  |  |  |  |
|                                              |                                            |  |  |  |  |
| OK Cancel                                    |                                            |  |  |  |  |

Figure 3.8 Creating a new AVD.

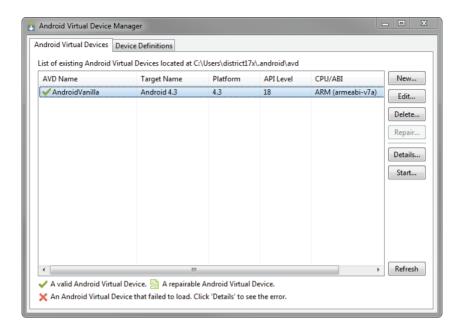

Figure 3.9 The new AVD is now listed.

(Run, Run Configurations...). Follow these steps to create a basic Debug configuration for the Snake application:

- 1. Choose Run, Debug Configurations....
- 2. Double-click Android Application to create a new configuration.
- 3. Name your Debug configuration SnakeDebugConfig.
- 4. Choose the project by clicking the Browse button and choosing the Snake project (see Figure 3.10).
- 5. Switch to the Target tab and, from the preferred AVD list, choose the AndroidVanilla AVD created earlier, as shown in Figure 3.11.
- 6. Choose Apply and then Close.

You can set other emulator and launch options on the Target and Common tabs, but for now we are leaving the defaults as they are.

| Debug Configurations                                                                                                    |                                                                                                    |             |
|----------------------------------------------------------------------------------------------------|----------------------------------------------------------------------------------------------------|-------------|
| Create, manage, and run configuration                                                                                                    | and a second second s | - <b>(</b>  |
| C 🛯 🗶 🖛 🗫 •                                                                                                    | Name: SnakeDebugConfig                                                                                                    |             |
| type filter text                                                                                                    | Android Target Common                                                                                                    |             |
| Android Application     Consequences     Android Ane Test     Android Ane Test     Android Ane Test     Android Ane Test     Android Ane Test     Android Ane Test     Android Ane Test     Android Ane Test     Crice - Application     Crice - Application     Crice - Neurote Application     Sova Application     Android Ane Test     Android Ane Test     Android A | Project<br>Snike<br>Launch Activity<br>© Launch Cefauk Activity:<br>© Launch I<br>De Nething                                                                                                    | Brows.      |
| Filter matched 13 of 13 items                                                                                                    |                                                                                                    | Apply Reven |
| 0                                                                                                    |                                                                                                    | Debug Close |

Figure 3.10 Naming the Debug configuration in the Android IDE.

| Create, manage, and run configurat<br>Android Application                                                                                                    | ions                |                                                                                                    |                           |                       |                  |                          | X                    |
|----------------------------------------------------------------------------------------------------|---------------------|----------------------------------------------------------------------------------------------------|---------------------------|-----------------------|------------------|--------------------------|----------------------|
| C 🛯 🗶 🖻 🌫 •                                                                                                    | Name                | SnakeDebugConfig                                                                                                    |                           |                       |                  |                          |                      |
| type filter test                                                                                                    | E Ant               | traid Target                                                                                                    | Gammon                    |                       |                  |                          |                      |
| Android Application     SnakeOblugConfig     Android Anit Test     Android Ninte Application     CFC++ Application     CFC++ Application     CFC++ Postmontem Debugger | 0A<br>QL            |                                                                                                    | evice<br>e slevices/AVD/s |                       | elow, leunches o | n compatible device/AVC  | ) otherwise.         |
| C/C++ Remote Application                                                                                                    |                     | AVD Name                                                                                                    | Target Name               | Platform              | APILevel         | CPUVAR                   | Detaile              |
| Da Sova Application<br>Java Aput<br>Bundh Group<br>Dannof Group<br>Remote Java Application                                                                             |                     | 😨 Android/anita                                                                                                    | Android 4.3               | 43                    | 18               | ARM (armeabi-v7          | Starter              |
|                                                                                                    | Emul                | lator launch paramete                                                                                                    | 8                         |                       |                  |                          | Refresh<br>Managerat |
|                                                                                                    | Netw<br>Netw<br>Div | compatible and active<br>ork Speed Full<br>ork Latency: None<br>ope User Data<br>walsie Boet Animation<br>lional Emulator Comm |                           | nd, then an AVD might | be launched. Pro | vide options for the AVD | launch belaw.        |
|                                                                                                    |                     |                                                                                                    |                           |                       |                  |                          |                      |

Figure 3.11 Target AVD for the Debug configuration in the Android IDE.

#### Running the Snake Application in the Android Emulator

Now you can run the Snake application using the following steps:

- 1. Choose the Debug As icon drop-down menu on the toolbar ().
- 2. Pull the drop-down menu and choose the SnakeDebugConfig you created. If you do not see the SnakeDebugConfig listed, find it in the Debug Configurations... listing and click the Debug button. Subsequent launches can be initiated from the little bug drop-down.
- 3. The Android emulator starts up; this might take a few moments to initialize. Then the application will be installed or reinstalled onto the emulator.

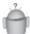

#### Tip

It can take a long time for the emulator to start up, even on very fast computers. You might want to leave it around while you work and reattach to it as needed. The tools in the Android IDE handle reinstalling the application and relaunching it, so you can more easily keep the emulator loaded all the time. This is another reason to enable the Snapshot feature for each AVD. You can also use the Start button on the Android Virtual Device Manager to load an emulator before you need it. Launching the AVD this way also gives you some additional options such as screen scaling (see Figure 3.12), which can be used to either fit the AVD on your screen if it's very high resolution or more closely emulate the size it might be on real hardware.

| 🚺 Lau | nch Options        | ×       |
|-------|--------------------|---------|
| Skin: | 768x1280           |         |
| Densi | ty: 320            |         |
|       | ale display to rea | size    |
|       |                    |         |
|       | Screen Size (in)   | 4.7     |
|       | Monitor dpi:       | 144 ?   |
|       | Scale:             | default |
| w     | ipe user data      |         |
| 🔽 La  | unch from snaps    | hot     |
| 🗸 Sa  | ve to snapshot     |         |
|       |                    |         |
|       | Launch             | Cancel  |

Figure 3.12 Configuring AVD launch options.

- 4. If necessary, swipe the screen from left to right to unlock the emulator, as shown in Figure 3.13.
- 5. The Snake application starts and you can play the game, as shown in Figure 3.14.

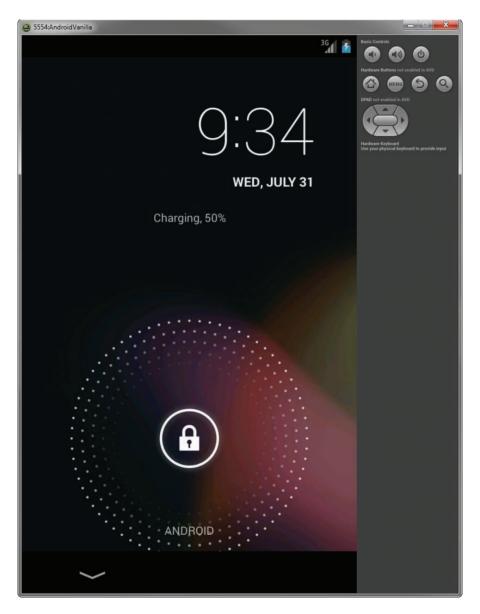

Figure 3.13 The Android emulator launching (locked).

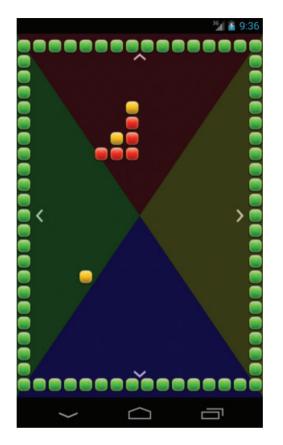

Figure 3.14 The Snake game in the Android emulator.

You can interact with the Snake application through the emulator and play the game. You can also launch the Snake application from the All Apps screen at any time by clicking its application icon. There is no need to shut down and restart the emulator every time you rebuild and reinstall your application for testing. Simply leave the emulator running on your computer in the background while you work in the Android IDE and then redeploy using the Debug configuration again.

# **Building Your First Android Application**

Now it's time to write your first Android application from scratch. To get your feet wet, you will start with a simple "Hello World" application and build upon it to explore some of the features of the Android platform in more detail.

| 🕦 New Android Application | 1                                    | <u> </u>    |
|---------------------------|--------------------------------------|-------------|
| New Android Application   |                                      | $\bigcirc$  |
| Application Name:         | My First Android App                 |             |
| Project Name:0            | MyFirstAndroidApp                    |             |
| Package Name:0            | com.introtoandroid.myfirstandroidapp |             |
| Minimum Required SDK:0    | API 8: Android 2.2 (Froyo)           | •           |
| Target SDK:0              | API 18: Android 4.3                  | •           |
| Compile With:0            | API18: Android 4.3                   | •           |
| Theme:0                   | Holo Light with Dark Action Bar      | •           |
| 28                        |                                      |             |
|                           |                                      |             |
|                           |                                      |             |
|                           |                                      |             |
| ?                         | < Back Next >                        | nish Cancel |

Figure 3.15 Configuring a new Android project.

# Ò

#### Тір

The code examples provided in this chapter are taken from the MyFirstAndroidApp application. The source code for the MyFirstAndroidApp application is provided for download on the book's website.

#### **Creating and Configuring a New Android Project**

You can create a new Android application in much the same way that you added the Snake application to your Android IDE workspace.

The first thing you need to do is create a new project in your Android IDE workspace. The Android Application Project creation wizard creates all the required files for an Android application. Follow these steps within the Android IDE to create a new project:

- 1. Choose File, New, Android Application Project on the Android IDE toolbar.
- 2. Choose an application name as shown in Figure 3.15. The application name is the "friendly" name of the application and the name shown with the icon on the

application launcher. Name the application My First Android App. This will automatically create a project name of MyFirstAndroidApp, but you are free to change this to a name of your choosing.

- 3. We should also change the package name, using reverse domain name notation (*http://en.wikipedia.org/wiki/Reverse\_domain\_name\_notation*), to com.introto android.myfirstandroidapp. The Minimum Required SDK version should be the first SDK API level you plan to target. Because our application will be compatible with just about any Android device, you can set this number low (such as to 4 to represent Android 1.6) or at the target API level to avoid any warnings in the Android IDE. Make sure you set the minimum SDK version to encompass any test devices you have available so you can successfully install the application on them. The default options are just fine for our example. Click Next.
- 4. Keep the rest of the New Android Application settings at their defaults, unless you want to change the directory of where the source files will be stored. Click Next (see Figure 3.16).

| () New Android Application                                                   |               |        | 23  |
|------------------------------------------------------------------------------|---------------|--------|-----|
| New Android Application                                                      |               | F      |     |
| ☑ Create custom launcher icon                                                |               |        |     |
| Create activity                                                              |               |        |     |
| Mark this project as a library                                               |               |        |     |
|                                                                              |               |        |     |
| Location: C:\AndroidEnv\EclipseWorkspaces\introToAnrdoid4e\MyFirstAndroidApp |               | Brov   | vse |
|                                                                              |               |        |     |
| Add project to working sets                                                  |               |        |     |
| Working sets:                                                                | S <u>e</u> le | ect    |     |
|                                                                              |               |        |     |
|                                                                              |               |        |     |
|                                                                              |               |        |     |
|                                                                              |               |        |     |
| (?) < <u>Back</u> <u>Next</u> <u>Finish</u>                                  | (             | Cancel |     |

Figure 3.16 Configuring Android project options.

- 5. Leave the Configure Launcher Icon settings at their defaults. This option screen would allow us to define how our application launcher icon appears, but for this example, we will use the standard icon set included with the Android SDK. Choose Next (see Figure 3.17).
- 6. The Create Activity wizard allows us to include a default launch activity by type. We will leave the settings as is and choose Next (see Figure 3.18).
- 7. Choose an Activity Name. Call this Activity class MyFirstAndroidApp Activity. The Layout Name should automatically change to a name resembling what you just entered. Finally, click the Finish button (see Figure 3.19) to create the application.
- 8. The Android IDE should now display our first application created using the wizard with our layout file open and ready for editing (see Figure 3.20).

| - New Android Application                                                                                                    | _ <b>D</b> X                         |
|----------------------------------------------------------------------------------------------------|--------------------------------------|
| Configure Launcher Icon<br>Configure the attributes of the icon set                                                                   | 0                                    |
| Foreground: Image Clipart Text Image File: Iauncher_icon Bro                                                                          | Preview:<br>mdpi:                    |
| ✓ Trim Surrounding Blank Space<br>Additional Padding: ✓ Im Foreground Scaling: Crop Center Shape None Square Circle Background Color: | hdpi:<br>xhdpi:<br>xhdpi:<br>xxhdpi: |
| (?) < Back Next >                                                                                                    | <u>Einish</u> Cancel                 |

Figure 3.17 Configuring the launcher icon for our Android project.

| 🗭 New Android Application                                                                      | _ <b>=</b> X                              |
|------------------------------------------------------------------------------------------------|-------------------------------------------|
| Create Activity<br>Select whether to create an activity, and if so, what kind of activity.     | 0                                         |
| ☑ Create Activity                                                                              |                                           |
| Blank Activity<br>Fullscreen Activity<br>Master/Detail Flow                                    | (                                         |
| Blank Activity<br>Creates a new blank activity, with an action bar and optional navigational e | lements such as tabs or horizontal swipe. |
| (?) < Back Next >                                                                              | <u>Einish</u> Cancel                      |

Figure 3.18 Creating an Activity for our Android project.

| 🎁 New Android Ap | pplication                         | _ 0    |   |
|------------------|------------------------------------|--------|---|
| Blank Activity   |                                    | F      | 7 |
|                  | ( <b>=</b>                         |        |   |
| Activity Name®   | MyFirstAndroidAppActivity          |        |   |
| Layout Name®     | activity_my_first_android_app      |        |   |
| Navigation Type  | None                               |        |   |
|                  |                                    |        |   |
|                  |                                    |        |   |
|                  |                                    |        |   |
|                  |                                    |        |   |
|                  |                                    |        |   |
|                  |                                    |        |   |
| ?                | < <u>Back</u> Next > <u>Finish</u> | Cancel |   |

Figure 3.19 Choosing an Activity Name.

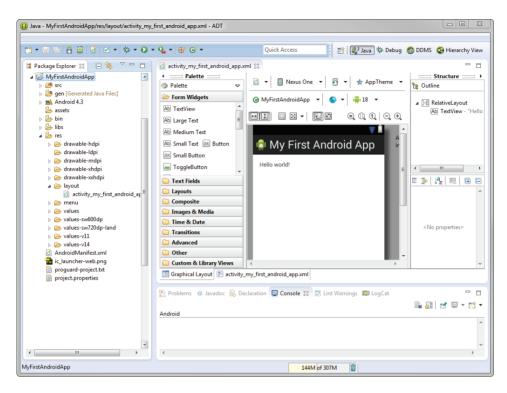

Figure 3.20 Our first application created with the wizard.

### **Core Files and Directories of the Android Application**

Every Android application has a set of core files that are created and used to define the functionality of the application. The following files are created by default with a new Android application:

- AndroidManifest.xml—the central configuration file for the application. It defines your application's capabilities and permissions as well as how it runs.
- ic\_launcher-web.png—This is a high-resolution 32-bit 512 × 512 PNG application icon that is required and used for your application listing in the Google Play store. The size of this icon should not exceed 1024KB.
- proguard-project.txt—a generated build file used by the Android IDE and Pro-Guard. Edit this file to configure your code optimization and obfuscation settings for release builds.
- project.properties—a generated build file used by the Android IDE. It defines your application's build target and other build system options, as required. Do not edit this file.

- /src—required folder for all source code.
- /src/com/introtoandroid/myfirstandroidapp/MyFirstAndroidAppActivity
  .java—main entry point to this application, named MyFirstAndroidAppActivity.
  This activity has been defined as the default launch activity in the Android
  manifest file.
- /gen—required folder for all autogenerated files.
- /gen/com/introtoandroid/myfirstandroidapp/BuildConfig.java—a generated source file used when debugging your applications. Do not edit this file.
- /gen/com/introtoandroid/myfirstandroidapp/R.java—a generated resource management source file. Do not edit this file.
- /assets—required folder where uncompiled file resources can be included in the project. Application assets are pieces of application data (files, directories) that you do not want managed as application resources.
- /bin—folder for creating autogenerated files for producing your application's APK file.
- /libs—folder for including any .jar library projects.
- /libs/android-support-v4.jar—This support library can be added to your projects to bring newer Android APIs to older devices running older versions of Android.
- /res—required folder where all application resources are managed. Application
  resources include animations, drawable graphics, layout files, datalike strings and
  numbers, and raw files.
- /res/drawable-\*—Application icon graphics resources are included in several sizes for different device screen resolutions.
- /res/layout—required folder that comprises one or more layout resource files, each file managing a different UI or App Widget layout for your application.
- /res/layout/activity\_my\_first\_android\_app.xml—layout resource file used by MyFirstAndroidAppActivity to organize controls on the main application screen.
- /res/menu—folder for including XML files for defining Android application menus.
- /res/menu/my\_first\_android\_app.xml—menu resource file used by MyFirst AndroidAppActivity defining a menu item for Settings.
- /res/values\*—folders for including XML files for defining Android application dimensions, strings, and styles.
- /res/values/dimens.xml—dimension resource file used by MyFirstAndroid AppActivity defining default screen margins.
- /res/values/strings.xml—string resource file used by MyFirstAndroidApp Activity defining string variables that may be reused throughout the application.

- /res/values/styles.xml—style resource file used by MyFirstAndroidAppActivity to define the application theme.
- /res/values-sw600dp/dimens.xml—dimension resource file for overriding the res/values/dimens.xml for defining dimensions for 7-inch tablets.
- /res/values-sw720dp-land/dimens.xml—dimension resource file for overriding the res/values/dimens.xml for defining dimensions for 10-inch tablets in landscape mode.
- /res/values-v11/styles.xml—style resource file for overriding the res/values/ styles.xml for devices running Android with an API greater than or equal to 11.
- /res/values-v14/styles.xml—style resource file for overriding the res/values/ styles.xml for devices running Android with an API greater than or equal to 14.

A number of other files are saved on disk as part of the Android IDE project in the workspace. However, the files and resource directories included in the list here are the important project files you will use on a regular basis.

#### **Creating an AVD for Your Project**

The next step is to create an AVD that describes what type of device you want to emulate when running the application. For this example, we can use the AVD we created for the Snake application. An AVD describes a device, not an application. Therefore, you can use the same AVD for multiple applications. You can also create similar AVDs with the same configuration but different data (such as different applications installed and different SD card contents).

#### **Creating a Launch Configuration for Your Project**

Next, you must create a Run and Debug launch configuration in the Android IDE to configure the circumstances under which the MyFirstAndroidApp application builds and launches. The launch configuration is where you configure the emulator options to use and the entry point for your application.

You can create Run configurations and Debug configurations separately, with different options for each. Begin by creating a Run configuration for the application. Follow these steps to create a basic Run configuration for the MyFirstAndroidApp application:

- 1. Choose Run, Run Configurations... (or right-click the project and choose Run As).
- 2. Double-click Android Application.
- 3. Name your configuration MyFirstAndroidAppRunConfig.
- 4. Choose the project by clicking the Browse button and choosing the MyFirstAndroidApp project.

- 5. Switch to the Target tab and set the Deployment Target Selection Mode to Always prompt to pick device.
- 6. Click Apply and then click Close.

# À

Tip

If you leave the Deployment Target Selection Mode set to Automatic when you choose Run or Debug in the Android IDE, your application is automatically installed and run on the device if the device is plugged in. Otherwise, the application starts in the emulator with the specified AVD. By choosing Always prompt to pick device, you are always prompted for whether (a) you want your application to be launched in an existing emulator; (b) you want your application to be launched in an existing emulator; specify an AVD; or (c) you want your application to be launched on the device (if it's plugged in). If any emulator is already running, the device is then plugged in, and the mode is set to Automatic, you see this same prompt, too.

Now create a Debug configuration for the application. This process is similar to creating a Run configuration. Follow these steps to create a basic Debug configuration for the MyFirstAndroidApp application:

- Choose Run, Debug Configurations... (or right-click the project and choose Debug As).
- 2. Double-click Android Application.
- 3. Name your configuration MyFirstAndroidAppDebugConfig.
- 4. Choose the project by clicking the Browse button and choosing the MyFirstAndroidApp project.
- 5. Switch to the Target tab and set the Deployment Target Selection Mode to Always prompt to pick device.
- 6. Click Apply and then click Close.

You now have a Debug configuration for your application.

#### **Running Your Android Application in the Emulator**

Now you can run the MyFirstAndroidApp application using the following steps:

- 1. Choose the Run As icon drop-down menu on the toolbar (%).
- 2. Pull the drop-down menu and choose the Run configuration you created. (If you do not see it listed, choose the Run Configurations... item and select the appropriate configuration. The Run configuration shows up on this drop-down list the next time you run the configuration.)

|     | Serial Number        |                               | AVD Name  |          | Target                     |         | Debug | State    |
|-----|----------------------|-------------------------------|-----------|----------|----------------------------|---------|-------|----------|
|     | 🛃 AndroidVanilla [   | emulator-5554]                | AndroidVa | nilla    | <ul> <li>Androi</li> </ul> | id 4.3  | Yes   | Online   |
| Lau | unch a new Android V | /irtual Device<br>Target Name |           | Platform | API Level                  | CPU/AB  | 1     | Details. |
|     | AVD_for_Nexus        | Android 4.3                   |           | 4.3      | 18                         | ARM (ar | meabi | Start    |
|     |                      |                               |           |          |                            |         |       | Refrest  |

Figure 3.21 Manually choosing a deployment target selection mode.

- 3. Because you chose the Always prompt to pick device selection mode, you are now prompted for your emulator instance. Change the selection to Launch a New Android Virtual Device and then select the AVD you created. Here, you can choose from an already-running emulator or launch a new instance with an AVD that is compatible with the application settings, as shown in Figure 3.21.
- 4. The Android emulator starts up, which might take a moment.
- 5. Click the Menu button or push the slider to the right to unlock the emulator.
- 6. The application starts, as shown in Figure 3.22.
- 7. Click the Back button in the emulator to end the application, or click Home to suspend it.
- 8. Click the All Apps button (see Figure 3.23) found in the Favorites tray to browse all installed applications from the All Apps screen.
- 9. Your screen should now look something like Figure 3.24. Click the My First Android App icon to launch the application again.

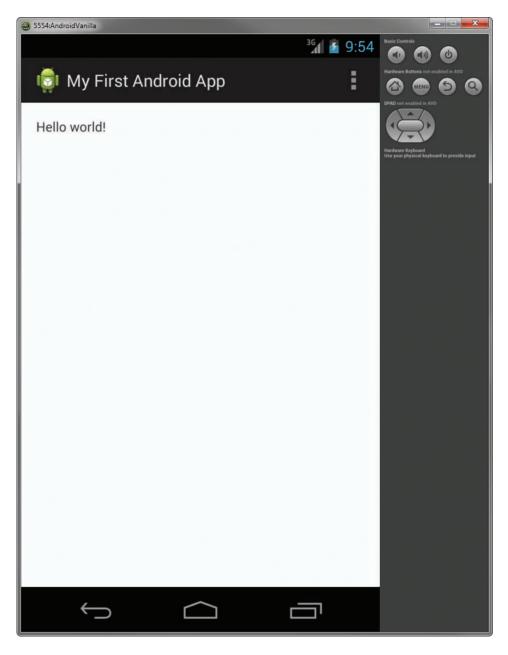

Figure 3.22 My First Android App running in the emulator.

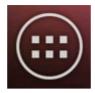

Figure 3.23 The All Apps button.

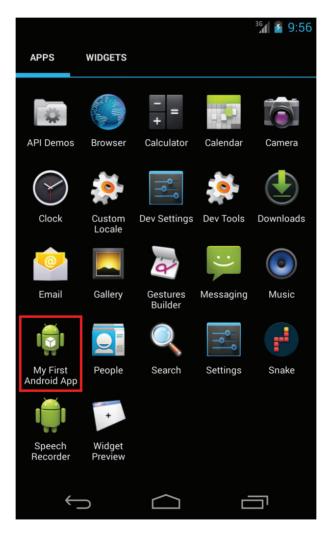

Figure 3.24 The My First Android App icon shown in the All Apps screen.

#### **Debugging Your Android Application in the Emulator**

Before going any further, you need to become familiar with debugging in the emulator. To illustrate some useful debugging tools, let's manufacture an error in the My First Android App.

In your project, edit the source file called MyFirstAndroidAppActivity.java. Create a new method called forceError() in your class and make a call to this method in your Activity class's onCreate() method. The forceError() method forces a new unhandled error in your application.

The forceError() method should look something like this:

```
public void forceError() {
    if(true) {
        throw new Error("Whoops");
    }
}
```

It's probably helpful at this point to run the application and watch what happens. Do this using the Run configuration first. In the emulator, you see that the application has stopped unexpectedly. You are prompted by a dialog that enables you to force the application to close, as shown in Figure 3.25.

Shut down the application but keep the emulator running. Now it's time to debug. You can debug the MyFirstAndroidApp application using the following steps:

- 1. Choose the Debug As icon drop-down menu on the toolbar.
- 2. Pull the drop-down menu and choose the Debug configuration you created. (If you do not see it listed, choose the Debug Configurations... item and select the appropriate configuration. The Debug configuration shows up on this drop-down list the next time you run the configuration.)
- 3. Continue as you did with the Run configuration and choose the appropriate AVD, and then launch the emulator again, unlocking it if needed.

It takes a moment for the debugger to attach. If this is the first time you've debugged an Android application, you may need to click through some dialogs, such as the one shown in Figure 3.26, the first time your application attaches to the debugger.

In the Android IDE, use the Debug perspective to set breakpoints, step through code, and watch the LogCat logging information about your application. This time, when the application fails, you can determine the cause using the debugger. You might need to click through several dialogs as you set up to debug within the Android IDE. If you allow the application to continue after throwing the exception, you can examine the results in the Debug perspective of the Android IDE. If you examine the LogCat logging pane, you see that your application was forced to exit due to an unhandled exception (see Figure 3.27).

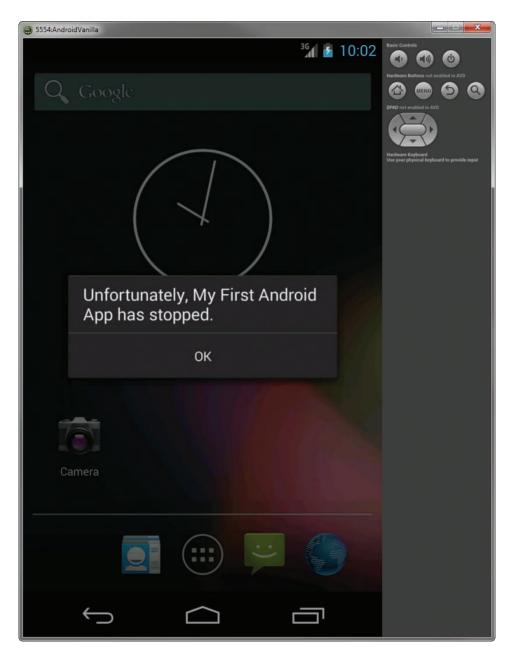

Figure 3.25 My First Android App crashing gracefully.

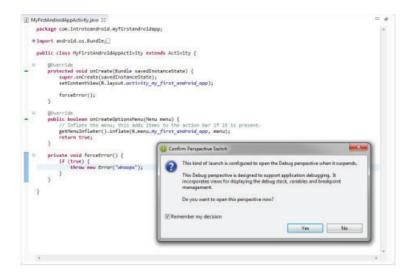

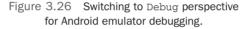

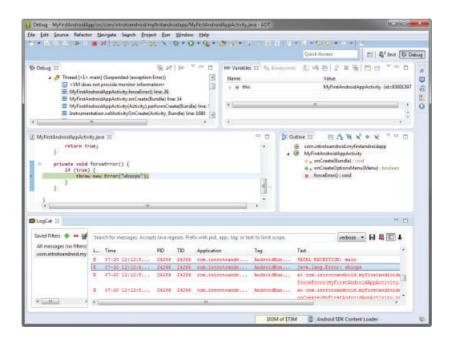

Figure 3.27 Debugging MyFirstAndroidApp in the Android IDE.

Specifically, there's a red AndroidRuntime error: java.lang.Error: whoops. Back in the emulator, click the Force Close button. Now set a breakpoint on the forceError() method by right-clicking the left side of the line of code and choosing Toggle Breakpoint (or double-clicking).

Tip

In the Android IDE, you can step through code using Step Into (F5), Step Over (F6). Step Return (F7), or Resume (F8). On Mac OS X, you might find that the F8 key is mapped globally. If you want to use the keyboard convenience command, you might want to change the keyboard mapping in the Android IDE by choosing Window, Preferences, General, Keys and then finding the entry for Resume and changing it to something else. Alternatively, you can change the Mac OS X global mapping by going to System Preferences, Keyboard & Mouse, Keyboard Shortcuts and then changing the mapping for F8 to something else.

In the emulator, restart your application and step through your code. You see that your application has thrown the exception, and then the exception shows up in the Variable Browser pane of the Debug perspective. Expanding its contents shows that it is the "Whoops" error.

This is a great time to crash your application repeatedly and get used to the controls. While you're at it, switch over to the DDMS perspective. Note that the emulator has a list of processes running on the device, such as system\_process and com.android.phone. If you launch MyFirstAndroidApp, you see com.introtoandroid.myfirstandroidapp show up as a process on the emulator listing. Force the app to close because it crashes, and note that it disappears from the process list. You can use DDMS to kill processes, inspect threads and the heap, and access the phone file system.

### Adding Logging Support to Your Android Application

Before you start diving into the various features of the Android SDK, you should familiarize yourself with logging, a valuable resource for debugging and learning Android. Android logging features are in the Log class of the android.util package. See Table 3.1 for some helpful methods in the android.util.Log class.

| Table 3.1 Commonly Used Logging Methods |                            |  |  |  |  |
|-----------------------------------------|----------------------------|--|--|--|--|
| Method                                  | Purpose                    |  |  |  |  |
| Log.e()                                 | Log errors                 |  |  |  |  |
| Log.w()                                 | Log warnings               |  |  |  |  |
| Log.i()                                 | Log informational messages |  |  |  |  |
| Log.d()                                 | Log debug messages         |  |  |  |  |
| Log.v()                                 | Log verbose messages       |  |  |  |  |

To add logging support to MyFirstAndroidApp, edit the file MyFirstAndroidApp .java. First, you must add the appropriate import statement for the Log class: import android.util.Log;

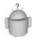

Тір

To save time in the Android IDE, you can use the imported classes in your code and add the imports needed by hovering over the imported class name and choosing the Add Imported Class QuickFix option.

You can also use the Organize Imports command (Ctrl+Shift+O in Windows or Command+Shift+O on a Mac) to have the Android IDE automatically organize your imports. This removes unused imports and adds new ones for packages used but not imported. If a naming conflict arises, as it often does with the Log class, you can choose the package you intended to use.

Next, within the MyFirstAndroidApp class, declare a constant string that you use to tag all logging messages from this class. You can use the LogCat utility within the Android IDE to filter your logging messages to this DEBUG\_TAG tag string:

```
private static final String DEBUG_TAG= "MyFirstAppLogging";
```

Now, within the onCreate() method, you can log something informational:

Log.i(DEBUG\_TAG,

"In the onCreate() method of the MyFirstAndroidAppActivity Class");

While you're here, you must comment out your previous forceError() call so that your application doesn't fail. Now you're ready to run MyFirstAndroidApp. Save your work and debug it in the emulator. Notice that your logging messages appear in the LogCat listing, with the Tag field MyFirstAppLogging (see Figure 3.28).

## Adding Some Media Support to Your Application

Next, let's add some pizzazz to MyFirstAndroidApp by having the application play an MP3 music file. Android media player features are found in the MediaPlayer class of the android.media package.

You can create MediaPlayer objects from existing application resources or by specifying a target file using a URI. For simplicity, we begin by accessing an MP3 using the Uri class from the android.net package.

Table 3.2 shows some methods used in the android.media.MediaPlayer and android.net.Uri classes.

To add MP3 playback support to MyFirstAndroidApp, edit the file MyFirst AndroidApp.java. First, you must add the appropriate import statements for the MediaPlayer class:

```
import android.media.MediaPlayer;
```

```
import android.net.Uri;
```

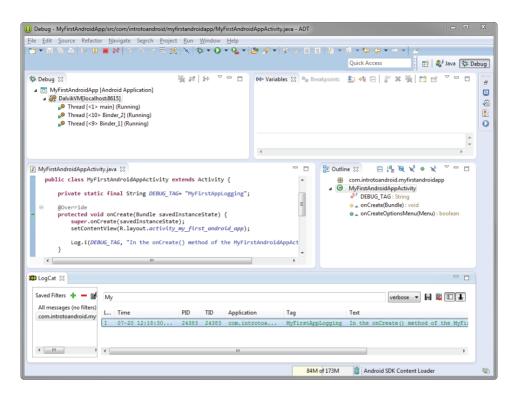

Figure 3.28 A LogCat log for MyFirstAndroidApp.

| Table 3.2 Cor | mmonly Used Me | diaPlayer and | Uri Parsing Methods |
|---------------|----------------|---------------|---------------------|
|---------------|----------------|---------------|---------------------|

| Method                        | Purpose                                                                       |
|-------------------------------|-------------------------------------------------------------------------------|
| MediaPlayer.create()          | Creates a new media player with a given target to play                        |
| MediaPlayer.start()           | Starts media playback                                                         |
| <pre>MediaPlayer.stop()</pre> | Stops media playback                                                          |
| MediaPlayer.release()         | Releases the media player resources                                           |
| Uri.parse()                   | Instantiates a ${\tt Uri}$ object from an appropriately formatted URI address |

Next, within the MyFirstAndroidApp class, declare a member variable for your MediaPlayer object:

private MediaPlayer mp;

Now, create a new method called playMusicFromWeb() in your class and make a call to this method in your onCreate() method. The playMusicFromWeb() method creates a

valid Uri object, creates a MediaPlayer object, and starts the MP3 playing. If the operation should fail for some reason, the method logs a custom error with your logging tag. The playMusicFromWeb() method should look something like this:

```
public void playMusicFromWeb() {
```

As of Android 4.2.2 (API Level 17), using the MediaPlayer class to access media content on the Web requires the INTERNET permission to be registered in the application's Android manifest file. Finally, your application requires special permissions to access location-based functionality. You must register this permission in your AndroidManifest .xml file. To add permissions to your application, perform the following steps:

- 1. Double-click the AndroidManifest.xml file.
- 2. Switch to the Permissions tab.
- 3. Click the Add button and choose Uses Permission.
- 4. In the right pane, select android.permission.INTERNET (see Figure 3.29).
- 5. Save the file.

}

Later on, you'll learn all about the various Activity states and callbacks that could contain portions of the playMusicFromWeb() method. For now, know that the onCreate() method is called every time the user navigates to the Activity (forward or backward) and whenever he or she rotates the screen or causes other device configuration changes. This doesn't cover all cases but will work well enough for this example.

And finally, you want to cleanly exit when the application shuts down. To do this, you need to override the onStop() method of your Activity class and stop the MediaPlayer object and release its resources. The onStop() method should look something like this:

```
protected void onStop() {
    if (mp != null) {
        mp.stop();
```

```
mp.release();
}
super.onStop();
```

# 3

}

### Тір

In the Android IDE, you can right-click within the class and choose  $\tt Source$  (or press <code>Alt+Shift+S</code>). Choose the option <code>Override/Implement Methods</code> and select the <code>onStop()</code> method.

Now, if you run MyFirstAndroidApp in the emulator (and you have an Internet connection to grab the data found at the URI location), your application plays the MP3. When you shut down the application, the MediaPlayer is stopped and released appropriately.

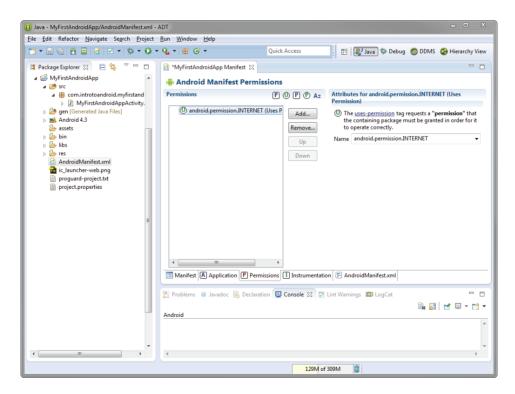

Figure 3.29 Adding the INTERNET permission in the manifest.

### **Adding Location-Based Services to Your Application**

Your application knows how to say "Hello" and play some music, but it doesn't know where it's located. Now is a good time to become familiar with some simple locationbased calls to get the GPS coordinates. To have some fun with location-based services and map integration, you will use some of the Google applications available on typical Android devices—specifically, the Maps application. You do not need to create another AVD, because you included the Google APIs as part of the target for the AVD you already created.

### Configuring the Location of the Emulator

The emulator does not have location sensors, so the first thing you need to do is seed your emulator with some GPS coordinates. You can find the exact steps for how to do this in Appendix B, "Quick-Start Guide: The Android Emulator," in the section "Configuring the GPS Location of the Emulator." After you have configured the location of your emulator, the Maps application should display your simulated location, as shown in Figure 3.30. Make sure that the location icon () is showing, which is indicative that the location settings have been enabled on the AVD.

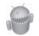

### Warning

If you do not see the location icon presented in the status bar, this means that the location is not yet activated and requires configuring within the AVD.

Your emulator now has a simulated location: Yosemite Valley!

### **Finding the Last Known Location**

To add location support to MyFirstAndroidApp, edit the file MyFirstAndroidApp.java. First, you must add the appropriate import statements:

```
import android.location.Location;
```

```
import android.location.LocationManager;
```

Now, create a new method called getLocation() in your class and make a call to this method in your onCreate() method. The getLocation() method gets the last known location on the device and logs it as an informational message. If the operation fails for some reason, the method logs an error.

The getLocation() method should look something like this:

```
public void getLocation() {
    try {
        LocationManager locMgr = (LocationManager)
        this.getSystemService(LOCATION_SERVICE);
        Location recentLoc = locMgr.
        getLastKnownLocation(LocationManager.GPS_PROVIDER);
        Log.i(DEBUG_TAG, "loc: " + recentLoc.toString());
```

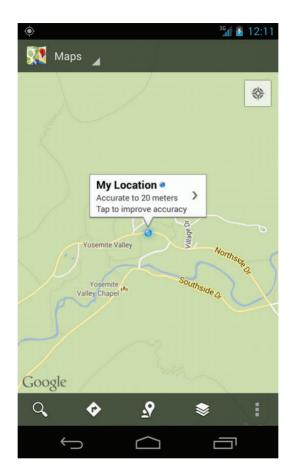

Figure 3.30 Setting the location of the emulator to Yosemite Valley.

```
}
catch (Exception e) {
   Log.e(DEBUG_TAG, "Location failed", e);
}
```

Finally, your application requires special permission to access location-based functionality. You must register this permission in your AndroidManifest.xml file. To add location-based service permissions to your application, perform the following steps:

- 1. Double-click the AndroidManifest.xml file.
- 2. Switch to the Permissions tab.

}

- 3. Click the Add button and choose Uses Permission.
- 4. In the right pane, select android.permission.ACCESS\_FINE\_LOCATION.
- 5. Save the file.

Now, if you run My First Android App in the emulator, your application logs the GPS coordinates you provided to the emulator as an informational message, viewable in the LogCat pane of the Android IDE.

### **Debugging Your Application on Hardware**

You have mastered running applications in the emulator. Now let's put the application on real hardware. This section discusses how to install the application on a Nexus 4 device with Android 4.3. To learn how to install on a different device or different Android version, read *http://d.android.com/tools/device.html*.

Connect an Android device to your computer via USB and relaunch the Debug configuration of the application. Because you chose the Always prompt to pick device Deployment Target Selection Mode for the configuration, you should now see a real Android device listed as an option in the Android Device Chooser (see Figure 3.31).

|     | Serial Number                                    | l Number                   |                       | AVD Name |                                              | Target                  |     | State<br>Online<br>Online |         |
|-----|--------------------------------------------------|----------------------------|-----------------------|----------|----------------------------------------------|-------------------------|-----|---------------------------|---------|
|     | AndroidVanilla [emulator-5554]                   |                            | AndroidVanilla<br>N/A |          | <ul> <li>Android 4.3</li> <li>4.3</li> </ul> |                         | Yes |                           |         |
|     |                                                  |                            |                       |          |                                              |                         |     |                           |         |
| Lau | nch a new Android V<br>AVD Name<br>AVD_for_Nexus | Target Name<br>Android 4.3 | Platform              |          | API Level                                    | CPU/ABI<br>ARM (armeabi |     |                           | Details |
|     | AVD_101_146x05                                   | Android 4.5                |                       | 4.5      | 10                                           | AUM (quineadi-          |     | " Start                   |         |
|     |                                                  |                            |                       |          |                                              |                         |     |                           | Refresh |
|     |                                                  |                            |                       |          |                                              |                         |     |                           | Manager |

Figure 3.31 Android Device Chooser with USB-connected Android device.

Choose the Android device as your target, and you see that the My First Android App application gets loaded onto the Android device and launched, just as before. Provided you have enabled the development debugging options on the device, you can debug the application here as well. To allow USB debugging, go to Settings, Developer Options, and under Debugging, choose USB debugging. A dialog prompt will appear (see Figure 3.32) requesting that USB debugging be allowed. Click OK to allow debugging.

Once the USB-connected Android device is recognized, you may be prompted with another dialog asking you to confirm the development computer's RSA key fingerprint. If so, select the option Always allow from this computer and click OK (see Figure 3.33).

Once enabled, you can tell that the device is actively using a USB debugging connection because a little Android bug-like icon appears in the status bar (200). Figure 3.34 shows a screenshot of the application running on a real device (in this case, a smartphone running Android 4.3).

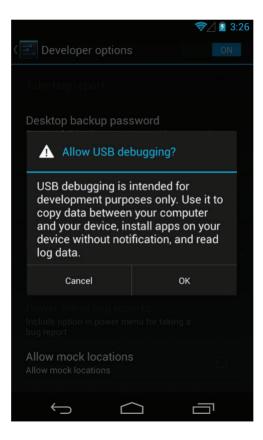

Figure 3.32 Allowing USB debugging.

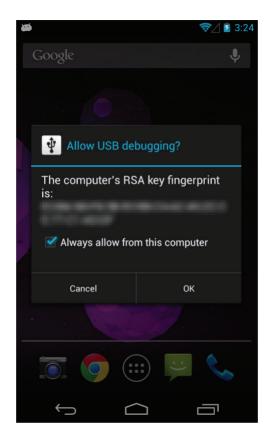

Figure 3.33 Remembering the computer's RSA key fingerprint.

Debugging on the device is much the same as debugging on the emulator, but with a couple of exceptions. You cannot use the emulator controls to do things such as send an SMS or configure the location to the device, but you can perform real actions (true SMS, actual location data) instead.

# Summary

This chapter showed you how to add, build, run, and debug Android projects using the Android IDE. You started by installing the sample applications from within the Android IDE. You then began testing your development environment using a sample application from the Android SDK, and then you created a new Android application from scratch using the Android IDE. You also learned how to make some quick modifications to the application, demonstrating some exciting Android features you will learn about in future chapters.

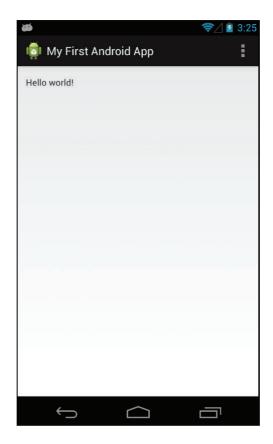

Figure 3.34 My First Android App running on Android device hardware.

In the next few chapters, you will learn about the tools available for use in developing Android applications and then focus on the finer points about defining your Android application using the application manifest file. You will also learn how to organize your application resources, such as images and strings, for use within your application.

# **Quiz Questions**

- 1. What are the benefits of choosing the Snapshot feature listed under the Emulation Options section of the AVD creation wizard?
- 2. What do the e, w, i, v, d letters stand for in relation to the android.util.Log class, for example, Log.e()?
- 3. What are the Debug breakpoint keyboard shortcuts for Step Into, Step Over, Step Return, and Resume?

- 4. What is the keyboard shortcut for organizing imports?
- 5. What is the keyboard shortcut for toggling a breakpoint in the Android IDE?
- 6. What is the keyboard shortcut for Override/Implement Methods in the Android IDE?

# **Exercises**

- 1. Create a Nexus 7 AVD using the preconfigured device definitions.
- 2. Describe the purpose of the Minimum Required SDK, Target SDK, and Compile With options listed in the Android Application Project creation wizard.
- 3. Found in the Android Application Project creation wizard, describe the difference between a Blank Activity and a Fullscreen Activity.
- 4. Perform the steps for configuring the Run or Debug configurations of the MyFirstAndroidApp to launch the application on all compatible devices/AVDs when running or debugging. Write down each of the steps taken in order.
- 5. Create a new Android Application Project with a new Launcher Icon. For the Launcher Icon, increase the padding to 50%, change the Foreground Scaling to Center, give it a shape of Circle, and change the icon's background color to blue. Perform any other necessary steps required in order to create the application.
- 6. There are three Navigation Types available when creating a Blank Activity. Create a new Android Application Project for each Navigation Type available to see what each option provides. Perform any other necessary steps required in order to create the application.

# **References and More Information**

Android SDK Reference regarding the application Activity class: http://d.android.com/reference/android/app/Activity.html Android SDK Reference regarding the application Log class: http://d.android.com/reference/android/util/Log.html Android SDK Reference regarding the application MediaPlayer class: http://d.android.com/reference/android/media/MediaPlayer.html Android SDK Reference regarding the application Uri class: http://d.android.com/reference/android/net/Uri.html Android SDK Reference regarding the application LocationManager class: http://d.android.com/reference/android/location/LocationManager.html Android Tools: "Using Hardware Devices": http://d.android.com/tools/device.html Android Resources: "Common Tasks and How to Do Them in Android": http://d.android.com/guide/faq/commontasks.html Android sample code: http://d.android.com/tools/samples/index.html

# Index

### A

About screen, 100, 380 AbsoluteLayout class, 334 AccessibilityManager, 35 AccessibilityService APIs, 457 Accounts Developer Console, 461, 468 Google Wallet Merchant, 461 publishing to Google Play, 468-471 third-party APIs, 45-46 Action, intent, 108 Action bars, 411-415 Action buttons, 411-413 Action overflow menu, 412-415 ACTION\_BATTERY\_LOW, broadcast intent, 111 ActionBar class, 248 Actions action bars action buttons, 411-412 action overflow, 412-415 ActionBar compatibility, 415 application icon, 411 contextual action mode, 415 overview of, 411 View control, 411 from within application's content, 416 dialogs, 415 menus, 410-411

Activities avoiding killing, 103-104 callbacks destroying static data, 104-105 initializing static activity, 102 initializing/retrieving data, 103 saving state into bundle, 104 state/resource management, 101 stopping/saving/releasing data, 103 creating, 71-72 creating layout using XML resources, 210 creating layouts programmatically, 211-213 customizing behavior in back stack, 404 definition of. 97 editing manifest file, 117 fragments attaching/detaching, 246-247 defined. 105 MP3 music player example, 105 - 106organizing components, 98, 105 - 106indicators activity bar and circles, 202 ProgressBar, 199-202 SeekBar, 202-203 intents with action/data, 108 activity transitions with, 106-107 application navigation, 110 broadcasting, 111-112 defined. 108 Google application, 109 launching activities by class name, 107 - 108

launching external activities, 108 - 109overview of, 106 passing additional information. 109 receiving, 111-112 transitioning between, 106-107 lateral navigation for, 400-401 life cycle of, 100-102 naming, 71-72 navigation. see Navigation overview of, 99-100 testing mimicking real-world, 426-427 Activity bars, 202 Activity circles, 202 Activity class callbacks method stubs for, 101 onCreate(), 102 onDestroy(), 104-105 onPause(), 103 onResume(), 103 onSaveInstanceState(), 104 fragments within components, 105-106 defining, 257-258 design, 249-250 overview of, 99-100 preferences private, 282 shared, 282-283 screen workflow, 244-245 Activity main.xml layout, 210 ActivitvInstrumentationTestCase2<T> class, 455 Ad revenue, 462

Adapters AdapterView controls, 233 in autocompletion, 187-188 binding data to AdapterView, 235 - 236creating, 233 handling selection events, 236-237 in spinner controls, 188 using ArrayAdapter, 234 using CursorAdapter, 234-235 using ListActivity, 237 AdapterView class, 233, 235-237 ADB (Android Debug Bridge) tool defined, 434 mobile development, 393 overview of, 491 Add Imported Class QuickFix option, 84 AddOnBackStack ChangedListener() method. 254 AddToBackStack() method, 401 AddView() method, 214 AddWord() method, 322 Adobe AIR. 33 ADT (Android Developer Tools) as Android Eclipse plug-in, 25 as Android IDE, 25 defined. 25 developing applications faster with. 485 resource editors, 491-493 running first test using Android IDE, 450 upgrading Android SDK, 42 ADT Bundle Android IDE and, 38, 47, 485, 547 Android SDK in, 37-38, 43 as development environment in this book, 5

editing manifest file, 116 emulator in, 505 functions, 47 installation of, 39 updates, 37, 55 Alert messages, 418 AlertDialog class, 266-267, 270-271 Aliases, 166 All Apps screen customizing emulator with widgets, 524-525 entry navigation in, 400 launching applications in emulator, 68 running application in emulator, 76, 79 Allocation Tracker memory use and, 532 monitoring memory with DDMS, 534 - 536Allow mock locations, 42 Alternative resources advantages of, 338 caution when using for layout, 170 for compatibility for different orientations, 345-346 organizing efficiently, 345-347 organizing with qualifiers, 339-344 resolving, 338-339 smoothing differences between devices. 333 using programmatically, 345 default vs., 141-142 designing tablets, 348 naming, 338-339 Amazon Appstore for Android distributing applications through, 27 as distribution channel, 375 publishing to, 479

Ancestral navigation, 401, 403 Anddev.org, 6 Android costs, 23, 27 Developer website ADT Bundle updates, 55 as resource, 6 SDK updates, 37, 55 Support Package updates, 260 manifest file. see Manifest file mobile software development history "The Brick," 13-15 proprietary mobile platforms, 17 - 18WAP. 15–17 way back when, 11-13 **Open Handset Alliance** advantages of, 22 application development, 21-22 forming, 19 Google goes wireless, 18-19 manufacturers designing devices, 19 - 20marketplace, 22-23 mobile operators, 20-21 platform application framework, 34–35 Google services, 45-46 native and third-party applications, 33 - 34packages, 34 programming language choices, 32 - 33security and permissions, 31-33 services, 45 underlying architecture, 29-31 platform differences costs, 26-27

developing powerful applications, 26 familiar tools, 25-26 free and open source, 25 free market, 27-28 growing platform, 28-29 next-generation, 23-25 overview of. 23 secure application integration, 26 - 27third-party APIs, 45 WAP, 15-17 Android Application Project creation wizard, 69-73 Android command-line tool Android Virtual Device Manager, 508 creating AndroidManifest.xml file. 116 defined. 501 Android Debug Bridge (ADB) tool defined. 434 mobile development, 393 overview of, 491 Android Developer Tools. see ADT (Android Developer Tools) Android Developers Blog, 382 Android Device Chooser, 90-92 Android IDE building first application core files/directories, 73-75 creating AVD, 75 creating new project, 69-73 debugging in emulator, 80-83 debugging on hardware, 90-92 keyboard mapping, 83 launch configuration, 75-76 launching AVD Manager, 61 location-based services, 88-90

logging, 83-84 media. 84-87 running in emulator, 76-79 stepping through code, 83 choosing source control system, 360-370 defined. 25 development environment set up ADT, 47 configuring, 37-38 installation process, 38-39 other IDEs, 38 SDK samples, downloading, 51 - 52SDK upgrades, 42 emulator integration with, 489 launching with specific AVD, 512 - 515exporting/signing package files, 465-467 as focus of this book, 38, 485 fragments, 335 layouts default file for, 210 designing, 168-170 testing on emulator, 211 manifest file creating in, 116 editing, 116-121 organizing workspace, tips closing unwanted tabs, 550 customizing log filters, 551 repositioning tabs, 548 searching your project, 551 source control services, 547 tasks, 551-552

viewing two sections of same file, 550 windows, 548-551 overview of. 25-26 resolving build errors, 556 resources accessing programmatically, 142 adding to project, 138 creating menus, 162-163 designing layouts, 168-170 different types of, 147 setting simple values, 143-146 testing applications creating test project, 441-447 running first test, 450-453, 456 standalone tools, 435, 529-530 white-box testing, 429 testing development environment adding project to workspace, 57 - 60adding samples with SDK Manager, 56-57 creating AVD, 61-62 launch configuration, 62-65 overview of, 55-56 running application in emulator, 66-68 writing code in Java, tips autocomplete, 552 formatting, 553 Javadoc style documentation, 556 new classes and methods, 552 organizing imports, 553 refactoring, 554 renaming, 553-554 reorganizing, 555

Android IDE, writing code in Java, tips (continued) using Extract Local Variable tool, 554 - 555using Extract Method tool, 555 using QuickFix, 555-556 Android manifest file editor, 492 Android Market. see Google Play Android Project Wizard, 116 Android Studio, 26, 38, 491 Android Tools Project Site, 6 Android Virtual Device. see AVD (Android Virtual Device) Android Virtual Device Manager creating AVD within IDE, 509-510 creating new AVD, 61-63 functions of. 48-49 launching emulator from, 515-516 loading emulator, 66 using, 508-509 AndroidManifest.xml. see also Manifest file defined, 73 location-based service permissions, 89-90 overview of, 115 Android.util package, 83-84 Android.widget package App Widgets vs., 178 Button class, 190 layout FrameLayout control, 222 GridLayout control, 228-230 LinearLayout control, 218 overview of, 178 RelativeLayout control, 219 Space view, 230 TableLayout control, 226 NumberPicker, 199 Switch control, 194

TextView control, 179 Toast message, 192 user interface controls, 177 Animation providing visual feedback, 418 resources frame-by-frame, 160-161 overview of. 159-160 tweened, 161-162 Apache Software License (ASL/Apache 2), 25 API Guides, 486 ApiDemos utility, 52 APIs (application programming interfaces) billing, 384 in documentation, 488 in emulator console, 525 legacy support, 5 level for AVD, 51 SDK license agreement for, 44 third-party, 45-46 undocumented, 34 .apk file, 465 App Widgets, 178, 524-525 Appending data, 303 Apple iPhone OS, 17, 21 Application tab. IDE manifest file resource editor, 117-118 Applications. see also Testing adding shortcut to emulator, 524 anatomy of activities, 99-105 context, 98-99 fragments, 105-106 intents, 106-112 overview of, 97 review, 112-113 services, 110-111 terminology, 97-98

benefits of, 22 building first core files and directories, 73-75 creating AVD, 75 creating new project, 69-73 debugging in emulator, 80-83 debugging on hardware, 90-92 launch configuration, 75–76 location-based services, 88-90 logging support, 83-84 media support, 84-87 overview of, 68-69 running in emulator, 76-79 compatibility alternative resources for. see Alternative resources targeting devices, 347-350 user interface design for, 333-338 configuring using manifest file. see Manifest file designing architectures, 371 avoiding mistakes, 388, 393 best practices, 379-380, 388-389 billing/revenue generation, 383-384 code diagnostics, 391-392 code reviews, 391 coding standards, 390 deploying, 374-375 development phase, 373 extensibility, 371-372 feasibility testing, 389 interoperability, 372-373 limitations of. 370-371 maintenance/extensibility, 371-372 maintenance/support, 375-377 quality quidelines, 384-385

security, 383 single device bugs, 392 software development process, 389 stability/responsiveness, 381-382 target markets, 375 testing applications, 373-374 third-party standards, 385 tools, 387-388, 393 updates/upgrades, 385-387 user demands, meeting, 380 user interfaces, 380-381 developing, 21-22, 26-27 files creating on file system, 310-311 creating/writing in default directory to, 304-306 creating/writing to external storage, 311-312 overview of, 303-304 reading from in default directory, 306 reading raw, 306-308 reading XML, 308-309 frameworks, 34-35 free markets for, 27 marketplace, 22-23 mobile development device database management, 361 - 364requirements, 357-360 risks, quality assurance, 367-368 risks. project assessment, 364-367 third-party requirements, 360 use case development, 360 planning user experience. see User experience resources. see Resources sample, 51-52

Applications (continued) secure integration of, 26-27 security and permissions, 31-32 writing first adding Android samples, 56-57 adding Snake project, 57-60 creating AVD, 61-63 launch configuration, 62 overview of 55-56 running in emulator, 66-68 ApplicationTestCase, 392 Apply() batch method, 326 Apply() method, 285 Architectures mobile application design, 371 platform, 29-30 ArrayAdapter, 233-234 Arravs integer, 139, 152 mixed-type, 139 resource, 165-166, 188-189 string, 139, 146, 150-151 ASL/Apache 2 (Apache Software License), 25 AssertEquals() method, 450 Assertions, 450 AssetManager, 99 Assets folder. 74 retrieving application, 99 Asynchronous messaging mechanism, 98 AT&T Apps, 479 Attributes <uses-sdk> tag, 124 color state list <item>, 158 dialog, 268-269 <fragment tag>, 246

FrameLayout view, 222-223 layout, 215 LinearLayout view, 217-218 preferences, 287-289 RelativeLayout view, 219-221 TableLavout, 225-227 TableRow, 227 TextView, 180 ViewGroup subtypes, 215-216 Audience distribution model for, 459 responsive mobile applications for. 382 for this book. 1-2AudioManager, 35 Authors, contacting, 7 Autocomplete, in Java, 552 AutoCompleteTextView, 186-187 AutoLinks, TextView, 180-182 Automated testing, 391-392, 428 Availability, 380 AVD (Android Virtual Device) building first application, 75-76, 77-79 calling between two emulator instances, 517-518 configuring GPS location of emulator, 516 - 517targeting for debugging, 64-65 working with creating with custom hardware, 510 - 511creating within IDE, 509-510 overview of, 507-508 using Android Virtual Device Manager, 508-509 writing first application, 61–63, 66 - 68

### В

Back button back navigation, 401-402 navigating back stack, 404 Back stack, 404 Backup Service, 383, 386 Backup testing, 432 Backups, enabling, 383 Best practices Android Marketplace, 22 design avoiding silly mistakes, 388 leveraging diagnostics, 386 maintenance and upgrade, 385-387 for maximum profit, 383-384 meeting users' demands, 380 quality quidelines, 384-385 rules, 379-380 security, 383 stability and responsiveness, 381 - 382third-party quality standards, 385 tools for, 387-388 user interface, 380-381 development avoiding silly mistakes, 393 code diagnostics, 391-392 code reviews. 391 coding standards, 390 feasibility testing early and often, 389 handling defects on single device, 392 overview of, 388-389 software development process for, 389 tools, 393

file management, 302 fragment-based design as, 105 lavouts, 209-210 testing mobile applications avoiding silly mistakes, 435 defect-tracking system, 423-424 managing testing environment, 425-427 maximizing coverage, 427-430 SDK tools for, 434-435 specialized test scenarios. 431-434 third-party standards, 430-431 using support libraries for, 358 XML filenames, 140 Beta distribution model for, 459 feedback when self-publishing, 479 Billing mobile application design, 383-384 self-publishing and, 480 user, 461 /bin folder, 74 BitmapDrawable object, 157-158 Black-box testing, 373, 429 Blog, Android Developers, 382 Bmgr tool, 435, 501 Bold, strings, 147 Boolean resources, 139, 151 using preferences, 282-284, 286 Borderless buttons, 191 Borders, 157 Breakpoints, 83 The Brick, 13-15 Broadcast receivers, 131 Broadcasting intents, 111–112 Browser content provider, 319-321

Browsing file system, File Explorer, 536-538 Bugs. see also Debugging handling on single device, 392 leveraging application diagnostics for, 386 tracking user reports, 376 Build acceptance testing, 427, 428 errors, 556 first application core files and directories. 73-75 creating AVD, 75 creating new project, 69-73 debugging in emulator, 80-83 debugging on hardware, 90-92 launch configuration, 75-76 location-based services, 88-90 logging support, 83-84 media support, 84-87 overview of, 68-69 running in emulator, 76-79 validations, 427 Build targets, choosing, 441, 443 Built-in content providers, 316 Built-in layout classes FrameLayout, 222-223 GridLayout, 228-230 LinearLayout, 217-219 overview of, 215-217 RelativeLayout, 219-222 TableLayout, 224-227 Bundles activity state, saving, 104 Button class, 190-192 Buttons action, 411-413 basic, 190-192 check boxes, 193

defined, 190 image, 192 radio, 194–197 styles of, 183 switches, 190 toggles, 193–194 using emulator, 505

## С

Cache directory accessing, 304 managing size of, 311 methods, 305 retrieving external cache, 312 retrieving subdirectory, 305 storing files, 302, 310 CalendarContact content provider, 321 Callbacks attaching/detaching fragments, 246 - 247destroying static data, 104-105 initializing static activity, 102 initializing/retrieving data, 103 saving state into bundle, 104 state/resource management, 101 stopping/saving/releasing data, 103 CallLog content provider, 318-319 Cameras, in emulator, 526 Candy bar mobile phone, 15 Certificates, application signing, 32 CharacterPickerDialog class, 266-267 CheckBox control, 190, 192 CheckBoxPreference class, 287 Child View controls adding to ViewGroup programmatically, 214 defined, 214

FrameLayout, 222-224 GridLayout, 228-230 layout attributes of, 215-216 LinearLayout, 210, 217-219 RelativeLayout, 219-221 TableLayout, 225-227 ViewSwitcher, 239 Chromecast, 29, 350 Chronometer control, 205-206 Clamshell mobile phone, 15 Classes AbsoluteLayout, 334 AccessibilityManager, 35 Activity. see Activity class AdapterView, 233, 235-237 AlertDialog, 266-267, 270-271 AnalogClock, 206-207 AnimationDrawable, 160-161 ApplicationTestCase, 392 ArrayAdapter, 233-234 AudioManager, 35 AutoCompleteTextView, 186-187 Button, 190-192 CharacterPickerDialog, 266-267 CheckBox, 190, 193 CheckBoxPreference, 287 Chronometer, 205-206 ClipboardManager, 35 ContactsContract, 322-324 ContentProviderOperation, 325, 327 Context accessing device file system, 304 application directories, 305-309 defined, 97 using, 99 creating new, 552 creating test within IDE, 445-447

CursorAdapter, 233-235 CursorLoader, 235, 315, 317-318, 320-321 DatePicker, 197-199 DatePickerDialog, 266 Debug, 433, 534 Dialog, 266-267 DialogFragment, 248, 268-275 DigitalClock, 206 DisplayMetrics, 334 DownloadManager, 35 EditText, 183-185 EditTextPreference, 287 Environment, 311 FieldNoteListFragment, 246 FieldNoteViewActivity, 250 FieldNoteWebViewFragment, 250 File, 305, 309 Fragment Activity focus on managing, 245 organizing Activity components, 105 overview of. 98 referencing in application package, 246 specialty, 248 FragmentManager, 35 FrameLayout designing compatibility, 334 parent layout, 217 using, 222-224 GridView binding data to AdapterView, 235 - 236defined, 233 monitoring for click events, 236 - 237ImageButton, 158, 192

Classes (continued) imported, 84 Intent action types in, 108 defined, 98 passing additional information, 109 LayoutParams FrameLayout, 222 LinearLayout, 218 RelativeLayout, 219 LinearLayout creating layouts programmatically, 211 - 213creating using XML resources, 210 as parent layout, 217 set to size of screen, 216-217 using, 217-219 working with, 167-171 ListActivity, 237, 247 ListFragment defined, 248 designing fragments, 249-250 implementing, 250-253 implementing ListFragment, 250-253 ListPreference, 287 ListView data-driven containers, 233, 235-237 designing fragments, 249 implementing ListFragment, 250-253 managing with ListActivity, 247 LocationManager, 35 Log naming conflicts in, 83, 553 viewing application log data, 490 MarginLayoutParams, 215

MediaPlayer, 84-87 MediaStore, 316-317, 319 modeling, 398 MoreAsserts, 455 MultiAutoCompleteTextView, 186 - 188MultiSelectListPreference, 287 OnItemClickListener, 236 PerformanceTestCase, 392 Preference class, 287 PreferenceActivity class defined. 247-248 managing user preferences, 286 using, 289-291 PreferenceCategory class, 287-289 PreferenceFragment defined, 248 displaying, 289-291 preference headers, 291-296 ProgressBar activity bar and circles, 202 indicating progress, 199-202 RatingBar, 204-205 responsive mobile applications, 382 ProgressDialog, 266 RatingBar, 204-205 RelativeLayout, 219-222, 348 reorganizing code in Java, 555 SeekBar, 202-203 Service, 98, 111 ServiceTestCase, 392 Settings, 322 ShapeDrawable, 155 SharedPreferences adding, updating, deleting preferences, 284-285 defined, 99

for multiple activities, 282-283 overview of 282 reacting to preference changes, 285 searching and reading preferences, 283 for single activity, 282 SimpleFragDialogActivity, 269, 273 SlidingDrawer, 240 Spinner defined, 51 editing preferences, 291 filtering user choices, 188-190 styles, 183 StrictMode, 302 Switch, 190, 194 TabActivity, 248 TabHost control, 248 TableLayout defined, 178 user interface design, 334 using, 224-227 TableRow, 224-227 TextClock, 206 TextView, 180 TimePicker, 190 TimePickerDialog, 267 ToggleButton, 190, 193-194 TouchUtils, 392 View, 177, 209-210, 214 ViewAsserts, 455 ViewGroup, 209-210, 214-215 ViewManager, 35 WebView implementing WebViewFragment, 254 loading with ListView, 249 organizing into fragments, 244 WebViewFragment hosting, 248

WebViewFragment defined 248 designing fragments, 249-250 implementing, 254-255 WindowManager, 35 Clean states, devices, 426 Cleaning project, for build errors, 556 ClearCheck() method, 196-197 Clients quality assurance testing on, 368 testing against new remote servers, 430 ClipboardManager, 35 Clocks analog, 206-207 digital, 206 text. 206 Cloud Save, 296-297 Cloud services change management, 376 network-driven applications for, 371 quality assurance testing on, 368 transmitting private data, 383 Code accessing resources, 142 Boolean resources in, 151 color resources in, 153 dimension resources in, 154 image resources in, 157-158 integer resources in, 152 layout resources in, 170 layouts in, 211-213 menu resources in, 163 mobile application development diagnostics, 391-392 reviews, 391 standards, 390

**Code** (continued) obfuscation tools, 460 simple drawable resources in, 156 string resources in, 148-149 system resources in, 172 tweened animation sequence in, 164 - 165writing in Java. see Java Code coverage testing, unit tests, 391-392 Color, for visual feedback, 418 Color resources defining in XML, 152-153 defining with color state lists, 158-159 overview of, 152 using programmatically, 153 Columns, ContactContract data, 323 Comments avoiding obfuscation, 390 creating new classes, 552 customizing tags for, 552 in Javadoc style, 556 renaming, 554 Commercializing, WAP applications, 16 - 17Commit() method, 289 Compatibility ActionBar, 415 alternative resources organizing efficiently, 345-347 organizing with qualifiers, 339 - 344for orientations, 345 overview of, 338 resolving, 338-339 using programmatically, 345 best practices, 331-333 SDK license agreement, 43 strategies, 5

targeting Google Chromecast devices, 350 Google TV devices, 348-350 tablet devices, 347-348 testing mobile applications, 373 user interface design fragments, 335 nine-patch stretchable graphics, 336 specific screen types, 335-336 Support Library, 335 tools, 333-334 working squares, 336-338 <compatible-screens> tag, manifest file, 129 Complex application content, 301-302 Compression, GL texture settings, 129 Configuration changes, 347 Configuration management systems, 369-370 Conformance testing, 432 Console, emulator manipulating power settings, 523-524 monitoring network status, 523 other commands, 524 overview of, 520-521 sending GPS coordinates, 523 simulating incoming calls, 521 simulating SMS messages, 522 ContactsContract content provider, 322-324 Containers ArrayAdapter, 234 binding data to AdapterView, 235 - 236CursorAdapter, 234–235 data-driven, 233 designing compatibility, 334 DrawerLayout, 239

ListActivity, 237-238 overview of 232-233 scrolling, 238 selection event handling, 236-237 switchers, 239 ViewPager, 239 **Content providers** accessing with special permissions, 319 Browser, 319-321 CalendarContact, 321 CallLog, 318-319 ContactsContract, 322-324 MediaStore, 316-318 modifying data adding records, 325-326 deleting records, 327-328 overview of. 324 updating records, 326-327 overview of, 315-316 registering, 131 Settings, 322 third-party, 328 UserDictionary, 321-322 VoiceMail, 322 ContentProviderOperation class, 325, 327 Context files and directories, 99 overview of, 97 preferences, 99 retrieving, 98 retrieving assets, 99 retrieving resources, 99 terminology, 97 using, 98-99 **Context class** accessing device file system, 304 application directories, 305-309

defined, 97 using, 99 Contextual links, 180-182 Controls Hierarchy Viewer indicators, 496 identifying unnecessary layout, with lint, 496 user interface, 177-178 Conventions used in this book, 7 Copying files from emulator/device, 538 to emulator/device, 539 Copyright infringement, 460 Core app quality guidelines, 384 Core files and directories, 73-75 Costs, 23, 27 Coverage, testing, 426-427 Crash reports tracking user, 376 viewing in Developer Console after publishing, 476-477 Crashes, device defects in, 424 Create Activity wizard, 71-72 CRM (customer relationship management) applications, 318 CursorAdapter class, 233–235 CursorLoader class adding to application, 235 content providers Browser, 320-321 CallLog, 318 overview of, 315 MediaStore, 317-318 Customer relationship management (CRM) applications, 318 Customization method, 358-359 Customizing defect-tracking systems, 423-424 dialogs, 270-271

**Customizing** (continued)

hardware settings for AVD, 510–511 log filters, 551

### D

Dalvik Debug Monitor Server. see DDMS (Dalvik Debug Monitor Server) Dalvik VM. 31 Data binding to AdapterView, 235-236 handling configuration changes, 347 intents, 108 managing device databases, 361-364 minimizing calls, 382 retaining across configuration changes, 347 testing transmissions to/from remote server, 430 transmission of private, 430 Database, mobile device, 360-364, 426 Data-driven containers adapters, 234-235 arrays, 233-234 binding data, 235-236 click events, handling, 236-237 headers/footers, 237 lists of items. 237 overview of, 233 DatePicker control, 197-199 DatePickerDialog class, 266 DDMS (Dalvik Debug Monitor Server) Allocation Tracker, 534-536 Android IDE toolbar, 47 application logging, 543–544 attaching debugger to applications, 531 configuring GPS location of emulator, 516-517

copying files to and from device, 302 debugging with, 490-491 Emulator Control pane change telephony status, 540 overview of. 539 sending location fix, 541 simulate incoming SMS messages, 540 - 541simulate incoming voice calls, 540-541 File Explorer accessing preferences file, 285-286 browsing file system of emulator/ device. 536-538 copying files from emulator/ device, 538 copying files to emulator/ device, 539 deleting files on emulator/ device. 539 forcing crash, 83 garbage collection, 534 HPROF files, 534-535 key features, 530-531 memory profiling, 387 mobile application debugging tool, 393 monitoring heap activity, 532–533 monitoring thread activity, 532 overview of, 529 screen captures of emulator/devices, 542 - 543as standalone application with IDE, 529-530 stopping process, 532 System Information pane, 541–542 as testing tool, 434 viewing network statistics, 535-537 Debug As icon, 80

## Debug class, 433, 534 Debug configuration debugging application on hardware, 90 - 92launch configuration for project, 62, 64,76 launching emulator to run application, 66-68.513-515 naming and targeting AVD for, 64-65 Debug key, 465 Debug perspective, 47, 80-83 Debug thread, 433 Debugging, see also DDMS (Dalvik Debug Monitor Server) with ADB tool, 393, 434, 490–491 disabling when packaging code, 464 in emulator, 80-83 on hardware, 39-42, 90-92 with Hierarchy Viewer, 393, 496 with LogCat. see LogCat utility resolution process, 42 with Toast messages, 192 Default application directory, 305-306 Default resources alternative vs., 141-142 including with alternative resources, 339 naming alternative resources exactly as. 338-339 Defects, mobile application, 424 Defect-tracking systems, 423-424 Deleting content provider records, 327-328 files on emulator/device, 539 preferences, 284-285 Deployment, mobile application, 374-375 **Deployment Target Selection Mode, 76** Deprecated methods, 266

Descendant navigation, 401–402 Design comps, screen layouts, 417 Design patterns, navigation defined, 405 documentation for, 486 drop-down, 406-407 master detail flow, 405, 408-409 navigation drawer, 406, 408-409 tabs, 406-407 targets, 408, 410 Design tab, Android documentation, 486-488 Detaching fragments, 246-247 Dev Tools application, emulator, 506 Develop tab, Android documentation, 486-488 Developer Console account, 461 Developer Console, Google Play additional options, 475 Android documentation, 487 Google Play Game Services APIs, 476 pricing/distribution details, 474-475 sign up for publisher account, 468 translating applications, 478 upgrading application, 477 uploading application, 471-473 uploading assets, 473-474 viewing statistics, 476-477 **Developer Distribution Agreement, Google** Play, 461 Developer Options, 40 **Developer Program Policies, Google** Play, 461 Developer website ADT Bundle updates, 55 emulator, 489 as resource, 6 SDK updates, 37, 55

**Developer website** (continued) signing, 467 Support Package updates, 260 supporting different types of screens, 336 Developers access to underlying hardware, 26 Android as free and open source for, 23.25 familiar/inexpensive tools for, 25-26 Google Play store registration, 32 learning curve for, 26 mobile, 18 proprietary mobile platforms with programs for, 17 SDK License Agreement for, 43 this book for software, 1 WAP solution for mobile and, 16 websites for software, 6 Developers Blog, StrictMode, 433 Development environment set up application framework, 44-45 basic installation process, 38-39 configuring, 39–42 core framework, 45-46 device debugging, 39-40 emulator, 48-50 IDE and ADT, 47-48 overview of, 37 sample applications, 51-52 SDK and AVD Managers, 48 SDK documentation, 44 SDK license agreement, 42-44 SDK problems, 42 SDK upgrades, 42 testing adding project to workspace, 57-60

adding samples with SDK Manager, 56-57 creating AVD, 61-62 launch configuration, 62-65 overview of, 55-56 running application in emulator, 66 - 68in this book. 5-6 Device databases configuration management, 426 overview of. 361-362 storing device data, 361-363 third-party, 364 using device data, 363-364 which devices to track, 361 Devices accessing settings, 322 apps driving sale of, 21-22 bugs on single, 392 choosing for AVD, 509 clean state determination on, 426 compatibility, 331-332 configurations, 425-426 creating AVD, 62-64 debugging, 39-40, 514 delivering experience, 20-21 file system interaction on, 536-539 getting information about screen, 334 logging defect information, 423-424 manufacturers designing, 19-20 mobile limitations, 370 project risks, 364-367 user interface design for, 380-381 quality assurance testing, 367 rooted, 426 specifying features, 127-128

specifying supported screen sizes, 128 testing content provider code, 315 on emulator vs., 428 glossary of terms for, 424 in preproduction, 428 on real, 302-303 on upgrades of, 432 Devices pane, DDMS, 530 Diagnostics developing code, 391-392 leveraging application, 386 Dialer application, 517-518 Dialog class, 266-267 **DialogFragments class** custom, 270-271 defined, 248 lifecycle of, 268-270 overview of, 267-268 working with support package, 271 - 275Dialogs alert, 266-267 attributes, 268-269 basic, 266-267 character pickers, 266-267 customizing, 270-271 date pickers, 266-267 dismissing, 269-270 fragment method, 267-270 fragments, Support Package, 270-275 legacy method, 265 lifecycle, 268-270 presentation, 267 presenting actions to users, 415 progress, 266-267 providing visual feedback, 418

showing, 269 time pickers, 267 Digital signatures for application updates, 477 packaging/signing application, 465-467 Dimension resources, 153-154 Dimensions, for compatibility, 334 Directional pad (D-pad), Google TV, 349 Directories accessing, 99 application, 304 cache accessing, 304 defined, 302 management of, 310-311 methods, 305 core, 73-75 default application reading from files in, 306 writing to files in, 304-306 external storage, 312 File Explorer browsing file system of emulator/ device, 536-538 copying files from emulator/ device, 538 copying files to emulator/ device. 539 deleting files on emulator/ device, 539 monitoring, 311 resources, 138 setting up, 309-311 subdirectories applications, 304, 310 resources, 137-138 working with, 303-304

**Directory** qualifiers organizing alternative resources, 339 - 344storing alternative resources, 344 Disk space use, device defects in, 424 Dismiss() method, dialogs, 268-269 Displaying characteristics of device at runtime 334 data to users adjusting progress, 202-203 clocks. 206-207 progress bars, 199-202 ratings, 204-205 time passage, 205 text, 179-182 **DisplayMetrics**, 334 Distribute tab, Android documentation, 486-488 Distribution choosing application version, 370 documentation for open, 487 infrastructure for published applications, 467 methods, 459-460 Distribution tab, Developer Console, 475 Dmtracedump tool, 502 Documentation Android help, 486 AVD testing of device configuration, 429 custom action, 131 handling bugs on single device, 392 Javadoc style, 556 lacking in early development, 28 mobile application maintenance, 369, 376 overview of, 368-369

porting, 369 test plans for quality assurance, 368-369 third party requirements, 369 reading, 44 reference for. 36 SDK, 56-57 updated features of, 22 Documents, coding standards, 390 Domain modeling, 398 Downloaded content, 301-302 DownloadManager, 35 Downloads, design documentation, 486 Downtimes, minimizing, 429 Dp units, 154 D-pad (directional pad), Google TV, 349 draw9patch tool, 387, 497-501 Drawable resources defining in XML, 155-156 defining with color state lists, 158-159 image resources as, 156-157 simple, 154-155 using programmatically, 156 DrawerLayout pattern, 238 Drop-down navigation, 406-407

## Ε

Eclipse IDE. see also Android IDE as alternative to Android IDE, 38 Android Studio alternative to, 26 designing Android apps, 25–26 development system requirements, 38 installation process, 38–39 using sample applications, 52 Editing manifest file manually, 119–121

manifest file with Android IDE application/activity settings, 117 - 118overview of. 115-116 package-wide settings, 117 permissions, 117-118 test instrumentation, 119 preferences, 284-285 EditText controls, 183-185 EditTextPreference class, 287 ElapsedRealTime() method. Chronometer, 205 Ellipsize attribute, TextView, 180 Ems attribute. TextView, 180 Emulation options, AVD, 51 Emulator accessing, 505 as application design tool, 373-374, 386 calling between two instances, 517-518 configuring GPS location of, 88-89, 516-517 configuring startup, 513 console network status, 523 other commands, 524 overview of. 520-521 power settings, 523-524 sending GPS coordinates, 523 simulating incoming calls, 521 simulating SMS messages, 522 debugging in, 80-83 enjoying, 524-525 functions of, 48, 50 interacting with file system, 536-539 launching from Android Virtual Device Manager, 515-516 overview of, 513-515

to run application, 62-68, 76-79 with specific AVD, 512 limitations of, 525-526 messaging between two instances, 518 - 520overview of. 505-506 performance, 512-513 power of, 489 startup options, 513 testing layout, 211 mobile applications, 373-374 on real device vs., 428-429, 507 with, 393, 434 tips for using, 506-507 working with AVDs creating AVD, 509-510 creating AVD with custom hardware, 510-511 launching with specific AVD, 512-515 overview of, 507-508 using Android Virtual Device Manager, 508-509 Emulator Control pane, DDMS change telephony status, 540 features, 531 overview of, 539 sending location fix, 541 simulate incoming voice calls, 540-541 Encouraging action. see Actions End User License Agreement (EULA), mobile, 383 Enforcing permissions overview of, 132-133 using Permissions tab, 117–118

**Enforcing** (continued) platform requirements device features, 127-128 input methods, 126-127 screen sizes, 128 system requirements maximum SDK version, 126 minimum SDK version, 124-125 overview of, 123 target SDK version, 125-126 targeting specific SDK versions, 123 - 124Entities, project, 398 Entity relationship modeling, 398 Entry navigation, 400 Environment development. see Development environment for testing clean start state, 426 managing device configurations, 425 - 426overview of, 55-56, 425-427 real-world, mimicking, 426-427 Environment class, 311-312 Error handling coding standards for, 390 debugging your Android application in emulator, 80-83 resolving mysterious build errors, 556 Escaping, XML, 148 etc1tool command-line tool. 502 EULA (End User License Agreement), mobile, 383 Exerciser Monkey (monkey) defined, 434 testing for unexpected, 433 testing with, 456

ExpandableListActivity, 237 ExpandableListAdapter, 237 Experience. see User experience Exporting, and signing package file, 465–467 Extensibility, mobile design for, 371 External cache directory, retrieving, 312 External libraries, 128–129 External navigation, 404 External storage accessing, 303, 311–312 file management practices, 302 Extract Local Variable tool, Java, 554–555 Extract Method tool, Java, 555 Extras, Intent object, 109

### F

F6 key, 507 F8 key, 505 Facebook App Center, 375 FC (force close) issues, avoiding, 433 Feasibility testing, 389-390 Feature support Google TV devices, 349 mobile application, 377 tablets, 348 Features, device defects in, 424 Feedback application diagnostics from, 386 on device defects, 424 providing visual, 418 usability studies for mobile, 430 Fierce Developer newsletter, 6 File Explorer accessing preferences file, 285-286 browsing file system of emulator/ device, 536-538

copying files from emulator/ device, 538 copying files to emulator/device, 539 deleting files on emulator/device, 539

#### Files

accessing, 304 AndroidManifest.xml, 73, 89-90, 115 application data on device, 301-302 application directories, 304 copying, 302 creating and writing in default application directory, 304-306 to external storage, 311-312 creating on file system, 310-311 directories creating and writing files to default, 304 - 306overview of. 304 reading from files in, 306 setting up structure, 309-311 managing, 302-303 manifest application/activity settings, 117 - 118defined, 115 editing manually, 119-121 editing with Android IDE, 116 - 117enforcing platform requirements, 126 - 128enforcing system requirements, 123 - 126external libraries, 128-129 Google TV settings, 349 identity management, 122-123 lesser-used settings, 129

maximizing device compatibility, 333 other settings, 133 overview of, 115-116 package-wide settings, 117 permissions, 117-118, 131-133 registering activities in, 129-131 test instrumentation. 119 monitoring, 311 permissions accessing content providers, 319 overview of, 303 reading from, 306 reading raw, 306-308 reading XML, 308-309 searching project, 551 viewing two sections of same, 550 working with, 303-304 FileStreamOfConsciousness application, 304 Filter() method, InputFilter interface, 184-185 Filters creating LogCat, 543-544 customizing log, 551 Google Play, 121, 463-464 input, 184-185 intent, 130-131 other application configuration settings, 129 FindViewByld() method, 178 Finish() method, 106 Firmware upgrades, testing, 376 First-generation mobile phones, 13–14 Footers, in ListView, 237 Force close (FC) issues, avoiding, 433 ForceError() method, 80-83 Form factors, mobile phone, 15

Format strings, 148 Formats Google TV supported, 349 image, 156 media, 164 resource references, 165 string resources, 147 writing code in Java, 553 Forums Android developer, 6 XDA-Developers Android Forum, 7 Fragment classes organizing Activity components, 105-106 overview of, 98 specialty, 247-248 Fragment subclasses, 247-248 <fragment tag>, 245-246 Fragmentation, 331-332 FragmentManager defined, 35, 245 dialog implementation, 265-266 implementing ListFragment, 254 support package dialog fragments, 272 - 275Fragments in Android application terminology, 98 attaching, 246-247 back navigation, 401-402 compatibility, 334-335 defining, 245-246 designing applications Activity classes, 257-258 layout resource files, 255-257 ListFragment, 250-253 overview of, 248-249 WebViewFragment, 254-255

detaching, 246-247 dialog custom, 270-271 defined. 248 implementation, 265-266 lifecycle of, 268-270 overview of. 267-268 support package, 271-275 lifecycle, 244-245, 268-270 managing modifications, 246 navigating with, 404 nested, 261 overview of, 105-106, 243 paging data with ViewPager, 239 special types, 247-248 support legacy, 259 linking to your project, 260-261 new applications targeting older platforms, 259-260 overview of, 259 tablets, 348 understanding, 243-245 user interface design tips for mobile, 380 FragmentTransaction operation, 246 Frame-by-frame animation, 159-161 FrameLayout designing compatibility, 334 as parent layout, 217 using, 222-224 Frames, Nine-Patch graphics for, 157 Framework, application exploring, 45-46 JUnit testing for, 391–392 overview of, 34-35 Free applications, 23, 383

Free market, 27 Free trial version, distribution, 460

### G

Game Services APIs, Google Play, 476 Games emergence of, 17 first-generation "time-waster," 14 GC (garbage collection) prompting DDMS to force, 534 updating heap statistics after, 532 /gen folder, 58, 74 GetActionBar() method, 414 GetApplication Context() method, 98 GetAssets() method, 99 GetBoolean() method, 151 GetContentResolver(), 326 GetDimension() method, 154 GetExternalCacheDir() method, 312 GetExternalFilesDir() method, 312 GetExternalStoragePublicDirectory() method, 312 GetExternalStorageState() method, 311-312 GetFragmentManager() method, 245 GetJar, publishing to, 479 GetLocation() method, 88 GetQuantityString() method, 149-150 GetResources() method, 99 GetSharedPreferences() method, 99 GetSupportActionBar() method, 415 GetSupportFragmentManager() method, 273 GetText() method EditText, 184 test MatchingPasswords() method, 454 TextView, 179 unit testing APIs/assertions, 450

Getting started, design documentation for. 486 GL texture compression settings, 129 Glossary, logging device defects, 424 **GNU General Public License Version 2** (GPLv2), 25 Google APIs, 56-57 Apps domain, 478 Chromecast devices, 350 design comp tools, 417 Experience device, 367 Glass, 29 going wireless, 18-19 Nexus Android devices, 21 OHA. see OHA (Open Handset Alliance) SDK license agreement for APIs, 44 third-party Android APIs, 45-46 TV devices, 348-349 **Google Analytics** App Tracking SDK, 462 leveraging application diagnostics from, 386 Google Play Android documentation for, 487 application diagnostics from, 386 buying and selling Android applications, 6 crash and bug reports, 376 customization method for project requirements, 358-359 developer registration, 32 developer registration fee, 23 developing Google TV devices, 349 as distribution channel billing user, 461 following policies, 461

Google Play, as distribution channel (continued) License Verification Library, 460 as marketing channel, 375 overview of, 27-28 sharing profits with, 459 downloading apps, 21 filtering with <uses-feature> tag, 121 with <uses-sdk> tag, 124 Game Services SDK. 21-22 international laws for selling on, 468 packaged application digital signature validity period, 465 preparing, 463-464 publishing to additional options, 475 Developer Distribution Agreement, 468-469 Game Services API, 476 overview of, 468, 476 pricing/distribution details, 474-475 private channel, 478 removing, 477-478 return policy, 476-477 sign up for publisher account, 468-471 sign-in page, 468-469 Staged Rollouts, 478 translation, 478 upgrades, 477 uploading, 471-473 uploading marketing assets, 473-474 redesign of, 21-22 services. 35 Staged Rollouts, 374 Google Plus website, 6

Google Services, 487 Google Team Android Apps website, 6 Google Wallet Merchant account, 461. 468.470 GPLv2 (GNU General Public License Version 2), 25 **GPS** coordinates configuring location of emulator, 516 - 517emulator console sending, 523 sending location fix in Emulator Control pane, 541 Graphical Layout Editor, 386 Graphical Layout mode, UI designer, 492 Graphics, see also Nine-Patch Stretchable Graphics alternative resources for different orientations. 345-346 designing compatibility, 334 drawable resources for, 154-155 sizing appropriately for mobile devices, 381 storing, 141 GridLayout, 228-230 GridView, 233, 235-237 Groups, permission, 133

### Н

Handango, publishing to, 479 Hardware access to underlying, 26 application debugging, 90–92 creating AVD with, 51 creating AVD with custom, 510–511 device compatibility, 331–332 device debugging, 39 testing applications, 426 upgrades, 22 Headers in ListView, 237 organizing preferences with, 322 preference, 291-298 Неар inspecting with HPROF files, 534 memory use and, 532 monitoring with DDMS, 532-533 Height, TextView, 180 Help documentation, 486 Help screen, 100, 380 Hiding ActionBar, 413-414 Hierarchy View perspective, IDE toolbar, 47 **Hierarchy Viewer** accurate interface design tool, 387 inspecting application layouts, 230 mobile development tool, 393 as testing tool, 434 white-box testing, 429 Home screen, emulator customizing, 524 stopping application, 507 HorizontalScrollView control, 238 HPROF files, creating with DDMS, 534-535 Hprof-conv tool, 502 HTTP (HyperText Transfer Protocol), 15-17

## I

lautomator testing framework defined, 434, 502 functions of, 456 user interface, 392 white-box testing, 429 lcons customizing emulator, 524 Google Play, 464

packaging application, 463 placing application and, 411 setting application and, 122-123 Id attribute, fragments, 246 Id fields, CursorAdapter, 235 Identity communicating for application, 416-417 managing application name and icon setting, 122-123 overview of. 122 versioning, 122 Image buttons, 192 Images formats, 156 Nine-Patch Stretchable Graphics, 157 using programmatically, 157-158 ImageView layout, 170–171 Imports, organizing in Java, 553 Improving app quality, 385 In-app billing, testing, 433 <include> tags, layout, 232 Incoming calls simulating in emulator console, 521 simulating in Emulator Control pane, 540 Indicators activity bar and circles, 202 adjusting progress, 202-203 clocks, 206-207 customizing, 203 Hierarchy Viewer performance, 496 progress bars, 199-202 ratings, 204-205 time passage, 205-206 Infringements, intellectual property protection, 460

Init() method, 198-199 Input filters, constraining user, 184-185 methods enforcing platform requirements, 126-127 user interface design for mobile, 381 mode of designing Google TV devices, 349 designing tablets, 348 providing validation for user, 418 validation, 424 InputFilter interface, 184-185 Install Packages, 56-57 Installation, testing application, 432 Instrumentation tab, IDE manifest file resource editor, 119 Integer resources, 152 Integration device defects in, 424 points, 430 testing application for points of, 431 Intellectual property protection, 460 Intent class action types in, 108 defined, 98 passing additional information, 109 Intent filters, 108 Intents with action/data, 108 activity transitions with, 106-107 application navigation, 110 ContactsContract content provider, 322 definition of, 98, 108 filters. 130-131 Google application, 109

launching activities by class name, 107-108 external, 108-109 overview of, 106 passing additional information, 109 receiving/broadcasting, 111-112 International laws, Google Play, 468 Internationalization alternative resources for, 141-142 testing application, 432 testing applications, 432 Internet not scaling well for mobile, 15 WAP solution for mobile, 15–17 INTERNET permission, adding media to application, 86-87 Interoperability, mobile design for, 372-373 Introduction to this book changes in this edition, 3-5 contacting authors, 7 conventions used, 7 development environment used, 5-6 questions answered, 2 structure of. 2-3 supplementary materials available, 6 where to find more information, 6-7 who should read it, 1-2INVITE\_CONTACT Intent type, 322 IsFinishing() method, 105 Issue Tracker website, 42 Italic strings, 147 <item> attributes, color state list, 158 Iterative approach, mobile development, 357

### J

Jarsigner command-line tool, 467

#### Java

Android apps written in, 26 as only choice for Android SDK, 32 writing code in autocomplete, 552 formatting code, 553 Javadoc style documentation, 556 new classes and methods, 552 organizing imports, 553 refactoring code, 554 renaming almost anything, 553-554 reorganizing code, 555 using Extract Local Variable tool, 554-555 using Extract Method tool, 555 using QuickFix, 555-556 Java ME (Java Micro Edition), 17 Java perspective, 47 JDK (Java Development Kit), Version 6, 37, 38 JUnit testing framework analyzing results, 450-453 assertions, 450 running first test, 450 unit testing with, 391-392,

## κ

Keyboard

436-437

commands in emulator, 505
mapping in IDE/Mac OS X, 83
type/availability, alternative resource qualifiers, 343
Keystore selection screen, 466
Keytool command-line tool, 467
Killer apps, testing for, 433-434

### L

Labels, Google Play, 464 Landscape mode for 10-inch tablets. 75 alternative resources for, 339, 345 - 346displaying fragments in, 249-250, 253 flexible layout controls for, 334 for Google TV devices, 349 layout files for, 255-258 resolving resources, 141-142 screen size/density for, 332 switching emulator to, 507 as tablet default, 348 using layout resources programmatically, 170 working square in, 336-337 Language code, alternative resource qualifiers, 341 Languages testing internationalization, 432 translating applications, 478 Last-in-first-out ordering, back stack, 404 Lateral navigation, 400–401 Launch configuration configuring new Android application, 71 creating for Snake project, 62 creating for your project, 75-76 Layout designer, 168–170 Layout direction, alternative resource qualifiers, 341 Layout View mode, Hierarchy Viewer, 494 Layout\_height attribute fragments, 246 ViewGroup, 216–217 Layout\_margin attribute, ViewGroup, 216-217 Layout width attribute fragments, 246 ViewGroup, 216 LayoutParams class FrameLayout, 222 LinearLayout, 218 RelativeLayout, 219 ViewGroup, 215 Layouts built-in classes frames. 222-223 grids, 228-230 linear, 217-219 overview of, 215-217 relative. 219-222 tables, 224-227 compatibility different-size screens, 336 tools for. 334 configuring in TextView, 180-181 containers ArravAdapter, 234 binding data to AdapterView, 235-236 CursorAdapter, 234-235 data-driven, 233 DrawerLayout, 239 ListActivity, 237-238 overview of. 232-233 scrolling support, 238 selection event handling, 236 - 237switchers, 239 ViewPager, 239 creating programmatically, 211-213 using XML resources, 209-211

fragments, 255-257 multiple, 230-232 organizing, 214-215 purposes of, 209 repositioning tabs within perspectives, 548 resource files controls as dimension resources, 153 - 154designing in IDE, 168-170 overview of, 166-168 resource references in, 165 using programmatically, 170-171 screen design, 417 tablet design, 348 user interface controls, 178 using Graphical Layout Editor, 386 using Hierarchy Viewer. see **Hierarchy Viewer** using QuickFix, 556 Legacy API support, 5 Legacy applications adding ActionBar to, 415 fragment support for, 259 screen compatibility mode of, 336 Legacy method, dialogs, 265 Legal issues, 23 /libs folders, 74 Licensing Android apps free of, 23 Google Play License Verification Library, 460 OS of Android, 25 SDK agreement, 43-44 Lifecycle activity, 100-102 Dialog and DialogFragment, 268 - 270

fragments attaching/detaching with activities, 246 - 247defining, 245-246 managing modifications, 246 overview of. 244-245 invoking on emulator, 507 performance issues, 433 LIMIT statement, CursorLoader, 321 Limitations, mobile device design, 370 LinearLavout creating layouts programmatically, 211 - 213creating using XML resources, 210 as parent layout, 217 set to size of screen, 216-217 using, 217-219 working with, 167-171 Lines attribute, height of TextView, 180 Links creating contextual text, 180-182 Support Package to project, 260–261 test project to application in IDE, 443 Lint command-line tool identifying unnecessary layout controls, 496 optimizing layouts, 230, 232 testing with, 434-435 ListActivity class, 237, 247 ListFragment class defined, 248 designing fragments, 249-250 implementing, 250-253 implementing ListFragment, 250-253 ListPreference class, 287 ListView as data-driven containers, 233, 235-237 designing fragments, 249

implementing ListFragment, 250-253 managing with ListActivity class, 247 LoadInBackground() method, content providers, 315, 317-318 Local storage, minimizing, 382 Localization alternative resources for, 141-142 testing application internationalization, 432 translating applications, 478 user interface design tips for mobile, 381 Location-based services adding to application, 88-89 configuring GPS for emulator, 516 - 517sending fix in Emulator Control pane, 541 testing applications, 427 LocationManager, 35 Logcat tool, 502 LogCat utility customizing log filters, 551 in DDMS, 543-544 debugging in emulator, 80 as testing tool, 434 viewing application log data, 84-85, 490 LogCat window, DDMS, 531 Logging adding to application, 83-84 defect information, 423-424 diagnostic, 391 disabling when packaging code, 464 Loupe/zoom pane, Hierarchy Viewer, 496 Lowest common denominator method determining project requirements, 357-358 hybrid approach, 359

LunarLander game, 52 LVL (License Verification Library), Google Play, 460

### Μ

Mac OS X, stepping through code in. 83 Main III thread avoiding lengthy operations on, 381, 432-433 coding standards for, 390 file management practices, 302 pausing/resizing in mobile applications on, 424 performance issues, 432-433 Maintenance mobile application design, 371 design for easy, 385-386 documentation, 369 support, 375-377 Malware requirements, SDK license agreement, 43 Managers Android platform service, 35 this book for project, 1 Manifest file accessing application, 99 accessing content providers with special permissions, 319 configuring applications application/activity settings, 117 - 118editing manually, 119-121 editing with Android IDE, 116-117 overview of. 115-116 package-wide settings, 117 permissions, 117-118 test instrumentation, 119

core, 73-75 defined 115 editing in IDE, 492 enforcing application requirements platform, 126-128 system, 123-126 external libraries, 128-129 Google Play filters, 463-464 Google TV settings, 349 identity management overview of, 122 setting name and icon, 122-123 versioning, 122 lesser-used settings, 129 maximizing device compatibility, 333 other settings, 133 permissions registering application enforced, 132 - 133registering required, 131-132 registering activities intent filters, 130-131 other application components, 131 overview of. 129-130 primary entry points, 130 viewing test project, 444-445 Manifest tab, IDE manifest file resource editor, 117 Manual editing, manifest file, 119-121 Manufacturers first-generation mobile phones, 13 - 14growth of Android, 21 mobile project risk assessment, 365 - 366OHA device, 19-20 proprietary platforms for handsets, 17

Maps application, 88-89 MarginLayoutParams class, 215 Marketplace choosing distribution model, 459-460 free market. 27 mobile. 374-375 mobile operators, 20-21 no one platform has emerged victorious, 18 uploading assets to Google Play, 473-474 where we are now. 22-23 Mascot, 23-24 Master detail flow navigation, 405, 408-409 The Matrix Phone, Nokia 8110, 15 MaxEms attribute, width of TextView, 180 Maximizing windows, in workspace, 548 Maximum SDK version, 126 MaxLines attribute, height of TextView, 180 MaxSdkVersion attribute, API level, 124 Media formats, 164 Media support, 84-87 MediaPlayer class, 84-87 MediaRouter APIs, Chromecast, 350 MediaStore content provider, 316-318 Membership supplementation, mobile design, 384 Memory avoiding leaks, 99 coding standards, 390 creating AVD, 62-64 device defects in, 424 monitoring with Allocation Tracker, 532, 534-536 monitoring with heap, 532 Menu resources defining in XML, 162-163 using programmatically, 163

<merge> tags, layout, 232 Messaging, in emulator, 518-519 Methodologies, mobile development iteration, 358 waterfall, 356-357 Methods addOnBackStack ChangedListener(), 254 addToBackStack(), 401 AddView(), 214 addWord(), 322 application file management, 304-305 apply(), 285 apply() batch, 326 assertEquals(), 450 clearCheck(), 196-197 commit(), 289 customization. 358-359 deprecated, 266 dismiss(), 268-269 elapsedRealTime(). 205 Extract Method tool, 555 filter(), 184–185 findViewById(), 178 finish(), 106 forceError(), 80-83 getActionBar(), 414 getApplication Context(), 98 getAssets(), 99 getBoolean(), 151 getDimension(), 154 getExternalCacheDir(), 312 getExternalFilesDir(), 312 getExternalStoragePublicDirectory(), 312 getExternalStorageState(), 311-312 getFragmentManager(), 245 getLocation(), 88

Methods (continued) getQuantityString(), 149-150 getResources(), 99 getSharedPreferences(), 99 getSupportActionBar(), 415 getSupportFragmentManager(), 273 getText() EditText. 184 test MatchingPasswords() method, 454 TextView, 179 unit testing APIs/assertions, 450 init() method, 198-199 isFinishing(), 105 loadInBackground(), 315, 317-318 Lowest common denominator determining project requirements, 357 - 358hybrid approach, 359 newDelete(), 327-328 newInsert(), 326 newUpdate(), 327 onActivityCreated() fragments, 247 implementing ListFragment, 250-253 implementing WebViewFragment, 255 onAttach(), 247 onBackPressed(), 401 onBackStackChanged(), 254 OnCheckedChangeListener, 196–197 onClick(), 192, 441 onConfigurationChanged(), 347 onCreate() ancestral navigation, 403 fragments, 247 initializing static activity data, 102 intents, 109

layouts, 212 logging support, 84 media, 85 PreferenceActivity class, 289 onCreateOptionsMenu(), 163 onCreateView(), 247 onDateChanged(), 197-198 onDestroy() avoiding killing activities, 103 destroying static activity data, 104 fragments, 247 onDestroyView(), 247 onDetach(), 247 onItemClick(), 237 onListItemClick(), 237 onOptionsItemSelected(), 414-415 onPause() avoiding killing activities, 103 - 104emulator, 507 fragments, 247 stopping/saving/releasing activity data in. 103 onRatingChanged(), 204-205 onResume() method fragments, 247 initializing/retrieving activity data in, 103 onRetain NonConfigurationInstance(), 347 onSaveInstanceState(), 104 onStart() callback, 247 onStop() adding media, 86-87 avoiding killing activities, 103 emulator, 507 fragments, 247 openFileInput(), 306-307, 309

openFileOutput(), 305-306, 309 playMusicFromWeb(), 85-86 registerOnSharedPreference ChangeListener(), 285 reorganizing code in Java, 555 selectAll(), 184 sendKevs(), 454 setBase(), 205 setContentView() creating layouts, 210 creating layouts programmatically, 212 fragments, 246 ListActivity, 237 ProgressBar, 202 setFilters(), 185 setMaxDate(), 197 setMinDate(), 197 setOnClickListener(), 192 setSelection(), 184 setText() creating layouts programmatically, 212 EditText, 184 TextView, 179 SharedPreferences interface, 283 show() custom dialog, 271 dialog lifecycle, 268-269 support package dialog fragments, 273 start(), 205 startActivity() descendant navigation, 401 lateral navigation, 400-401 launching activities by class name, 107 - 108temporary transitions, 106

startActivityForResult(), 404 tapView(), 454 testMatchingPasswords(), 453-455 testPreConditions(), 450-453 text input, 85 unregisterOnSharedPreference ChangeListener(), 285 uri parsing, 85 writing code in Java, 552 MinEms attribute, width of TextView, 180 Minimizing windows, in workspace, 548 Minimum SDK version, 70, 124-125 MinLines attribute, height of TextView, 180 MinSdkVersion attribute, API level, 124 Mistakes, avoiding in design, 388 in development, 393 in testing, 435 Mksdcard command-line tool, 502 Mobile applications design best practices avoiding silly mistakes, 388 leveraging diagnostics, 386 maintenance and upgrade, 385-387 for maximum profit, 383-384 meeting users' demands, 380 quality quidelines, 384-385 rules, 379-380 security, 383 stability and responsiveness, 381-382 third-party quality standards, 385 tools for, 387-388 user interface, 380-381 development best practices avoiding silly mistakes, 393 code diagnostics, 391–392

Mobile applications, development best practices (continued) code reviews, 391 coding standards, 390 feasibility testing early and often, 389 handling defects on single device, 392 overview of, 388-389 software development process for, 389 tools, 393 Mobile development acquiring target devices, 366 application design architectures, 371 deploying, 374-375 development phase, 373 extensibility and maintenance, 371 - 372interoperability, 372-373 limitations of, 370-371 supporting and maintaining, 375-377 target markets, 375 testing applications, 373-374 best practices avoiding silly mistakes, 393 code diagnostics, 391-392 code reviews, 391 coding standards, 390 feasibility testing early and often, 389 handling defects on single device, 392 overview of. 388-389 software development process for, 389 tools. 393 choosing software methodololgy iteration, 358 waterfall, 356-357

configuration management systems, 369-370 documentation maintenance and porting, 369 overview of, 368-369 test plans for quality assurance, 368-369 third party requirements, 369 hurdles, 355 managing device database, 361-364 overview of, 355 requirements determining feasibility of, 366-367 developing use cases, 360 overview of, 357 project, 358-359 third-party recommendations and. 360 risks assessing, 366 quality assurance, 367-368 Mobile marketplaces, 375 Mobile network code, alternative resource qualifiers, 341 Mobile operators, OHA, 20-21 Mobile software development history The Brick, 13–15 form factors, 14 Google goes wireless, 18–19 proprietary mobile platforms, 17-18 WAP, 15-17 way back when, 11–13 Mobiletuts+ website, development tutorials. 6 Mockups, application, 418 MODE\_APPEND, permissions, 303 MODE\_PRIVATE, permissions, 303 MODE WORLD READABLE, 303

MODE\_WORLD\_WRITEABLE, 303 Modes, permission, 303 Modifications, managing fragments, 246 Monitoring, files and directories, 311 Monkey (Exerciser Monkey) defined, 434, 502 testing for unexpected, 433 testing with, 456 Monkeyrunner API automating testing, 428, 456 defined, 434, 502 Monospace text, in this book, 7 MoreAsserts class, 455 Motorola DynaTAC 8000X, 13-14 Mouse, emulating trackball on emulator, 507 MP3 music files, 84-87 MultiAutoCompleteTextView, 186-188 Multimedia content, files for, 301-302 Multiple APK support, 358-359 Multiple user accounts, restricted profiles, 32 MultiSelectListPreference class, 287 MyFirstAndroidApp application. see Applications, building first

### Ν

Naming conventions

accessing resources programmatically, 142 activity for Android project, 71–72 alternative resources, 338–339 application, 122–123 AVD, 61 coding standards for, 390 creating AVD, 509 custom log filters, 551 new project, 69–70

packaging application, 463 renaming in Java, 553-554 resource files, 156 storing resource files, 140-141 test project in IDE, 442 XML files, 140 Native application support, 33-34 Native code, 33 Native Development Kit (NDK) developing Google TV devices, 349 integrating native code, 33 Navigation action vs., 408 with activities and intents, 110 alternative resource qualifiers, 343-344 ancestral, 401, 403 back. 401 back stack, 404 descendant, 401 design patterns defined, 405 DrawerLayout, 239 drop-down, 406-407 master detail flow, 405, 408-409 navigation drawer, 406, 408-409 tabs, 406-407 targets, 408, 410 designing tablet, 348 entry, 400 external, 404 with fragments, 404 Google TV devices, 349 lateral, 400-401 launching tasks, 404 planning, 404-405 Navigation drawer design pattern, 406, 408-409

NDK (Native Development Kit) developing Google TV devices, 349 integrating native code, 33 Nested fragments, 261 Network statistics, viewing with DDMS, 535-537 Network status, in emulator console, 523 Network-driven applications, 371-372 Networking, toggling in emulator, 505 New Android Application settings, 70-71 New applications, fragment support, 259-260 NewDelete() method, 327-328 NewInsert() method, 326 Newsletter, Fierce Developer, 6 NewUpdate() method, 327 Next-generation platform, Android as, 23-25 Nexus devices, 21 Night mode, alternative resource qualifiers, 342 **Nine-Patch Stretchable Graphics** creating, 157 device compatibility, 334, 336 image format, 156 mobile use, 388 tablet design, 348 working with, 157-158, 498-500 Nokia 8110 "The Matrix Phone." 15 Snake video game on, 14 NotePad demo, 52 NumberPicker control, 199

### 0

coding standards avoiding, 390 tools for code, 460

Obfuscation

OEM/ODM relationships, 26 **OHA** (Open Handset Alliance) developing applications, 21-22 device manufacturers, 19-20 forming, 19 Google goes wireless, 18-19 marketplace, 22-23 mobile operators, 20-21 taking advantage of, 22 OnActivityCreated() callback method fragments, 247 implementing ListFragment, 250-253 implementing WebViewFragment, 255 OnAttach() callback method, 247 OnBackPressed() method, 401 OnBackStackChanged() method, 254 OnCheckedChangeListener() method, 196–197 OnClick() method Button controls, 192 PasswordMatcher, 441 OnConfigurationChanged() method, 347 OnCreate() method ancestral navigation, 403 fragments, 247 initializing static activity data, 102 intents. 109 layouts, 212 logging support, 84 media. 85 PreferenceActivity class, 289 OnCreateOptionsMenu() method, 163 OnCreateView() callback method, 247 OnDateChanged() method, 197-198 OnDestroy() method avoiding killing activities, 103 destroying static activity data, 104 fragments, 247

OnDestroyView() callback method, 247 OnDetach() callback method, 247 OnItemClick() method, 237 **OnltemClickListener class**, 236 OnListItemClick() method, 237 OnOptionsItemSelected() method, 414-415 OnPause() method avoiding killing activities, 103-104 emulator, 507 fragments, 247 stopping/saving/releasing activity data in, 103 OnRatingChanged() method, 204-205 OnResume() method fragments, 247 initializing/retrieving activity data in. 103 **OnRetain NonConfigurationInstance()** method. 347 OnSaveInstanceState() method, 104 OnStart() callback method, 247 OnStop() method adding media, 86-87 avoiding killing activities, 103 emulator, 507 fragments, 247 Open Handset Alliance. see OHA (Open Handset Alliance) Open Handset Alliance website, 6 Open platform, 22 OpenFileInput() method, 306-307, 309 OpenFileOutput() method, 305-306, 309 OpenGL, 331-332 OpenGL ES, 127 **OpenIntents**, 131 Open-source platform, 23, 25 Operators, mobile project risks, 365 Organize Imports command, 84

Orientation. see Landscape mode; Portrait mode OS (operating system) for Android development, 26 applications as users of, 31 configuring for device debugging, 39–40 Linux, 31 underlying Android architecture, 29–30 Outside billing, mobile applications, 384 Overriding back navigation, 401-402

### Ρ

Packages

changing name for project, 70 commonly used, 34 editing manifest file, 119 publishing applications preparing, 463-464 readying servers/services, 467 required resources, 467 signing, 465-467 steps for, 462-463 testing release version, 467 in SDK, 45 PagerAdapter, ViewPager control, 239 Palm OS (WebOS), 17 Parent view, 214 Partitioning, user interface. see Fragments PasswordMatcher application additional tests, 453-455 analyzing results, 450-453 creating, 441-447 overview of, 437-441 running using IDE, 450 what tests should prove, 441 writing tests, 447–450

Passwords, package file, 466 Patterns. see Design patterns, navigation Payment, Google Play, 461 Performance emulator, 512-513 emulator limitations, 526 testing, 432-433 PerformanceTestCase class, 392 Permissions adding media, 86 application-enforced, 117-119 architecture r. 31-32 content provider modifying data, 325-328 requiring special, 319, 322 file, 303 groups, 133 location-based, 89-90 packaged application, 465-467 registering, 131-133 user interface tips for mobile, 381 Permissions tab, IDE manifest file resource editor. 117-119 Persistent storage, 281 Personas, targeting users with, 397-398 Perspectives Android IDE toolbar, 47 repositioning tabs within, 548 Pixel density Google TV devices, 349 supported screen sizes, 128 Pixel Perfect mode, Hierarchy Viewer, 494, 497 Planning application navigation, 404-405 objectives, 396-397

Platforms applications, 32-35 architecture, 29-31 differences in Android costs 27 developer learning curve, 26 development environment, 5-6, 25 - 26familiar language, 25-26 free and open source, 25 free market, 27-28 freely available SDK, 25 growing platform, 28-29 maximizing device compatibility, 331-332 next-generation, 23-25 overview of, 23 powerful apps, 26 secure application integration, 26 - 27downloading SDK sample apps, 57 emulator and versions of, 506 father of, 19 improvements, 28-29 proprietary mobile, 17-18 security and permissions, 31 - 32services, 35 verifying target, 463 PlayMusicFromWeb() method, 85-86 <plurals>, quantity strings, 149–150 PNG files, see Nine-Patch Stretchable Graphics Policies device support, 365 documentation for, 487 Google Play, 461

Port numbers calling between two emulator instances, 517-518 messaging between two emulator instances, 518-520 Porting identifying opportunities for, 376 mobile application documentation for. 369 Portrait mode alternative resources for, 339, 345-346 flexible layout controls for, 334 layout files for, 255-257 resolving resources, 141-142 screen size/density for, 332 switching emulator to, 507 as tablet default, 348 using layout resources programmatically, 170 Positions, compatibility, 334 Power button, emulator, 507 Power settings. emulator console, 523-524 Preference class, 287 PreferenceActivity class defined, 247-248 managing user preferences, 286 using, 289-291 PreferenceCategory class, 287-289 PreferenceFragment class defined, 248 displaying, 289-291 preference headers, 291-296 PreferenceManager, 289 Preferences accessing, 99 adding, 284-285 Cloud Save, 296-298 deleting, 284-285

determining appropriateness, 281 editing, 284-285 finding data, 285-286 functionality, 282 keeping windows under control, 550 - 551private, 282 reacting to changes, 285 reading, 283 remote, 297 searching, 283 shared, 282-283 storing values, 282 updating, 284-285 user creating resource file, 287 headers. 291-296 overview of, 286 PreferenceActivity class, 289-291 PreferenceScreen class, 287, 289 Preproduction devices, testing on, 428 Presentation class, 267 Pricing application, 459 Pricing tab, Developer Console, 475 Primary entry points, intent filter, 130 Primitive resources, storing, 140-141 Privacy mobile application security, 383 mobile user demands, 380 SDK license agreement, 43 Private channel, publishing to Google Plav. 478 Private controlled testing, 374 Private group testing, 374 Private keys digital signatures and, 465 exporting/signing package file, 465-467 signing application updates, 477

Private permissions, 303 Processes, DDMS, 531-532 Profiles, restricted, 32 Profit ad revenue, 462 billing user, 461 choosing distribution model for, 459 mobile application design for, 383-384 objectives, 396-397 Programming language choices, 32-33 ProgressBar activity bar and circles, 202 indicating progress, 199-202 RatingBar, 204-205 responsive mobile applications, 382 SeekBar, 202–203 ProgressDialog, 266 ProGuard tool, 460, 502 Proguard-project.txt file, 73 Project files, searching, 551 Project requirements, 357-358 Project.properties file, 73 Promoting applications, 487 Property pane, Hierarchy Viewer, 496 Proprietary mobile platforms, 17-18 Prototypes, 419 Publishing application alternative marketplaces, 479 Android documentation, 487 billing user, 461-462 collecting statistics, 462 distribution method, choosing, 459 - 460to Google Play additional options, 475 Game Services API, 476 overview of, 468, 476

pricing/distribution details, 474-475 private channel, 478 removing, 477-478 return policy, 476-477 sign up, 468-471 Staged Rollouts, 478 translation, 478 upgrades, 477 uploading, 471-473 uploading marketing assets, 473-474 intellectual property protection, 460 packaging including all required resources, 467 overview of, 462-463 preparing code, 463-464 readying servers/services, 467 signing and, 465-467 testing release version, 467 policies of Google Play, 461 self-publishing, 479-480 Python, 33

# Q

Qualifiers, alternative resources, 339–344 Quality assurance engineers, 1 mobile project risks, 367–368 documentation for application, 487 guidelines core applications, 384 improving applications, 385 tablet apps, 384–385 third-party standards, 385 Quantity strings, 149–150 Questions, answered in this book, 2 QuickFix feature, 84, 555-556 Quiz questions & answers Android IDE and Eclipse tips, 557, 566 application basics, 112, 560 application resource management, 173, 560 bulletproof design and development, 394, 563-564 compatible application design, 350, 563 content providers, 328, 562 DDMS, 545, 565 development environment set up, 52, 559 development tools, 503 dialogs, displaying, 276, 562 emulator, 526, 565 files and directories, 312, 562 fragments, 262, 561 introducing Android, 36, 559 layouts, designing with, 239-240, 561 manifest file, 134, 560 preferences, 298-299, 562 publishing, 481, 564 software development process, 377, 563 testing, 564 testing applications, 457 tools, 565 user experience, planning, 420, 564 user interface building blocks, 207, 561 writing first application, 93-94, 559

## R

RadioButton, 190, 194–196 RadioGroup, 190, 194–196 RatingBar, 204–205 Raw file resources storing, 141 using programmatically, 165 Raw files defining resources, 164-165 defining XML resources, 164 read byte by byte, 306-308 working with, 164 Reacting to preference change, 285 **READ CONTACTS permission, 322** Reading files in default application directory, 306 management practices, 302 raw. 306-308 preferences, 283 XML files. 308-309 Real devices application design tools, 387 mitigating risk of testing on, 367 testing applications on, 40 testing feasibility early and often, 389 Real-world activities. mimicking in testing, 426-427 Receiving intents, 111-112 Records adding content provider data, 325-326 deleting content provider data, 327 - 328updating content provider data, 326-327 Recursion, 382 Refactoring code, in Java, 554 Reference tab, documentation, 486-488 References activity bars and activity circles, 202 ADB, 491

**References** (continued) Android Developers Blog, 382 Android IDE and Eclipse tips, 557 Android introduction, 36 Android topics on book website, 6 application anatomy, 113 CalendarContract app, 321 Cloud Save, 297 contacting authors, 7 content providers, 329 custom indicators, 203 DDMS, 545 designing/developing applications, 393-394 developing Google TV devices, 350 development environment, 53 development tools, 503 dialogs, 276 emulator, 527 files and directories. 313 Google design comp tools, 417 Google Experience device, 367 Google Play, 460 Google Play international laws, 468 help documentation, 486 layout design, 239-240 LinearLayout, 219 lint command-line tool, 496 manifest file, 135 media formats, 164 MediaRouter APIs, 350 memory analysis, 535 multiple APK support, 359 NumberPicker, 199 OpenIntents, 131 permissions, 133 planning application navigation, 405

preferences, 299 ProGuard support, 460 publishing alternatives, 479 publishing application, 481-482 RelativeLayout, 222 resources, 173 retrieving application, 99 screen maps, 405 signing, 467 software development process, 378 source code for this book, 6 StrictMode, 433 Support Package, 123-124 third-party content providers, 328 useful websites. 6 user interface, 208 VoiceMailContract app, 322 writing applications, 94 Referencing resources, 165–166, 171–172 Refresh, for build errors, 556 Region code, alternative resource qualifiers, 341 **RegisterOnSharedPreferenceChange** Listener() method, 285 Registration activities broadcast receivers, 131 content providers, 131 intent filters, 130-131 overview of. 129-130 primary entry points, 130 services, 131 permissions enforced by application, 132-133 required by application, 131-132 publisher account to Google Play, 468 Relative positions, compatibility, 334 RelativeLayout, 219-222, 348

Release version, testing, 419, 467 Remote preferences, 297 Remote storage, 383 Removing application, from Google Play, 477-478 Renaming in Java, 553-554 Reorganizing code, in Java, 555 Reports infringement, 460 tracking crash and bug, 376 viewing statistics, 476-477 Requirements mobile development, 357-360 platform, 126-128 project, 357-358 SDK license agreement for malware, 43 software development, 37-38 system, 123-126 /res project directory, 74, 137 /res/drawable-\*, 74 /res/layout directory, 74, 209 /res/menu directory, 74 Resolution, Google TV, 348-349 Resolving mysterious build errors, 556 resources, 141-142 Resource editors, 491-492 Resources accessing programmatically, 142 alternative caution using layouts, 170 for compatibility, 338 default vs., 141-142 designing tablets, 348 for different orientations, 345-346 maximizing device compatibility, 333

naming, 338-339 organizing efficiently, 345-347 organizing with qualifiers, 339-344 resolving, 338-339 targeting devices, 347-350 using programmatically, 345 animations frame-by-frame, 160-161 overview of, 159-160 tweened. 161-162 Boolean defining in XML, 151 overview of, 151 using programmatically, 151 coding standards, 390 color defining in XML, 152-153 overview of, 152 using programmatically, 153 color state lists, 158-159 default, 141-142 definition of, 137 dimension defining in XML, 153-154 using programmatically, 154 drawables defining in XML, 155–156 simple, 154-155 using programmatically, 156 filename conventions, 156 Google Play filters, 464 images Nine-Patch Stretchable Graphics, 157 overview of, 156 using programmatically, 157 - 158

**Resources** (continued) integer defining in XML, 152 using programmatically, 152 layouts designing in IDE, 168-170 overview of, 166-168 using programmatically, 170-171 menus defining in XML, 162-163 using programmatically, 163 raw files defining, 164-165 overview of, 164 using programmatically, 165 referencing overview of, 165-166 system, 171-172 screen compatibility mode, 336 setting with IDE, 143-146 storing, 137-138 strings arrays, 150-151 bold, italic, and underlined, 147 format, 148 formatting examples, 147 overview of, 147 quantity, 149-150 using programmatically, 148–149 task management, 404 testing availability for application release, 467 value types overview of, 138-140 storing graphics and files, 141 storing other, 141 storing primitive, 140-141

XML files defining raw, 164 overview of, 163 storing most resources in, 492 using programmatically, 164 Resources class, 152 Resources tab. IDE resource editor. 143–146 Responsiveness device defects in, 424 mobile design, 381-382 Restores, testing application, 432 Restricted profiles, 32 /res/values\* directory, 74-75 **Return policy** choosing distribution model, 460 Google Play, 476-477 Revenues, stakeholder objectives, 396-397 Reverse domain name notation, 70 Reverse engineering, trade secrets, 460 Reviews, code, 391 RGB color values, storing, 152-153 Rights, SDK license agreement, 43-44 **RIM Blackberry OS, 17** Ringtones emergence of, 16 as network-driven applications, 371 Risk mobile project acquiring target devices, 366 feasibility of application requirements, 366-367 identifying target devices, 364-366 quality assurance, 367-368 SDK license agreement for, 44 Rollbacks, 430 Rooted devices, 426 RSA key fingerprint, 91-92

Rs:ResEnum application, 172 Rubin, Andy, 19 Rules, mobile application, 379–380, 388–389 Run As icon, 76 Run configuration creating in IDE, 514–515 debugging in emulator, 80 launch configuration, 62, 64–65, 75–76 running application in emulator, 76–79 Running first test, 450 Runtime environment, 31

## S

Sample applications, SDK adding project to workspace, 57-60 downloading, 57-58 error. 58 overview of, 51-52 testing with, 55-56 Samsung growth of Galaxy S line, 21 publishing to, 479 Sanity testing, validating, 426 Scalability containers. 334 of Nine-Patch graphics, 497-501 remote servers/services, 430 Screen size alternative resource qualifiers, 341 compatibility maximizing device, 331-333 Nine-Patch Stretchable Graphics, 336 supporting types, 335-336 tools for, 334 working square principle, 336-338

customization and, 359 Google Play restrictions, 129 information about device, 334 preference headers and, 296 specifying supported, 128 Screens aspect ratio, 342 capturing emulator/device, 542-543 compatibility for legacy applications, 336 maps, planning navigation, 405 orientation alternative resource qualifiers, 342 Google TV devices, 349 tablets. 348 pixel density alternative resource qualifiers, 341 - 342Google TV devices, 348-349 resolution, Google TV devices, 348-349 sharing devices/applications, 29 Screenshots, 5 Scripting languages, 33 ScrollView, 238, 334 SD cards choosing capacity for AVD, 51, 62-64 external storage using, 311–312 removable storage, 381 SDK (software development kit) basic installation process, 38 code names for Android, 24-25 configuring development environment with, 37 core framework, 45-46 core tools, 47-50 deprecated methods in, 266 documentation, 44

SDK (software development kit) (continued) documentation for, 487 enforcing system requirements maximum version, 124-125, 126 target version, 125-126 targeting specific SDK versions, 123 - 124latest version, 25 launching Hierarchy Viewer, 494-495 layout, 178-179 License Agreement, 43-44 license agreement, 56-57 Manager launching, 38-39, 47-48 overview of, 48-49 upgrading SDK, 42 viewing documentation, 44 packages in, 45 problems with, 42 sample applications, 51-52 targeting multiple platform versions within single application, 358 testing mobile applications, 373 third-party Android APIs, 45-46 upgrading, 37, 42 version 4.3 (Jelly Bean) freely available, 25 used in this book, 5-6 views. 177 Search menu, project files, 551 Security defects in device, 424 mobile application design, 383 testing remote server, 430 underlying architecture, 31-32 SeekBar, 202-203 SelectAll() method, 184

Selection event handling, 236-237 <selector> resource type, 158-159 Self-publishing applications, 479-480 Self-signing applications, 465 SendKeys() method, 454 Servers managing changes for live, 376 quality assurance testing, 368 readying for application release, 467 testing applications, 429-430 testing remote, 429 Service class, 98, 111 Services Android platform, 35 definition of. 98 Google, 35, 487 location-based. 88-89 overview of, 110-111 purposes of, 111 readying for application release, 467 registering, 131 testing applications, 429-430 testing remote, 429 ServiceTestCase class, 392 SetBase() method, Chronometer, 205 SetContentView() method creating layouts, 210 creating layouts programmatically, 212 fragments, 246 ListActivity, 237 ProgressBar, 202 SetFilters() method, input filters, 185 SetMaxDate() method, DatePicker, 197 SetMinDate() method, DatePicker, 197 SetOnClickListener() method, Buttons, 192 SetSelection() method, 184

SetText() method creating layouts programmatically, 212 EditText. 184 TextView, 179 Settings application, emulator, 506 Settings class, 322 Settings content provider, 322 ShapeDrawable class, 155 SharedPreferences class adding, updating, deleting preferences, 284-285 defined. 99 for multiple activities, 282-283 overview of, 282 reacting to preference changes, 285 searching and reading preferences, 283 for single activity, 282 Short Message Service. see SMS (Short Message Service) Show() method custom dialog, 271 dialog lifecycle, 268-269 support package dialog fragments, 273 Signing applications with debug key, 465 digitally with private key for publishing, 465 for trust relationships, 32 Simple\_fragments\_ layout.xml resource file, 255-257 SimpleActionBar application, 411 SimpleAltResources application, 345–346 SimpleFiles application, 304 SimpleFragDialogActivity class, 269, 273 SimpleFragments application, 248 SimpleFragmentsActivity class, 257–258 SimpleLayout application, 215 SimpleNavigation application, 400

SimplePreferences application, 281 SimpleScrolling application, 238 Single payment, mobile application design, 383 SkeletonApp/SkeletonAppTest, 52 Sketches, screen layouts, 417 Slider mobile phones, 15 SlidingDrawer class, 240 Smart watches, 29 Smoke tests, 427 SMS (Short Message Service) in emulator console, 522 in Emulator Control pane, 540-541 payments through, 16 between two emulator instances, 518 - 520Snake game demo application, 52 Nokia, 14 project. see Applications, writing first SnakeDebugConfig, 64-68 Snapshot feature, Emulation Options, 62.66 Soc.io.Mall, publishing to, 479 Software development kit. see SDK (software development kit) Software development process acquiring target devices, 366 configuration management systems, 369-370 device database management, 361-364 documentation maintenance and porting, 369 overview of, 368-369 test plans for quality assurance, 368-369 third party requirements, 369 methodologies, 356-358

Software develoment process (continued) mobile applications architectures, 371 deploying, 374-375 development phase, 373 development team hurdles, 355 extensibility and maintenance, 371-372 interoperability, 372-373 limitations of, 370-371 supporting and maintaining, 375 - 377target markets, 375 testing applications, 373-374 overview of, 355 requirements configuring development environment, 37-38 determining feasibility of, 366-367 overview of. 358-360 risks assessing, 366 quality assurance, 367-368 upgrades, 22 Software methodololgy iteration, 356 waterfall, 356-357 Solitaire game, 371 Source code test project within IDE, 445-446 for this book, 6 Source control IDE integration with, 547 mobile development, 369-370 resolving build errors, 556 Sp units, layouts/graphics, 154 Space view, layout, 230

Spinner control defined. 51 editing preferences, 291 filtering user choices, 188–190 packages supporting, 34 styles of. 183 SpinnerTest, 51 Split ActionBar, 413 Spotlight, documentation, 487 solite3 command-line tool defined, 502 mobile development tool, 393 as testing tool, 434 /src folders, 74 Stable applications, mobile design, 381-382 Stack Overflow website, Android, 6 Staged Rollouts, Google Play, 374, 478 Stakeholder objectives, planning application, 396-397 Standalone applications DDMS, 529-530 extensibility/maintenance of, 371-372 mobile design, 371 Standards mobile application coding, 390 design, 384-385 third-party testing, 430-431 Start() method, Chronometer, 205 StartActivity() method descendant navigation, 401 lateral navigation, 400-401 launching activities by class name, 107 - 108temporary transitions, 106 StartActivityForResult() method, 404

Startup emulator options, 513 responsive mobile applications, 382 State CheckBox control, 193 defects in devices, 424 device clean start, 426 responsive mobile applications, 382 Switch control, 194 ToggleButton control, 193-194 Static activity data, 104 Statistics-gathering application diagnostics, 386 Google Play Developer console, 476-477 before publishing application, 462 Stencils, design comp tool, 417 Stopping processes, DDMS, 532 Storage device database, 360-363 file management practices, 302, 311-312 files and directories. see Directories: Files minimizing local, 382 of preferences, 281 removable user, 381 resources, 137-138 Storyboards, UI, 418-419 Stretchable graphics. see Nine-Patch **Stretchable Graphics** StrictMode, 302, 433 String resource editor, 492 String resources arrays, 150-151 bold, italic, and underlined, 147 as format strings, 148 formatting examples, 147

overview of, 147 quantity, 149-150 setting values in IDE, 143-146 using programmatically, 148-149 Strings.xml tab . IDE resource editor. 143-146 Styles communicating identity, 416-417 documentation for Android design, 486 Javadoc, 556 providing visual feedback, 418 screen lavouts, 417 user interface Button controls, 183, 191 EditText controls, 183 Spinner controls, 183 Subscription billing, mobile design, 384 Supplementary materials, 6 Support, mobile application, 375 Support Library ActionBar compatibility, 415 designing compatibility, 335-336 increasing market size, 358 Support Package fragments legacy applications, 259 overview of, 258 targeting older platforms in new applications, 259-260 increasing market size, 357-358 linking to project, 260-261 as mobile development tool, 393 targeting specific SDKs, 123-124 Support4Demos application, 52 Support7Demos application, 52 Support13Demos application, 53

SupportAppNavigation, 53 SupportFragDialog application, 272-275 SupportFragDialogActivity, 273 <supports-gl-texture> tag, manifest file, 129 <supports-screens> tag designing compatibility, 335-336 packaging application, 463 Switch control, 190, 194 Symbian OS, 17 Sync, testing application, 432 System Information pane, DDMS, 541-542 System requirements enforcing, 123 targeting SDK versions expanding range, 123-124 maximum, 126 minimum, 124–125 specific, 123-124 specifying, 125-126 System resources caution when using, 172 referencing, 171-172 Systrace performance analysis tool, 435, 502

## Т

Tab navigation, 406-407 TabActivity class, 248 TabHost control, 248 TableLayout defined, 178 user interface design, 334 using, 224–227 TableRow, 224–227 TableRow, 224–227 Tablet devices action bar display, 413 app quality guidelines, 384–385

designing, developing and publishing, 347-348 Jelly Bean, 22 Tabs. closing unwanted, 550 Tags adding customized comment, 552 creating custom log filters, 551 TapView() method, 454 Targets compatibility Google Chromecast devices, 350 Google TV devices, 348-350 tablet devices. 347-348 devices, 364-367 navigation, 408, 410 platforms, 463 SDK versions maximum, 126 minimum, 124–125 specific, 123-124 specifying, 125-126 users entity discovery and organization, 398 mocking up application, 418 overview of, 418 personas, 397-398 prototypes, 419 UI storyboards, 418-419 use cases/use case diagrams, 398-399 TargetSdkVersion attribute, API level, 124 Tasks activities within, 97 launching, 404 organizing IDE, 551-552 TDD (Test Driven Development), 437

Team objectives, planning application, 396 Technical specifications, devices, 387 Telephony status, Emulator Control pane, 540 Terminology, actions on devices, 424 Test instrumentation, 119 Test MatchingPasswords() method, 453-455 Test release, 374 Test servers, 430 Testing adding additional tests, 453-455 analyzing results, 450-453 in-app billing, 433 applications, 373-374 automated, 428 avoiding mistakes, 435 backups, 432 black-box, 429 for compatibility, 333, 336 conformance, 432 content provider code, 315 creating test project, 441-447 defect-tracking systems, 423-424 development environment adding project to workspace, 57-60 adding samples with SDK Manager, 56-57 creating AVD, 61-62 launch configuration, 62-65 overview of, 55-56 running application in emulator, 66-68 device upgrades, 432 on emulator vs. device, 428-429 environment clean start state, 426 managing device configurations, 425-426

overview of, 55-56, 425-427 real-world, mimicking, 426-427 firmware upgrades, 376 installations, 432 integration points, 430 internationalization, 432 killer apps, 433–434 PasswordMatcher adding additional tests, 453-455 analyzing test results, 450-453 creating, 441-447 overview of, 437-441 running first test using IDE, 450 writing tests, 447-450 performance, 432-433 with personal devices, 360-361 physical hardware for, 426 quality assurance risks, 367-368 on real devices, 302-303 release build, 419 release version of package file, 467 running using IDE, 450 servers/services, 429-430 that use external storage, 312 third-party standards, 430 this book for. 1 tools Android, 433-434 other automated, 455-457 translations, 478 unexpected, 433 unit analyzing results, 450-453 APIs/assertions, 450 developing, 391-392 with JUnit, 436–437 running first test, 450

**Testing** (continued) upgrades, 431 validating builds/designing smoke tests, 427 visual appeal/usability, 430 white-box, 429 writing programs for, 435-436 writing test program, 435-436 TestMatchingPasswords() method, 453 TestPreConditions() method, 450-453 Text autocompletion, 186-188 displaying with TextView contextual links, 180–182 displaying text, 178 layout and sizing, 179-180 retrieving data with text fields constraining input, 184-185 EditText controls, 183-184 Text input method, alternative resource qualifiers, 343 TextOff attribute, ToggleButton, 193 TextOn attribute, ToggleButton, 193 TextView class, 180 TextView control accessing, 178 autocomplete, 186-187 contextual links, 180-182 creating layout using XML resources, 210 creating layouts programmatically, 211 - 213displaying, 178 layout, 168-171 layout and sizing, 179-180 retrieving text input with EditText, 183 - 184Themes, ActionBar compatibility, 415

Third parties Android SDKs, 45-46 billing methods, 384 content providers, 328 device databases, 364 device defects in noncomformance, 424 distribution model, 460 documentation done by, 369 documentation requested by, 369 mobile requirements, 360 private keys for, 465 quality standards, 385 stores, 28 support, 33-34 testing standards, 430-431 Threads, see also Main UI thread Debug, 433 monitoring activity with DDMS, 532-533 Thumbing, 381 TicTacToeLib demo, 52 TicTacToeMain demo, 52 Time displaying AnalogClock control, 206-207 DigitalClock control, 206 TextClock control, 206 passing of, with Chronometer, 205-206 retrieving, with TimePicker, 199 TimePicker control, 190 TimePickerDialog class, 267 "Time-waster" games, 14 Title bar, ProgressBar in, 201 T-Mobile G1, 20 Toast messages, 192, 418

**Toggle Breakpoint**, 83 ToggleButton control, 190, 193-194 Tokenizer, AutoCompleteTextView, 186-188 Tools ADB, 434, 490 ADT plugin for Eclipse, 25 android command-line tool, 501 Android documentation, 487-489 Android Hierarchy Viewer application design, 434 launching, 494-495 Layout View mode, 495-496 overview of, 493-494 Pixel Perfect mode, 497 user interface optimization, 496-497 Android IDE, 25-26 Android Studio, 26 application design, 386-387 AVD Manager, 48 bmgr, 435, 501 calling between two instances, 517 - 518compatibility, 333-334 configuring GPS location of, 516-517 configuring startup options, 513 console monitoring network status, 523 other commands, 524 overview of, 520-521 power settings, 523-524 sending GPS coordinates, 523 simulating incoming calls, 521 simulating SMS messages, 522 DDMS Android IDE toolbar, 47 copying files to and from device, 302

debugging with, 434, 490-491 File Explorer and, 285–286 forcing app to crash, 83 memory profiling with, 387 mobile application debugging tool. 393 as testing tool, 434 dmtracedump, 502 draw9patch, 497-501 Eclipse ADT plug-in, 47 Eclipse IDE plug-in, 25 emulator application design, 373-374, 386 calling between two instances, 517 - 518configuring GPS location of, 88-89, 516-517 configuring startup, 513 console, 520-524 creating AVD, 509-510 creating AVD with custom hardware settings, 510-511 debugging in, 80-83 enjoying, 524-525 launching from Android Virtual Device Manager, 515-516 launching to run application, 76-79, 513-515 launching with specific AVD, 512 limitations of, 525-526 maintaining performance, 512 - 513messaging between two instances, 518 - 520overview of, 48, 50, 505-506 power of, 489 simulating real device, 506-507 testing on, 434 testing on device vs., 428-429

**Tools**, emulator (*continued*) using Android Virtual Device Manager, 508-509 working with AVDs, 507-508 enjoying, 524-525 etc1tool, 502 Exerciser Monkey, 434 hprof-conv, 502 launching from Android Virtual Device Manager, 515-516 launching to run application, 513-515 launching with specific AVD, 512 limitations of, 525-526 lint. 434 logcat, 502 LogCat, viewing log data, 490 LogCat utility, 434 maintaining performance, 512-513 messaging between two instances, 518 - 520mksdcard, 502 mobile applications, 393 monkey, 502 monkeyrunner API, 434, 502 Nine-Patch Stretchable Graphics, 497–500 overview of, 485, 505-506 ProGuard tool, 502 references complete list of, 500 latest information, 485 Tools Project Site, 6 resource editors, 490 SDK, 25 SDK Manager, 48 simulating real device environment, 506-507 sqlite3, 434, 502 systrace, 435, 502

testing, 433-434 traceview, 433-434, 502 UI designer, 490-493 UiAutomation class, 434, 457 uiautomator, 434, 456, 502 working with AVDs creating AVD, 509-510 creating AVD with custom hardware settings, 510-511 overview of, 507-508 using Android Virtual Device Manager, 508-509 zipalign, 467, 502 Tools tab. Android documentation. 487 Top-level directories, 304 Touchscreen alternative resource qualifiers, 343 tablets, 348 user interface for mobile, 380 TouchUtils class, 392, 454, 455 Trace logs, 433 Traceview tool, 502 Trackball, emulating on emulator, 507 TrafficStats class, 535-537 Training, documentation for, 486 Transitions activity. see Intents providing visual feedback, 418 Translation applications, 478 Transmissions of private data, 383 testing remote servers, 430 Trust relationships application signing for, 32 private keys for, 465 TV devices, developing Google, 348-349 Tweened animation sequences, 161

#### U

UI designer, 492-493 UI mode, alternative resource gualifiers, 342 UI storyboards, 418-419 UI threads, see Main UI thread UiAutomation class, 434, 457 **Uiautomator testing framework** defined, 434, 502 overview of, 456 Underlined strings, 147 Undo pattern, visual feedback, 418 **Undocumented APIs, 34** Unexpected, testing application for, 433 Uniform Resource Identifiers (URIs), 32 Unit tests assertions and, 450 code diagnostics, 391-392 with JUnit, 436-437 running using IDE, 450 Unlocking emulator, 67 Unpublish action, Google Play, 477-478 **UnregisterOnSharedPreference** ChangeListener() method, 285 Updates ADT Bundle, 37, 55 application, on Google Play, 477 content provider records, 326-327 to fragments, 246 mobile application design for easy, 385-386 preferences, 284-285 SDK, 37 upgrades vs., 386 Upgrades Android marketplace, 22 choosing application version system, 370

Google Play application, 477 mobile application design for easy, 385 - 386SDK. 42 testing application, 431, 432 testing firmware, 376 testing remote server, 430 updates vs., 386 version code managing, 122 Uploading application to Google Play, 471-473 marketing assets to Google Play, 473-474 Uri parsing methods, 85 URIs (Uniform Resource Identifiers), 32 Usability defects in device, 424 testing mobile application, 430 upgrades, 22 USB debugging allowing, 91-92 configuring hardware for devices, 42 USB driver, debugging, 39-40 Use case diagrams, 398–399 Use cases, 360, 398-399 User experience communicating identity, 416-417 designing screen layouts, 417 emulator, on platform versions, 506 encouraging action action bars, 411-415 from within application's content, 416 dialogs, 415 menus, 410-411 overview of, 408-410

**User experience** (continued) navigation ancestral, 401, 403 back, 401 back stack, 404 descendant, 401 design patterns, 405-408 entry, 400 external, 404 with fragments, 404 lateral, 400-401 launching tasks, 404 planning application, 404-405 reference for learning about, 400 objectives stakeholder, 396-397 team. 396 user, 396 observing target users for usability, 418-419 planning application for, 395 providing visual feedback, 418 targeting users entity discovery and organization, 398 personas, 397-398 use cases/use case diagrams, 398-399 User flows, navigation, 405 User interface actions originating from, 415 buttons action, 411-413 basic, 190-192 check boxes, 193 CheckBox and ToggleButton, 193-194 defined, 190

image, 192 overview of. 190 radio, 194-197 RadioGroup and RadioButton, 194-197 styles of, 183 switches, 190 toggles, 193-194 using basic, 190-192 coding standards, 390 compatibility fragments, 335 nine-patch stretchable graphics, 336 specific screen types, 335-336 Support Library, 335 tools, 333-334 working squares, 336-338 controls, 177-178 data-driven containers adapters, 234-235 arrays, 233-234 binding data, 235-236 click events, handling, 236-237 headers/footers, 237 lists of items. 237 overview of, 233 dates/times/numbers, retrieving, 197 - 199dialogs alert, 266-267 attributes, 268-269 basic, 266-267 character pickers, 266-267 customizing, 270-271 date pickers, 266-267 dismissing, 269-270

fragment method, 267-270 fragments, Support Package, 270 - 275legacy method, 265 lifecycle, 268-270 presentation, 267 presenting actions to users, 415 progress, 266-267 providing visual feedback, 418 showing, 269 time pickers, 267 documentation, 368-369 fragments Activity classes, 257-258 attaching, 246-247 back navigation, 401-402 defining, 245-246 designing applications, 248-249 designing compatibility, 334-335 designing tablets, 348 detaching, 246-247 dialog, 248, 267-270 dialog, support package, 271-275 layout resource files, 255-257 legacy support, 259 lifecycle, 244-245 linking support to your project, 260-261 ListFragment implementation, 250-253 managing modifications, 246 navigating with, 404 nested, 261 overview of, 243 special types, 247-248 support, 259-261 understanding, 243-245

WebViewFragment implementation, 254-255 indicators activity bars and activity circles, 202 adjusting progress, 202-203 clocks, 206-207 customizing, 203 Hierarchy Viewer performance, 496 progress bars, 199-202 ratings, 204-205 time passage, 205-206 layouts built-in classes, 215-217 containers. see Containers creating programmatically, 211-214 creating using XML resources, 209 - 211frames, 222-224 grids, 228-230 linear, 217-219 multiple, 230-232 organizing, 214–215 overview of, 178 relative, 219-222 tables, 224-227 mobile design tips for devices, 380 - 381meeeting user demands, 380 walking-and-chewing gum analogy, 430 navigation designing tablets, 348 developing Google TV devices, 349

**User interface** (continued) Nine-Patch Stretchable Graphics creating, 157 device compatibility, 336 image format, 156 mobile use, 388 tablet design, 348 working with, 498-500 optimizing contents with Hierarchy Viewer, 496 preferences accessing, 99 adding, 284-285 Cloud Save, 296-298 creating resource file, 287 deleting, 284-285 determining appropriateness, 281 editing, 284-285 finding data, 285-286 functionality, 282 headers, 291-296 PreferenceActivity class, 289-291 private, 282 reacting to changes, 285 reading, 283 remote, 297 searching, 283 shared, 282-283 storing values, 282 updating, 284-285 user. 286 Spinner controls, 188–190 switches, 190 tablets, 348 text display contextual links, 180-182 layout and sizing, 179–180 with TextView. 179

text input with autocompletion, 186–188 constraining with input filters, 184-185 retrieving, 183-184 time displaying, 206-207 displaying passage of, 205 view, 177 User objectives, applications, 396-397 User preferences creating resource file, 287 headers, 291-296 overview of. 286 PreferenceActivity class, 289-291 UserDictionary content provider, 321-322 <uses-configuration> tag, manifest file overview of. 126-127 packaging application, 463 <uses-feature> tag, manifest file filtering Google Play store, 121 packaging application, 463 specifying required device features, 127 - 128<uses-library> tag, manifest file defined, 129 packaging application, 463 <uses-permission> tag, manifest file accessing content providers, 319, 322 packaging application, 463 <uses-sdk> tag, manifest file defined. 124 packaging application, 463

### V

device defects in input, 424 with visual feedback, 418 Value types, resources, 138-141

Validation

Values setting with IDE, 143-146 storing preferences as, 281-282 Variables, 554-555 Version code, application identity, 122 Version name, application identity, 122 VersionCode attribute, 370, 464, 477 Versioning for application identity, 122 enforcing system requirements maximum SDK version, 126 minimum SDK version, 124-125 overview of, 123 target SDK version, 125-126 targeting specific SDK versions, 123-124 packaging application, 463 scheme for, 370 testing remote servers, 430 VersionName attribute. <manifest> tag. 464 Videos, design documentation, 486 View class controls, 177 defined, 177 layouts using XML resources, 209-210 ViewGroup vs., 214 View containers defined. 214 DrawerLayout, 238 GridView, 233-237 ListView, 233-237 Scroll View and HorizontalScrollView, 238 using ViewGroup subclasses as, 214-215 ViewPager, 238 ViewSwitcher, 238

View control designing compatibility, 334 multiple layouts on screen, 230-231 placing on action bar, 411 TableLayout, 225-227 ViewAsserts class, 455 ViewGroup, 209-210, 214-215. see also Containers ViewManager, 35 ViewPager container, 238 Views controls, 177-178 layout control, 178-179 user interface, 177 ViewSamples application, 178 ViewStub, 232 ViewSwitcher control. 238 Visibility, ProgressBar indicators, 202 Visual appeal/usability, testing, 430 Visual feedback, 418

### W

Walking-and-chewing gum analogy, 430 Walled garden approach, WAP portal, 17 Wallpaper customizing emulator, 524 designing, 371-372 emergence of, 16 as network-driven application, 371 WAP (Wireless Application Protocol), 15-17 Waterfall approach, 356 Web applications, for Android devices, 33 Web cameras, in emulator, 526 WebOS (Palm OS), 17 WebView control implementing WebViewFragment, 254 loading with ListView, 249

WebView control (continued) organizing into fragments, 244 WebViewFragment hosting, 248 WebViewFragment class defined, 248 designing fragments, 249-250 implementing, 254-255 White-box testing, 373, 429 Widgets, 177, 524 Width, TextView, 180 WindowManager, 35 Windows, in workspace configuring for device debugging, 39 - 40keeping under control, 550-551 maximizing/minimizing, 548 viewing side by side, 548-550 Wireframe model display, Hierarchy Viewer, 496 Wireframes, screen layouts, 417 Wireless Application Protocol (WAP), 15-17 Wireless Developer Network website, 6 WML (Wireless Markup Language), 16 Working square principle, 336-338 Workspace Android IDE tips closing unwanted tabs, 550 controlling windows, 550-551 customizing log filters, 551 maximizing/minimizing windows, 548 repositioning tabs, 548 searching project, 551 source control services, 547 tasks. 551-552 viewing two sections of same file, 550

viewing windows side by side, 548-550 creating/configuring new project, 69 - 73organizing into perspectives, 47 writing first project to Android IDE, 57 - 60WRITE\_CONTACTS permission, 322 Writing applications. see Applications, writing first files in default application directory, 305-306 to external storage, 311-312 management practices, 302 software documentation, 368-369 test programs, 435-436 tests creating project, 441-447 standard steps for, 447-449 unit, 437

## Х

XDA-Developers Android Forum, 7 XML escaping, 148 filenames, 140 reading files, 308–309 resources Boolean files in, 151 color files in, 152–153 defining raw, 164 dimension files in, 153–154 drawable files in, 155–156 integer files in, 152 layout files in, 255–257 menu files in, 162–163 overview of, 163 preference files in, 287–289 stored in, 492 using programmatically, 164 SAX support package, 34 storing, 141 tweened animation sequence in, 161

## Ζ

Zipalign command-line tool defined, 502 signing package files, 467